# **HANDBUCH**

## **VBM-CTR-K20-R2 AS-INTERFACE/RS 232-MASTER**

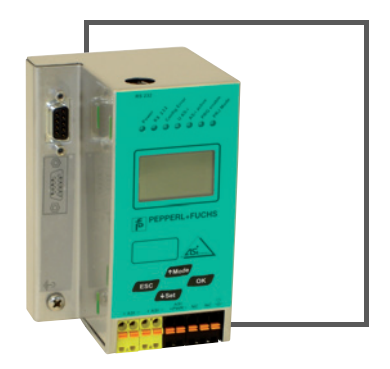

 $C \in$ 

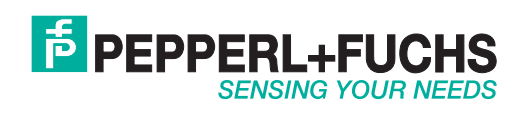

Es gelten die Allgemeinen Lieferbedingungen für Erzeugnisse und Leistungen der Elektroindustrie, herausgegeben vom Zentralverband Elektroindustrie (ZVEI) e.V. in ihrer neusten Fassung sowie die Ergänzungsklausel: "Erweiterter Eigentumsvorbehalt".

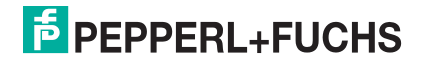

## **Inhaltsverzeichnis**

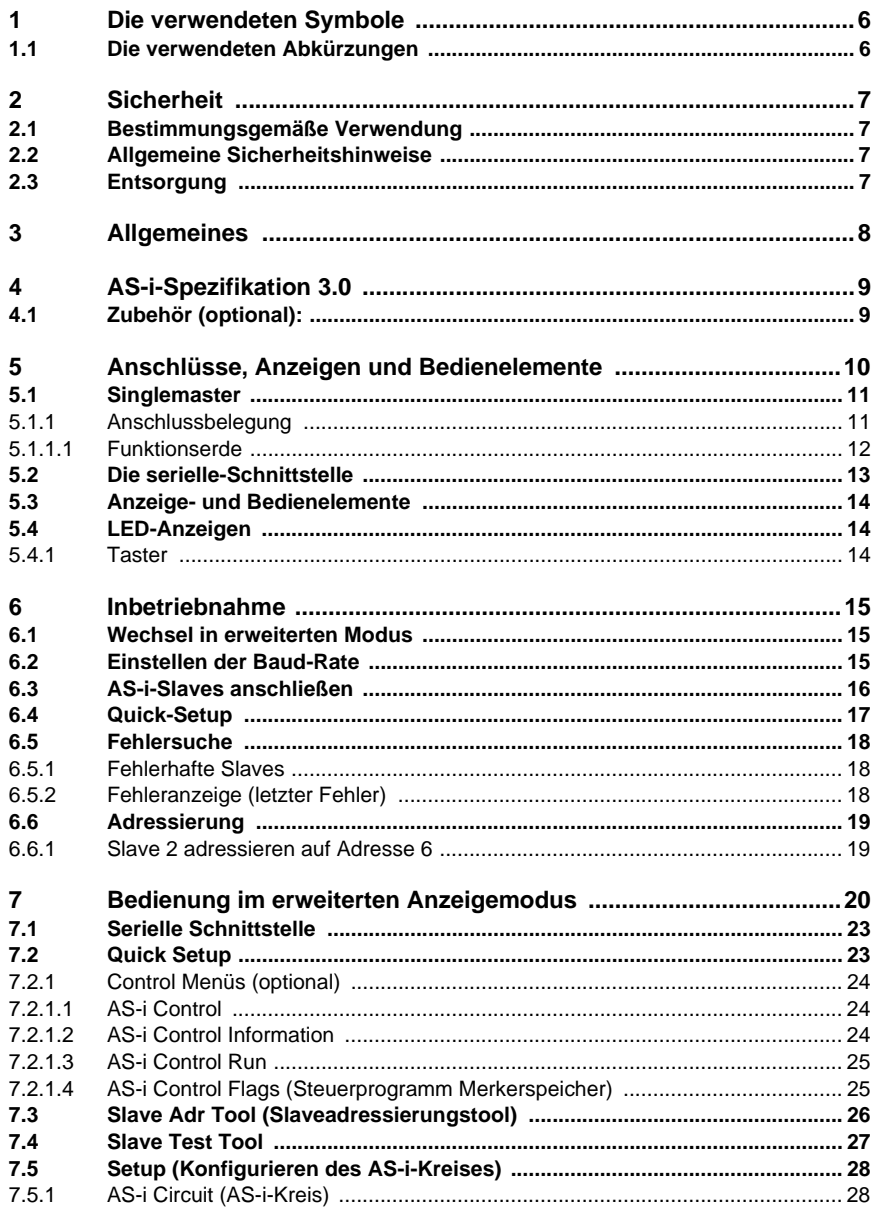

Ausgabedatum 17.4.2007

1

## **AS-Interface Inhaltsverzeichnis**

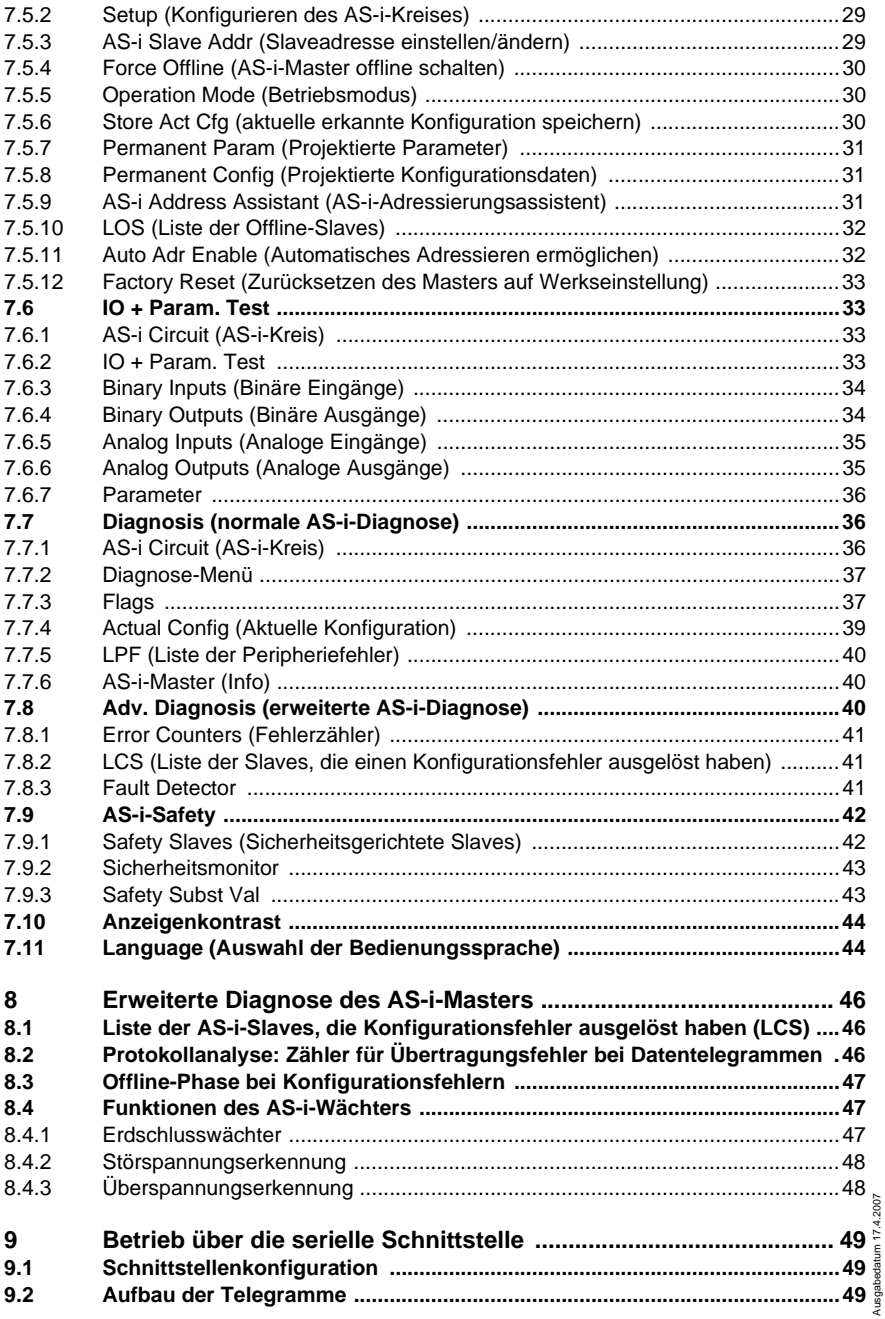

**2**

## **AS-i/RS 232-Master Inhaltsverzeichnis**

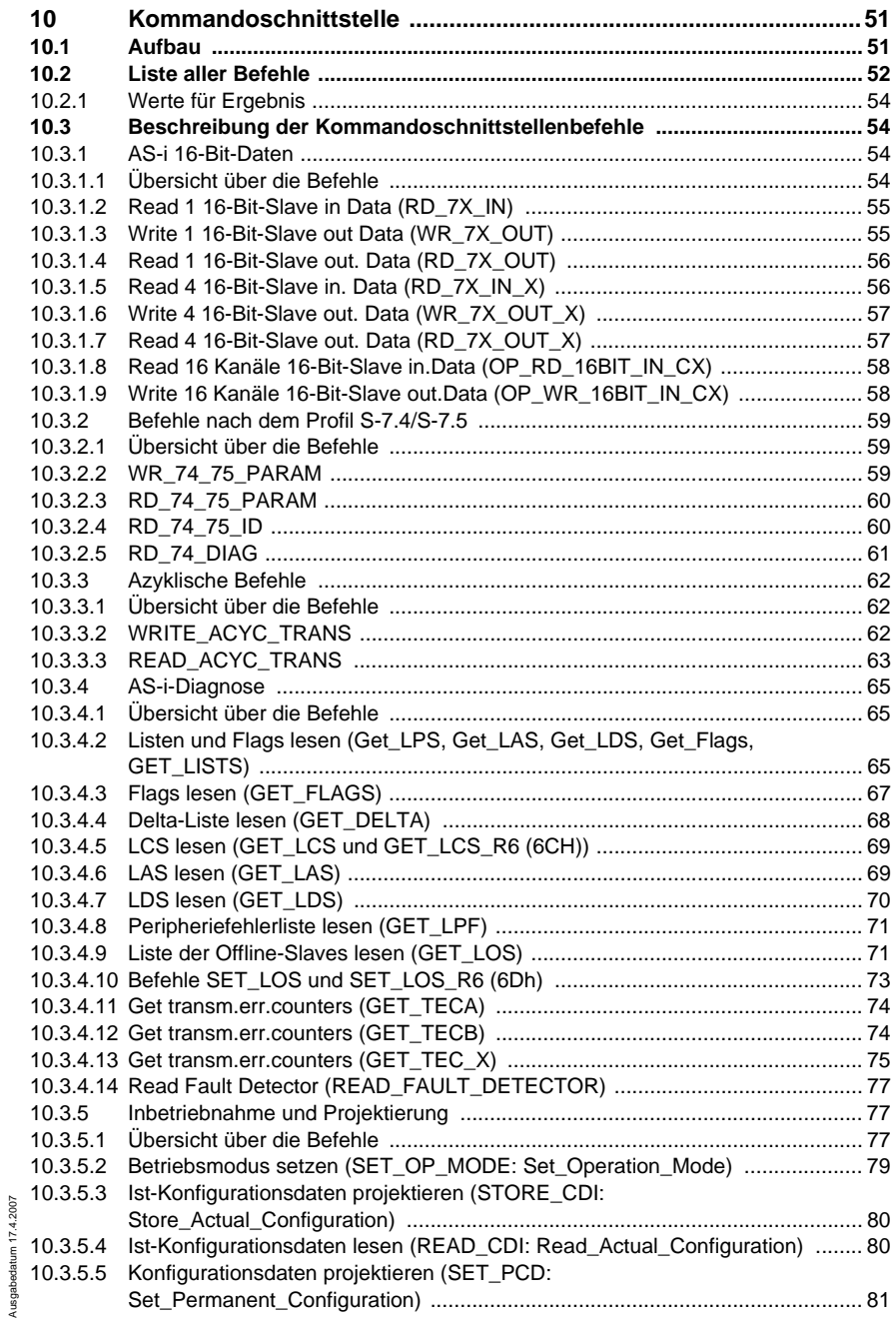

Ausgabedatum 17.4.2007

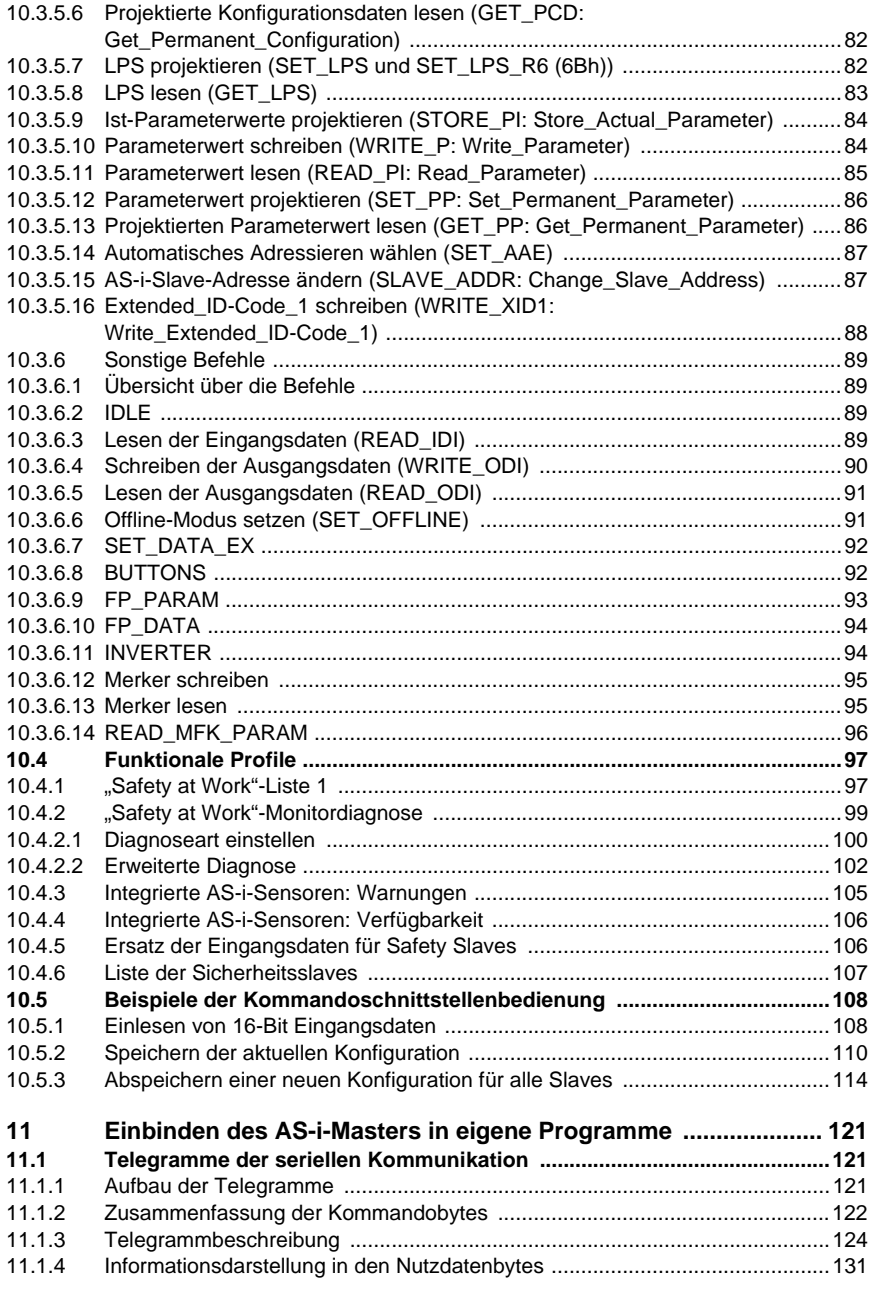

**4**

Ausgabedatum 17.4.2007

## **AS-i/RS 232-Master Inhaltsverzeichnis**

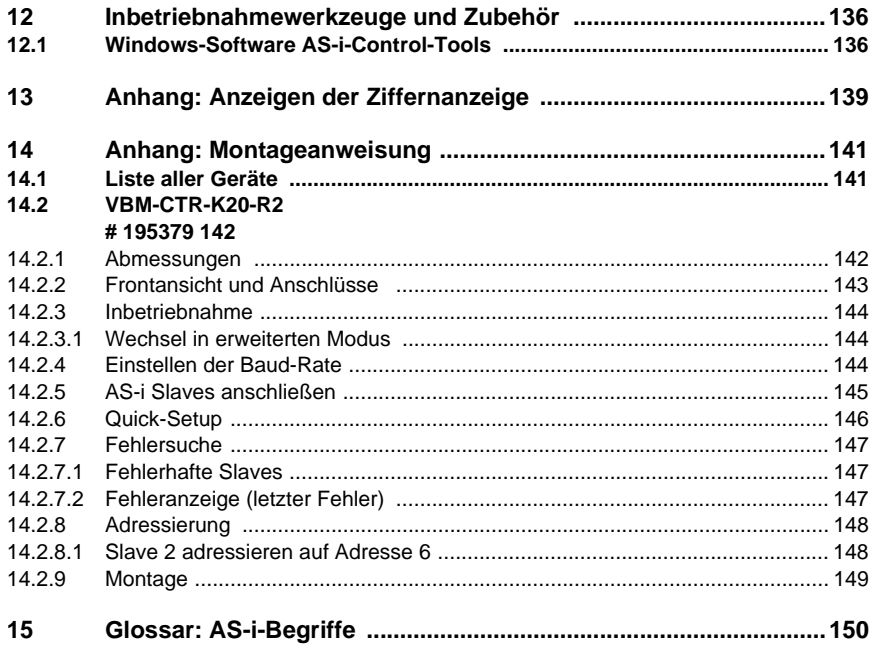

Zumutbare Änderungen aufgrund technischer Verbesserungen vorbehalten. Copyright Pepperl+Fuchs, Printed in Germany

## **AS-Interface Die verwendeten Symbole**

## <span id="page-7-0"></span>**1 Die verwendeten Symbole**

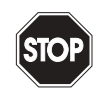

Warnung

*Dieses Zeichen warnt vor einer Gefahr. Bei Nichtbeachten drohen Personenschäden bis hin zum Tod oder Sachschäden bis hin zur Zerstörung.*

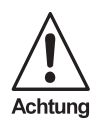

*Dieses Zeichen warnt vor einer möglichen Störung. Bei Nichtbeachten kann das Gerät oder daran angeschlossene Systeme und Anlagen bis hin zur völligen Fehlfunktion gestört sein.*

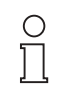

*Dieses Zeichen macht auf eine wichtige Information aufmerksam.*

Hinweis

#### <span id="page-7-1"></span>**1.1 Die verwendeten Abkürzungen**

AS-i *Aktuator-Sensor-Interface* 

## <span id="page-8-0"></span>**2 Sicherheit**

#### <span id="page-8-1"></span>**2.1 Bestimmungsgemäße Verwendung**

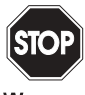

*Der Schutz von Betriebspersonal und Anlage ist nicht gewährleistet, wenn die Baugruppe nicht entsprechend ihrer bestimmungsgemäßen Verwendung eingesetzt wird.*

Warnung

*Das Gerät darf nur von eingewiesenem Fachpersonal entsprechend der vorliegenden Betriebsanleitung betrieben werden.*

## <span id="page-8-2"></span>**2.2 Allgemeine Sicherheitshinweise**

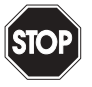

*Ein anderer Betrieb als der in dieser Anleitung beschriebene stellt die Sicherheit und Funktion des Gerätes und angeschlossener Systeme in Frage.*

Warnung

*Der Anschluss des Gerätes und Wartungsarbeiten unter Spannung dürfen nur durch eine elektrotechnische Fachkraft erfolgen.*

*Können Störungen nicht beseitigt werden, ist das Gerät außer Betrieb zu setzen und gegen versehentliche Inbetriebnahme zu schützen.*

*Reparaturen dürfen nur direkt beim Hersteller durchgeführt werden. Eingriffe und Veränderungen im Gerät sind nicht zulässig und machen jeden Anspruch auf Garantie nichtig.*

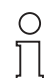

*Die Verantwortung für das Einhalten der örtlich geltenden Sicherheitsbestimmungen liegt beim Betreiber.*

**Hinweis** 

## <span id="page-8-3"></span>**2.3 Entsorgung**

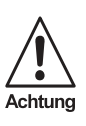

*Verwendete Geräte und Bauelemente sachgerecht handhaben und entsorgen!*

*Unbrauchbar gewordene Geräte als Sondermüll entsorgen!*

*Die nationalen und örtlichen Richtlinien bei der Entsorgung einhalten!*

## <span id="page-9-0"></span>**3 Allgemeines**

Diese Bedienungsanleitung gilt für folgendes Gerät der Pepperl+Fuchs GmbH:

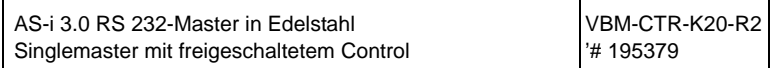

Die AS-i-Master mit serieller Schnittstelle dienen einerseits zur eigenständigen Steuerung eines AS-i-Kreises und anderseits der Anbindung von AS-i-Systemen an einen übergeordneten Kontroller mittels serieller Schnittstelle.

Sämtliche AS-i-Funktionen können über die serielle Schnittstelle aufgerufen werden.

AS-i-Daten werden beim Standard-Protokoll mit einer hohen Nettodatenrate übertragen. Damit lassen sich bei 57600 Baud (1200, 2400, 4800, 9600, 19200, 28800, 38400, 57600, 115200 Baud oder automatische Erkennung) sehr kurze Zykluszeiten für den Datenaustausch über die serielle Schnittstelle realisieren.

## <span id="page-10-0"></span>**4 AS-i-Spezifikation 3.0**

Die AS-i 3.0 RS 232-Master sind bereits nach der AS-i-Spezifikation 3.0 realisiert. Die früheren Spezifikationen (2.1 und 2.0) werden natürlich weiterhin voll unterstützt.

#### **Erweiterte Diagnosefunktionen**

Diagnosefunktionen, die weit über die AS-i-Spezifikation hinausgehen, ermöglichen es, sporadisch auftretende, auf die AS-i-Kommunikation einwirkenden Konfigurationsfehler und Störquellen einfach zu lokalisieren. Damit lassen sich im Fehlerfall die Stillstandszeiten von Anlagen minimieren bzw. vorbeugende Wartungsmaßnahmen einleiten.

#### **Projektierung und Monitoring**

• Die Inbetriebnahme, Projektierung und Fehlersuche erfolgt überTaster, LCD-Display und LEDs auf dem Gerät

oder

• Bediensoftware "AS-i-Control-Tools".

#### <span id="page-10-1"></span>**4.1 Zubehör (optional):**

- PC-Software "AS-i-Control-Tools" Vollversion
- AS-i-Netzteil 4 A
- 24 V auf 30 V AS-i-Netzteil
- D-Sub-Datenkabel 9-Pin, 1,8 m

## <span id="page-11-0"></span>**5 Anschlüsse, Anzeigen und Bedienelemente**

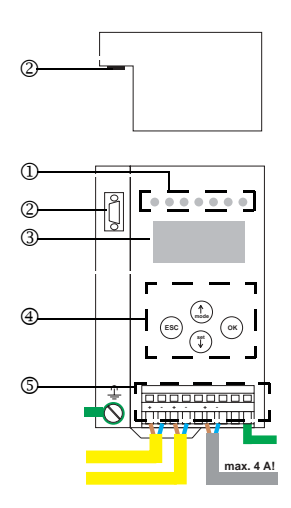

Auf der Frontplatte des Gerätes im Edelstahl-Gehäuse befinden sich:

- [1] Leuchtdioden
- [2] SUB-D-Buchse als RS 232-Schnittstelle
- [3] LC-Display zur Darstellung des jeweiligen Betriebszustandes des Gerätes
- [4] Taster zur Bedienung des Gerätes
- [5] Anschlussklemmen für die Spannungsversorgung und für den AS-i-Kreis.

## **AS-i/RS 232-Master Anschlüsse, Anzeigen und Bedienelemente**

#### <span id="page-12-0"></span>**5.1 Singlemaster**

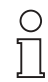

*Am schraffiert gezeichneten Kabel dürfen keine Slaves oder Repeater angeschlossen werden.*

**Hinweis** 

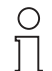

*Am gelb gezeichneten Kabel dürfen keine AS-i-Netzteile oder weitere Master angeschlossen werden.*

**Hinweis** 

## <span id="page-12-1"></span>**5.1.1 Anschlussbelegung**

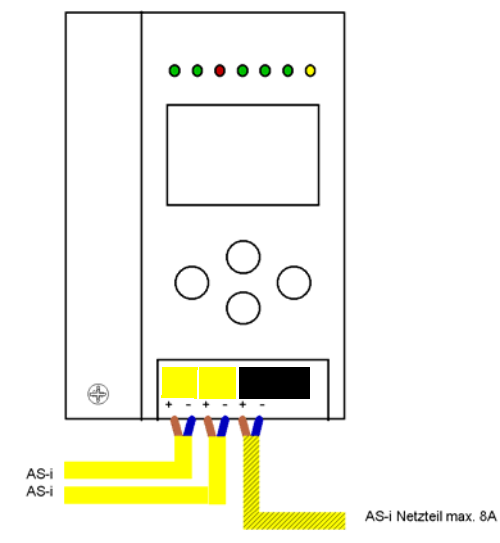

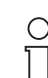

*Am schraffiert gezeichneten Kabel dürfen keine Slaves oder Repeater angeschlossen werden.*

#### **Hinweis**

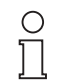

*Am gelb gezeichneten Kabel dürfen keine AS-i-Netzteile oder weitere Master angeschlossen werden.*

**Hinweis** 

## **AS-Interface Anschlüsse, Anzeigen und Bedienelemente**

## <span id="page-13-0"></span>**5.1.1.1 Funktionserde**

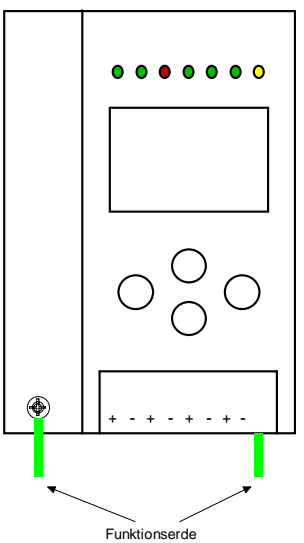

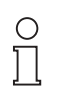

*Die Funktionserde kann entweder an der Erdungsschraube oder der Klemme angeschlossen werden.*

*Die Funktionserdung soll mit einem möglichst kurzen Kabel erfolgen, um gute EMV-Eigenschaften zu sichern.*

**Hinweis** 

*Aus diesem Grund ist die Funktionserdung über die Erdungsschraube zu bevorzugen.*

### <span id="page-14-0"></span>**5.2 Die serielle-Schnittstelle**

Der AS-i-Master mit RS 232C sendet auf Pin 2 der SUB-D-Buchse (Signal "RxD") und empfängt auf Pin 3 (Signal "TxD"). An Pin 5 der SUB-D-Buchse wird die Signalmasse angelegt.

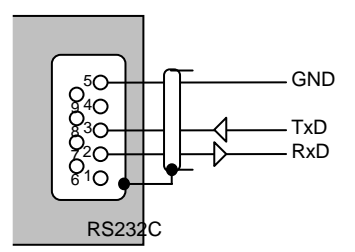

Der Kragen der Buchse und damit die Abschirmung des Schnittstellenkabels ist galvanisch mit der Erdungsklemme des Masters verbunden.

Der AS-i-Master fungiert bei der Datenübertragung als DCE ("Data Carrier Equipment", Datenübertragungseinrichtung), so dass das Verbindungskabel mit einem DTE ("Data Terminal Equipment", Datenendeinrichtung, zum Beispiel ein PC) keine gekreuzten Leitungen besitzt.

Zum Anschluss an einen PC ist ein D-Sub-Datenkabel 9-polig notwendig. Zur Inbetriebnahme und Programmierung dient die Software "AS-i-Control-Tools".

## <span id="page-15-0"></span>**5.3 Anzeige- und Bedienelemente**

## <span id="page-15-1"></span>**5.4 LED-Anzeigen**

<span id="page-15-2"></span>**5.4.1 Taster**

Die sieben Leuchtdioden auf der Frontplatte des Gerätes signalisieren:

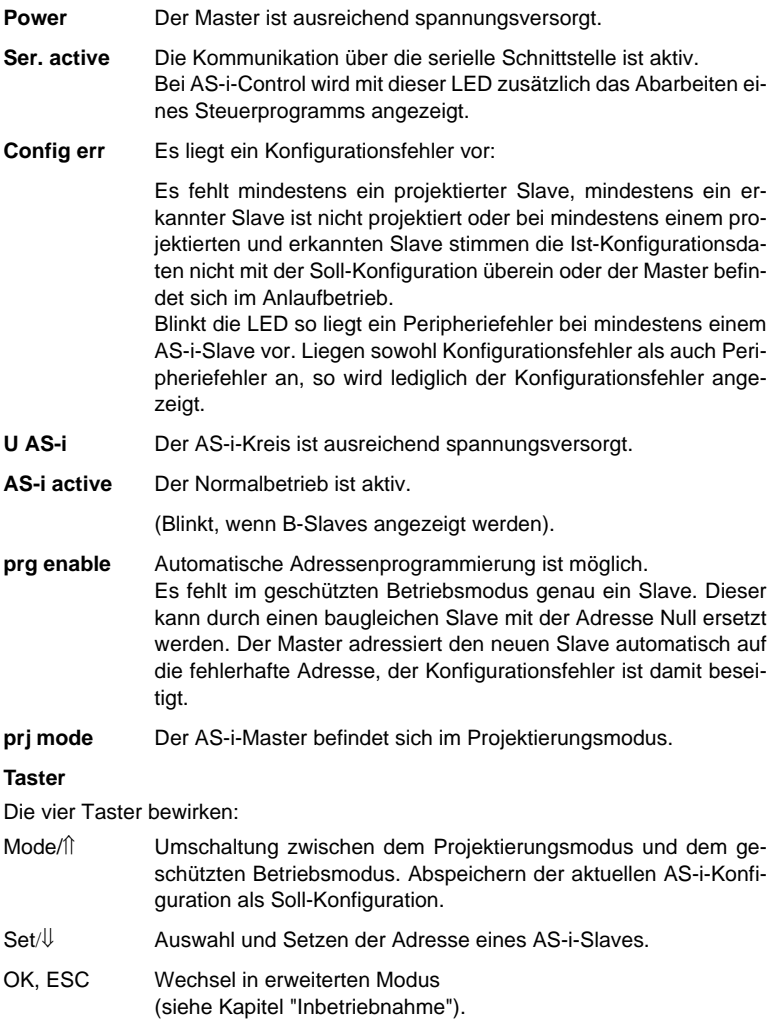

Ausgabedatum: 17.4.2007 Ausgabedatum: 17.4.2007

## <span id="page-16-0"></span>**6 Inbetriebnahme**

#### <span id="page-16-1"></span>**6.1 Wechsel in erweiterten Modus**

<span id="page-16-2"></span>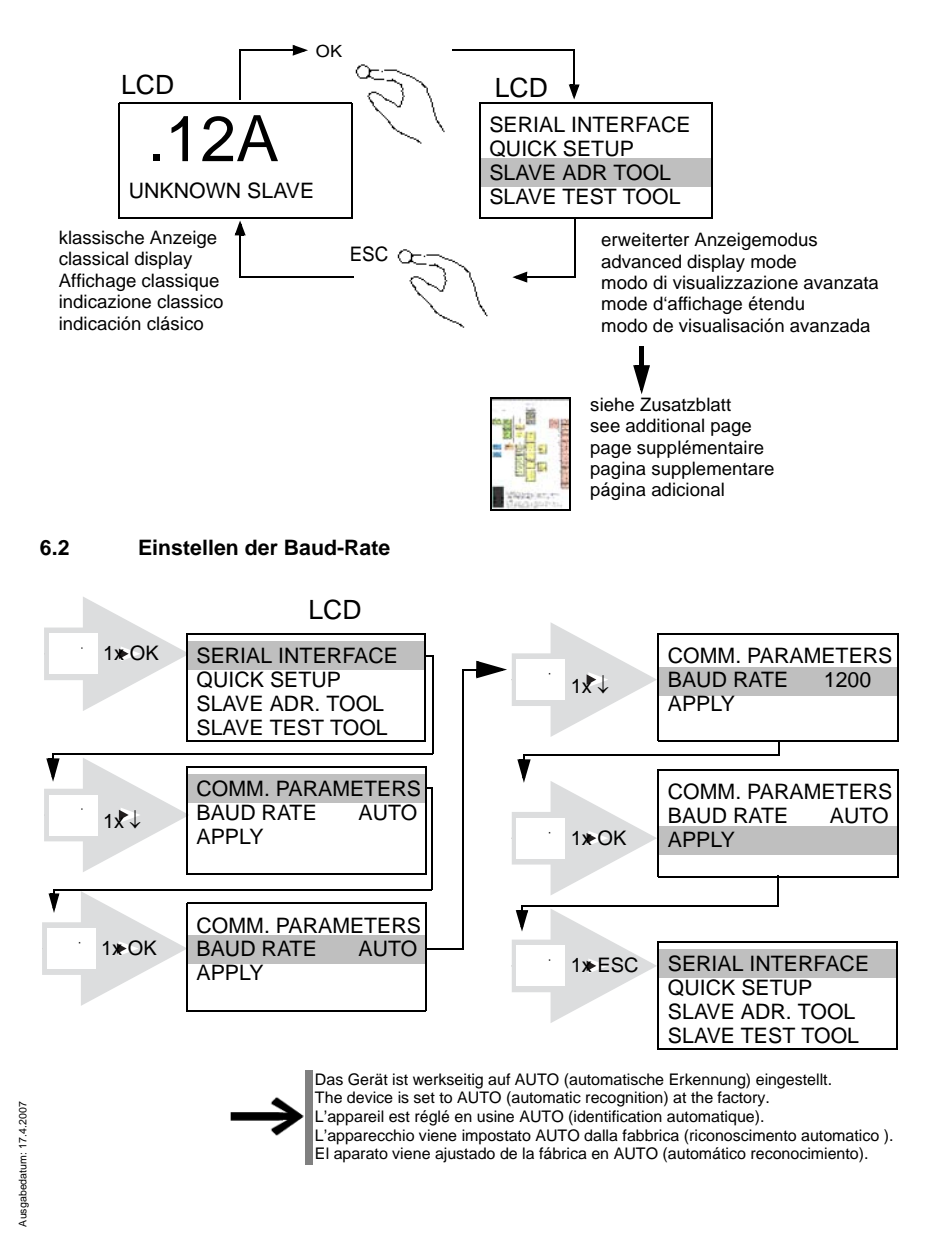

<span id="page-17-0"></span>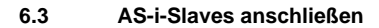

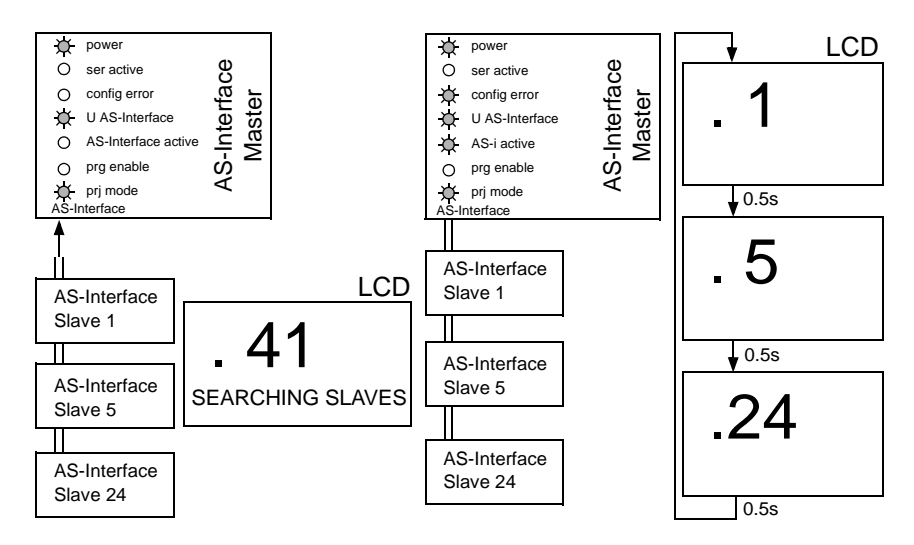

<span id="page-18-0"></span>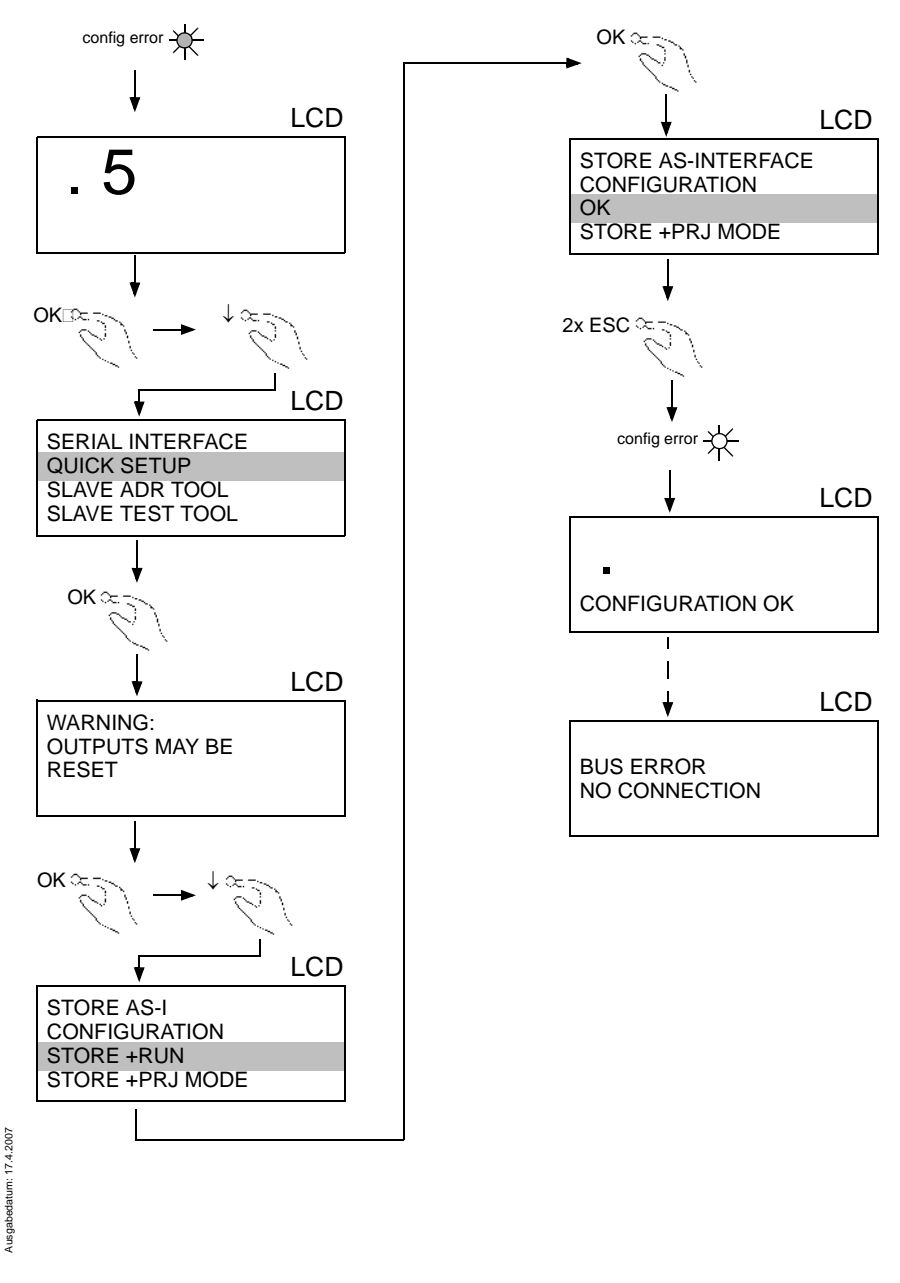

## **AS-Interface Inbetriebnahme**

## <span id="page-19-0"></span>**6.5 Fehlersuche**

#### <span id="page-19-1"></span>**6.5.1 Fehlerhafte Slaves**

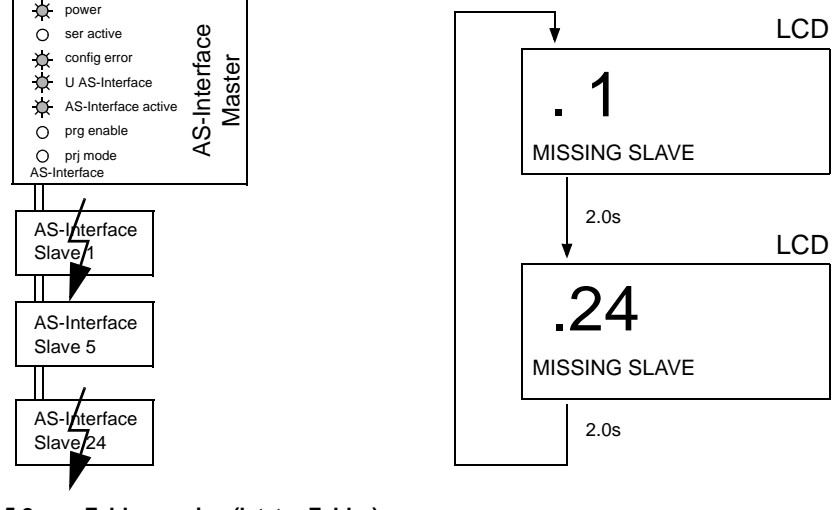

## <span id="page-19-2"></span>**6.5.2 Fehleranzeige (letzter Fehler)**

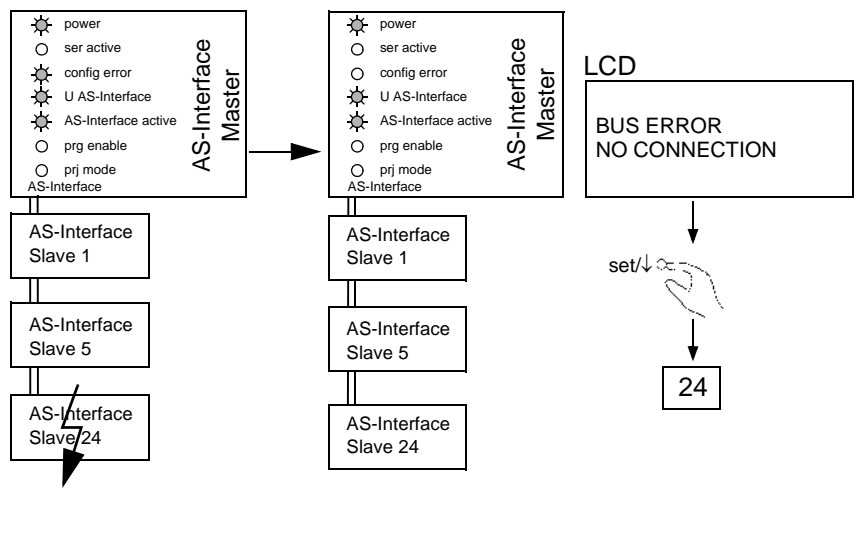

#### <span id="page-20-0"></span>**6.6 Adressierung**

#### <span id="page-20-1"></span>**6.6.1 Slave 2 adressieren auf Adresse 6**

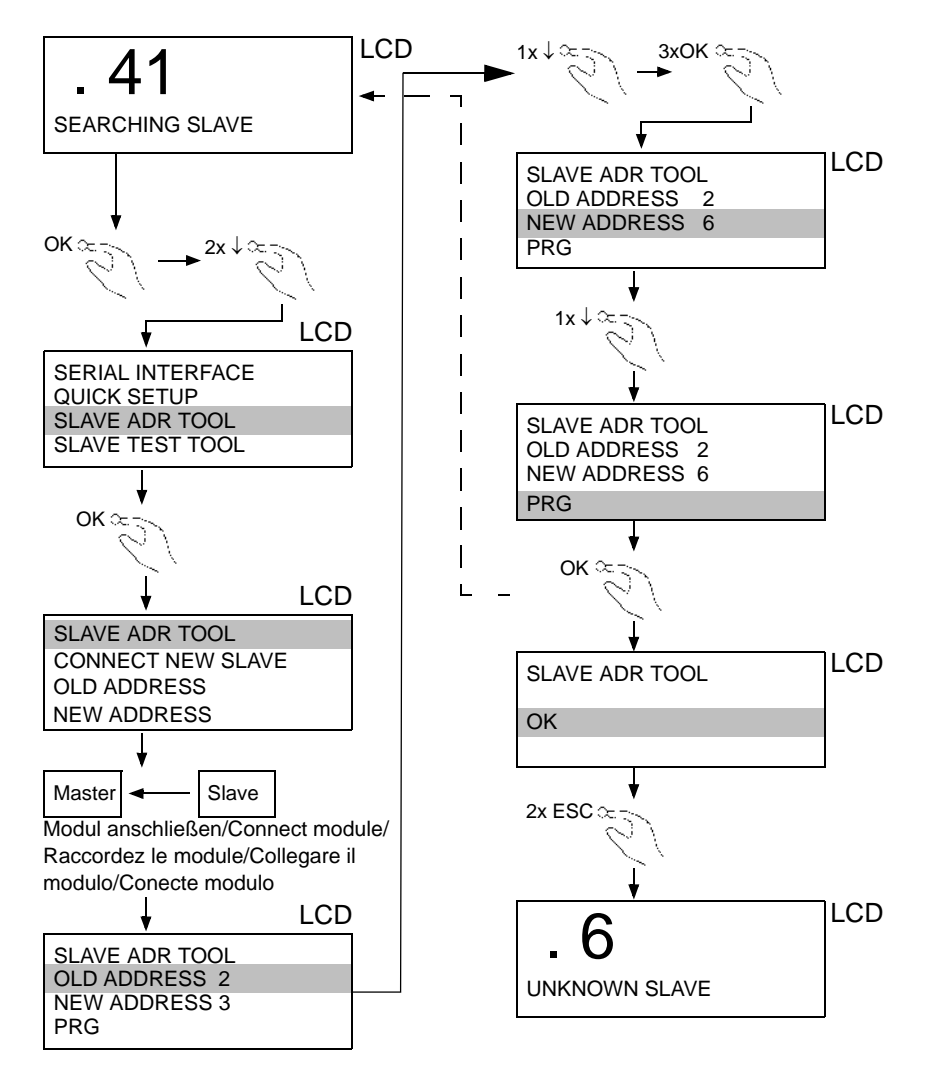

17.4.2007 Ausgabedatum: 17.4.2007 usgabedatum:

## <span id="page-21-0"></span>**7 Bedienung im erweiterten Anzeigemodus**

**AS-i 3.0 RS 232-Master in Edelstahl:** Inbetriebnahme/Commissioning

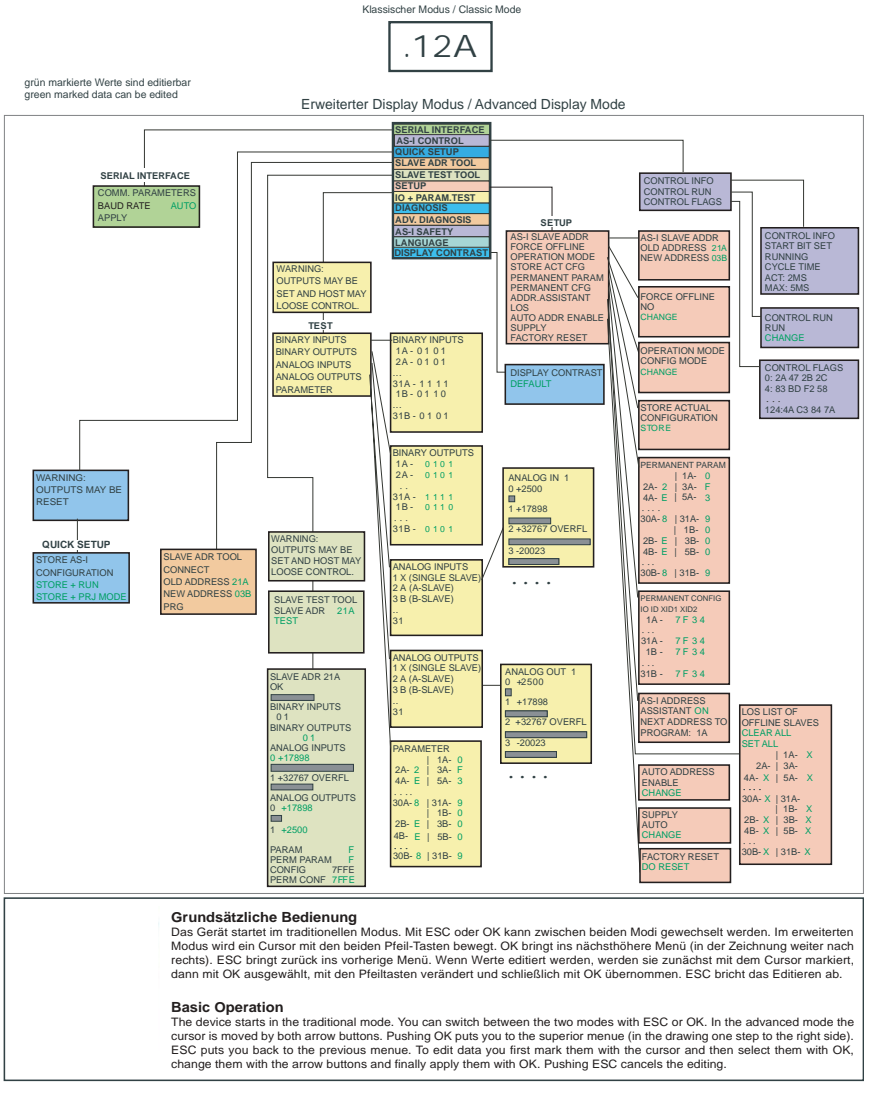

17.4.2007 Ausgabedatum: 17.4.2007 Ausgabedatum:

## **AS-i/RS 232-Master Bedienung im erweiterten Anzeigemodus**

**AS-i 3.0 RS 232-Master in Edelstahl:** Inbetriebnahme/Commissioning

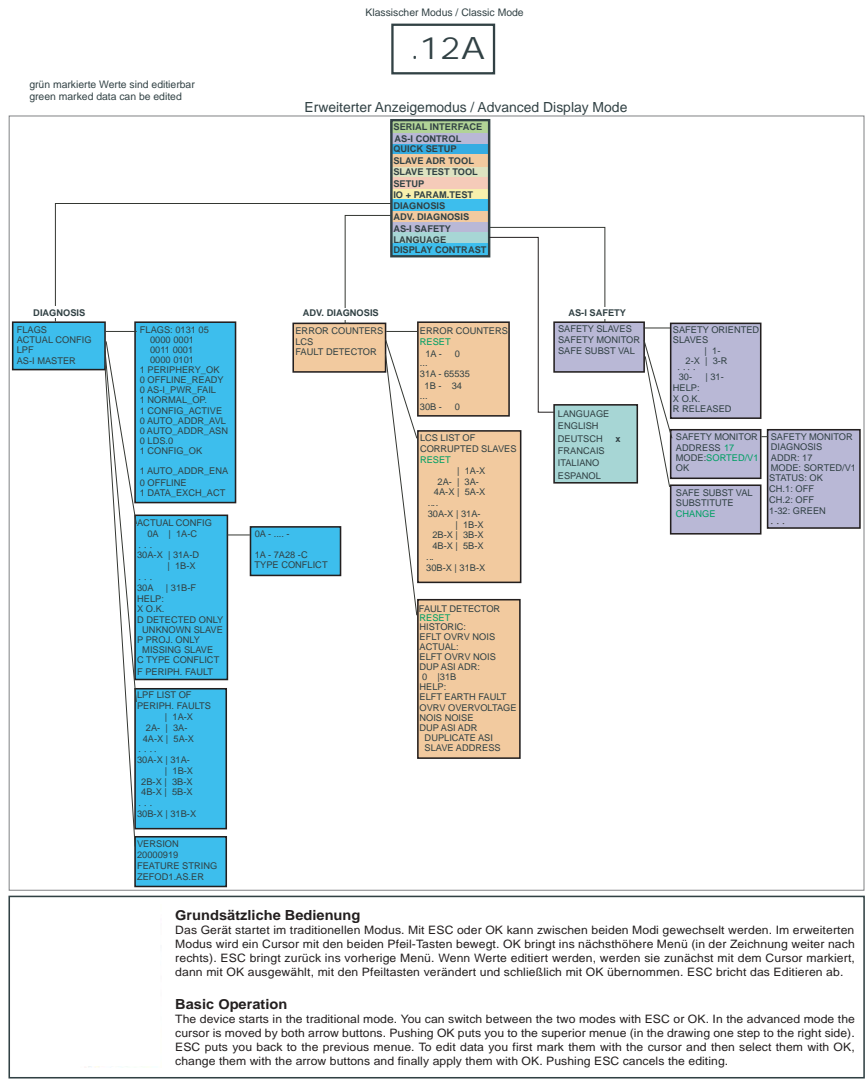

## **AS-Interface Bedienung im erweiterten Anzeigemodus**

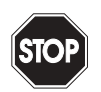

*Im klassischen Modus können während des Betriebs der Anlage Einstellungen am Gerät verändert werden, die zum Ausfall der Anlage führen können (z. B. Umadressieren eines AS-i Slaves).*

#### Warnung

Im erweiterten Modus hingegen sind die Einstellungen geschützt, solange eine Bus-Verbindung besteht.

Das Gerät startet im klassischen Modus (siehe Kapitel 7). Aus dem erweiterten

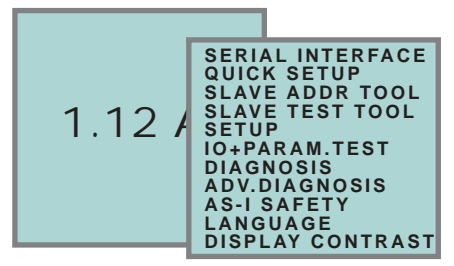

Modus kommt man durch mehrmaliges Drücken der ESC-Taste wieder zurück in den klassischen Modus.

Im erweiterten Modus kann man mit den beiden Pfeil-Tasten einen Auswahlbalken nach oben oder unten bewegen. Die Taste OK wechselt in die ausgewählte Funktion bzw. in das angezeigte Menü. Die Taste ESC bringt den Anwender zurück ins vorherige Menü.

Wenn Werte editiert werden sollen, müssen sie zunächst mit dem Auswahlbalken markiert werden, dann mit OK ausgewählt, mit den Pfeiltasten verändert und schließlich mit OK übernommen werden. Die ESC-Taste bricht das Editieren ab.

Bei der Anzeige von Slaveadressen werden alle möglichen Slaves nacheinander angezeigt: Von 1A - 31A und von 1B - 31B. Daten für Single-Slaves werden bei den Adressen 1A - 31A eingestellt.

## <span id="page-24-0"></span>**7.1 Serielle Schnittstelle**

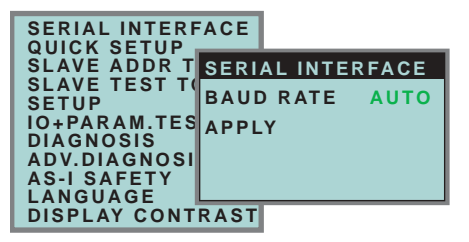

Diese Funktion ermöglicht das Einstellen bzw. Ändern der Baudrate. Die Zahl hinter "Baud Rate" zeigt die aktuelle Übertragungsgeschwindigkeit der seriellen Schnittstelle an. Folgende Baudraten können dabei ausgewählt werden: 1200, 2400, 4800, 9600, 19200, 28800, 38400, 57600, 115000 Baud oder AUTO (Default-Wert).

Verfahrensweise:

- 1. Beginnen Sie das Ändern der Baudrate mit *Mode*
- 2. Mit *OK* ändern Sie die Werte
- 3. Um die Werte zu übernehmen betätigen Sie zuerst die *Mode* und dann *OK*.

#### <span id="page-24-1"></span>**7.2 Quick Setup**

Dieses Menü ermöglicht eine schnelle Konfiguration des AS-i-Kreises.

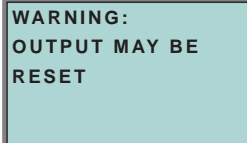

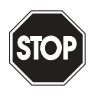

*Achtung: Ausgänge können zurückgesetzt werden!*

Warnung

Mit "OK" gelangen Sie zum Untermenü "Store AS-i Configuration".

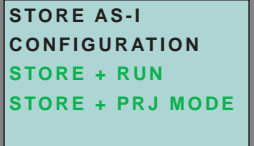

#### **Store+Run**

Mit "OK" speichern Sie die aktuelle Konfiguration des AS-i-Kreises und der angeschlossenen Slaves als Soll-Konfiguration ab. Das Gateway wechselt dann in den geschützten Betriebsmodus.

## **Store + Prj Mode**

Mit "OK" speichern Sie die aktuelle Konfiguration des AS-i-Kreises und der angeschlossenen Slaves. Das Gateway bleibt im Projektierungsmodus.

Mit "FSC" wechseln Sie ins Auswahlmenü zurück.

## <span id="page-25-0"></span>**7.2.1 Control Menüs (optional)**

## <span id="page-25-1"></span>**7.2.1.1 AS-i Control**

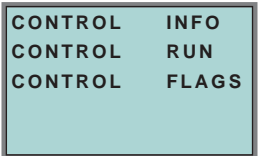

## <span id="page-25-2"></span>**7.2.1.2 AS-i Control Information**

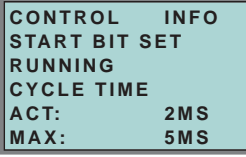

Mit dieser Funktion kann der aktuelle Zustand des AS-i Control (Steuerprogramm) eingesehen werden.

START BIT SET: Das Steuerprogramm wurde gestartet.

START BIT RESET: Das Steuerprogramm wurde gestoppt.

RUNNING: Das Steuerprogramm läuft.

STOPPED: Das Steuerprogramm ist angehalten. Wenn das Start Bit gesetzt ist, kann trotzdem das Steuerprogramm angehalten sein, weil z.B. ein Konfigurationsfehler vorliegt oder sich der Master im Konfigurationsmodus befindet.

CYCLE TIME ACT: Aktuelle Zykluszeit des Steuerprogramms.

CYCLE TIME MAX: Maximale Zykluszeit des Steuerprogramms seit dem letzten Start des Steuerprogramms.

## <span id="page-26-0"></span>**7.2.1.3 AS-i Control Run**

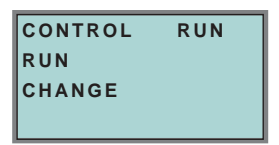

Mit dieser Funktion kann das Steuerprogramm gestartet oder gestoppt werden. Damit wird das START BIT im Menü Control INFO verändert.

RUN: Das Steuerprogramm ist gestartet. Wenn das Start Bit gesetzt ist, kann trotzdem das Steuerprogramm angehalten sein, weil z.B. ein Konfigurationsfehler vorliegt oder sich der Master im Konfigurationsmodus befindet.

CHANGE: Das Steuerprogramm ist angehalten.

## <span id="page-26-1"></span>**7.2.1.4 AS-i Control Flags (Steuerprogramm Merkerspeicher)**

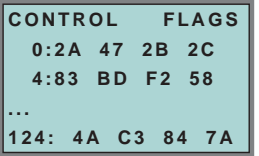

Mit Hilfe dieser Funktion kann der Steuerprogramm Merkerspeicher gelesen und verändert werden. Zunächst kann mit Hilfe der Cursortasten eine Zeile ausgewählt werden. Um sich die Daten dieser Zeile näher anzusehen muss die OK Taste gedrückt werden.

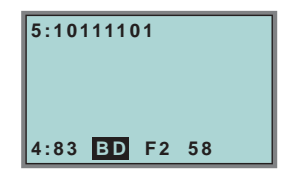

Nach dem Drücken der OK Taste befindet man sich in einem neuen Darstellungsmodus, in dem es möglich ist, einzelne Merker mit Hilfe der Cursortasten anzuwählen. Der ausgewählte Merker wird in der oberen Zeile binär dargestellt. Mit einem weiteren Druck auf OK kann der selektierte Merker binär in der oberen Zeile editiert werden.

## <span id="page-27-0"></span>**7.3 Slave Adr Tool (Slaveadressierungstool)**

Mit dieser Funktion können die Adressen sowohl von neuen als auch projektierten AS-i-Slaves eingestellt und geändert werden. Diese Funktion ersetzt das bisherige Handadressiergerät.

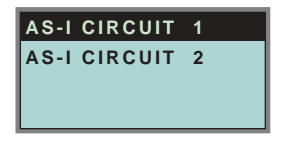

Beachten Sie bitte, dass Sie bei Doppelmastern (AS-i-Master mit 2 AS-i-Kreisen) den gewünschten AS-i-Kreis mit Hilfe der Pfeil- und der OK-Taste zuvor ausgewählt haben ([siehe Kapitel 7.5.1\)](#page-29-1).

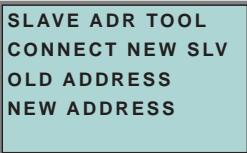

Nun kann der zu adressierende Slave angeschlossen werden. Nach dem Anschliessen wird dessen Adresse im Display bei "OLD ADRESS" angezeigt, die Anzeige "CONNECT NEW SLV" verschwindet.

Um diesem Slave eine neue Adresse zu geben, ist der Menüpunkt "NEW ADDRESS" zu wählen. Anschließend kann die neue Adresse mit Hilfe der Pfeiltasten ausgewählt werden. Die (Um-) Adressierung wird ausgeführt, in dem der Menüpunkt "PRG" auswählt und mit der OK-Taste bestätigt wird.

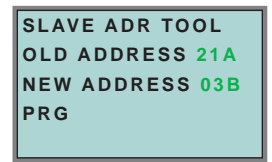

Tritt beim Umadressieren ein Fehler auf, so wird eine der folgenden Fehlermeldungen für circa zwei Sekunden angezeigt:

Failed: SND: Slave mit der alten Adresse nicht erkannt.

Failed: SD0: Ein Slave mit der Adresse 0 ist bereits vorhanden.

- Failed: SD2: Gewählte Slaveadresse ist bereits vorhanden.
- Failed: DE: Adresse im AS-i-Slave kann nicht gelöscht werden.
- Failed: SE: Adresse im AS-i-Slave kann nicht gesetzt werden.
- Failed: AT: Adresse konnte im AS-i-Slave nur temporär gespeichert werden.

Failed: RE: Fehler beim Lesen des erweiterten ID-Codes 1.

## <span id="page-28-0"></span>**7.4 Slave Test Tool**

Mit Hilfe dieser Funktion kann ein einzelner AS-i-Slave getest werden.

Beachten Sie bitte, dass Sie bei Doppelmastern (AS-i-Master mit 2 AS-i-Kreisen) den gewünschten AS-i-Kreis mit Hilfe der Pfeil- und der OK-Taste zuvor ausgewählt haben [\(siehe Kapitel 7.5.1\)](#page-29-1)

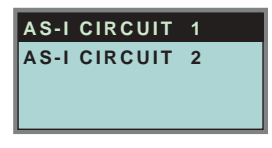

Es wird nun eine Warnmeldung ausgegeben, dass bei diesem Test u. U. Ausgänge gesetzt werden und der Host eventuell die Kontrolle über den Kreis verlieren kann.

Um mit dem eigentlichen Test fortzufahren, drücken Sie die OK-Taste; um abzubrechen die ESC-Taste.

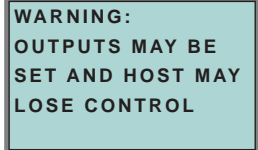

Im nachfolgenden Menü muss zuerst der zu testende Slave durch Eingabe der Slaveadresse ausgewählt werden.

Anschließend wird durch Bestätigen des Menüpunktes "Test" der Test des gewählten Slaves durchgeführt.

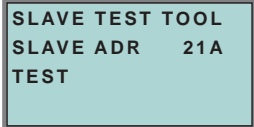

Nach durchlaufenen Test werden im Display alle relevanten Informationen zum Slave angezeigt. Ein erfolgreicher Test wird mit einem "OK" unter der Slaveadresse des getesten Slaves angezeigt.

Folgende Informationen werden angezeigt:

- Adresse des getesteten Slaves
- Anzeige der Konfigurationsfehler (falls vorhanden)
- Binary Inputs (digitale Eingänge), siehe auch ["Binary Inputs \(Binäre Eingänge\)",](#page-35-0) [Kapitel 7.6.3](#page-35-0)
- Binary Outputs (digitale Ausgänge), siehe auch ["Binary Outputs \(Binäre Aus](#page-35-1)[gänge\)", Kapitel 7.6.4](#page-35-1)
- Analog Inputs (Analoge Eingänge), siehe auch ["Analog Inputs \(Analoge Eingän](#page-36-0)[ge\)", Kapitel 7.6.5](#page-36-0)

## **AS-Interface Bedienung im erweiterten Anzeigemodus**

- Analog Outputs (analoge Ausgänge), siehe auch ["Analog Outputs \(Analoge](#page-36-1) [Ausgänge\)", Kapitel 7.6.6](#page-36-1)
- Param (aktuelle Parameter), siehe auch ["Parameter", Kapitel 7.6.7](#page-37-0)
- Perm Param (projektierte Parameter), siehe auch ["Permanent Param \(Projek](#page-32-0)[tierte Parameter\)", Kapitel 7.5.7](#page-32-0)
- Config (aktuelle Konfiguration), siehe auch ["Actual Config \(Aktuelle Konfigurati](#page-40-0)[on\)", Kapitel 7.7.4](#page-40-0)
- Perm Conf (projektierte Konfiguration), siehe auch ["Permanent Config \(Projek](#page-32-1)[tierte Konfigurationsdaten\)", Kapitel 7.5.8](#page-32-1)

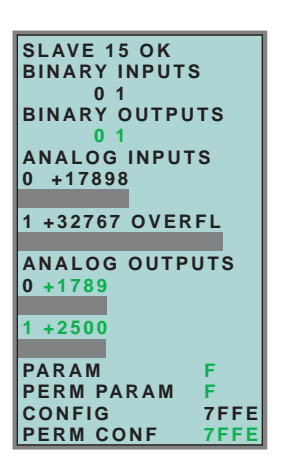

- <span id="page-29-0"></span>**7.5 Setup (Konfigurieren des AS-i-Kreises)**
- <span id="page-29-1"></span>**7.5.1 AS-i Circuit (AS-i-Kreis)**

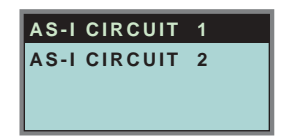

Bevor Sie in das Setup-Menü gelangen, müssen Sie mit Hilfe der Pfeiltasten und der OK-Taste den gewünschten AS-i-Kreis auswählen.

Diese Funktion ist nur bei AS-i-Mastern mit 2 AS-i-Kreisen vorhanden.

Sie ermöglicht das Ändern des für die Bedienung gerade aktiven AS-i-Kreises.

Auf dem gewählten (aktiven) AS-i-Kreis befindet sich der Cursor des Displays.

## <span id="page-30-0"></span>**7.5.2 Setup (Konfigurieren des AS-i-Kreises)**

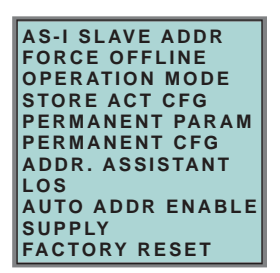

Unter dem Menü "Setup" können folgende Untermenüs aufgerufen werden:

- AS-i Slave Addr (Slaveadresse einstellen/ändern)
- Force Offline (AS-i-Master offline schalten)
- Operation Mode (Betriebsmodus)
- Store Act Cfg (aktuelle erkannte Konfiguration speichern)
- Permanent Param (Projektierte Parameter)
- Permanent Cfg (Projektierte Konfigurationsdaten)
- Addr. Assistant (AS-i-Adressierungsassistent)
- LOS (Liste der Offline-Slaves)
- Auto Adr Enable
- Supply (optional bei Singlemaster)
- Factory Reset (Zurücksetzen auf Werkseinstellungen)

#### <span id="page-30-1"></span>**7.5.3 AS-i Slave Addr (Slaveadresse einstellen/ändern)**

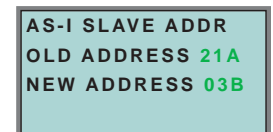

Mit Hilfe dieser Funktion kann die Adresse eines Slaves geändert werden.

Um einem Slave eine neue Adresse zu vergeben, ist der Punkt "OLD ADDRESS" auszuwählen und anschließend mit Hilfe der Pfeil- und der OK-Taste der gewünschte Slave, dessen Adresse geändert werden soll, zu wählen.

Die neue Adresse des Slaves stellt man dann in "NEW ADDRESS" ein. Das Drükken der OK-Taste führt die Adressänderung durch.

## <span id="page-31-0"></span>**7.5.4 Force Offline (AS-i-Master offline schalten)**

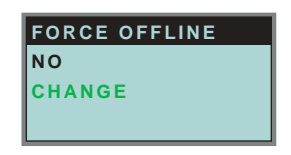

Diese Funktion gibt den jeweiligen Zustand des AS-i-Masters an:

Yes: AS-i-Master ist offline.

No: AS-i-Master ist online.

Mit "Change" kann dieser Zustand verändert werden.

Das Umschalten in die Offline-Phase versetzt den AS-i-Kreis in den sicheren Zustand. Der AS-i-Master muss offline geschaltet sein, wenn ein AS-i-Slave über die IR-Schnittstelle umadressiert werden soll.

## <span id="page-31-1"></span>**7.5.5 Operation Mode (Betriebsmodus)**

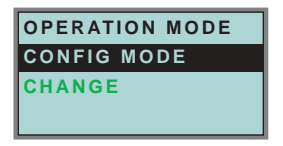

Diese Funktion zeigt den jeweiligen Betriebsmodus des AS-i-Masters an: Protected Mode: geschützter Betriebsmodus Config Mode: Projektierungsmodus

Mit "Change" kann in den jeweils anderen Modus gewechselt werden.

Nur im Projektierungsmodus können Parameter und Konfigurationsdaten projektiert werden.

## <span id="page-31-2"></span>**7.5.6 Store Act Cfg (aktuelle erkannte Konfiguration speichern)**

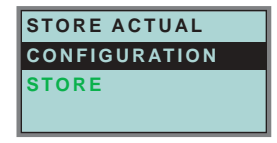

Diese Funktion kann nur im Projektierungsmodus ausgeführt werden.

Mit dieser Funktion können die am ausgewählten AS-i-Kreis angeschlossenen und erkannten AS-i-Slaves in die Konfiguration des AS-i-Masters übernommen werden.

Ist das Ausführen von "Store" (Speichern) erfolgreich, so erlischt die LED "config error". Die Konfiguration ist abgespeichert, es liegt kein Konfigurationsfehler mehr vor.

Ausgabedatum: 17.4.2007 Falls einer der angeschlossenen Slaves jedoch einen Peripheriefehler aufweist, § so wird dies durch Blinken der LED "config error" angezeigt.

Wenn sich der AS-i-Master im geschützten Betriebsmodus befindet, wird die Fehlermeldung "Failed No Config Mode" angezeigt.

Die Adresse Null ist keine gültige Betriebsadresse, auf der man einen Slave projektieren kann. Wenn ein AS-i-Slave mit der Adresse 0 vorhanden ist, so wird das Speichern der Konfiguration mit "OK" zwar bestätigt, ein Konfigurationsfehler bleibt allerdings bestehen.

## <span id="page-32-0"></span>**7.5.7 Permanent Param (Projektierte Parameter)**

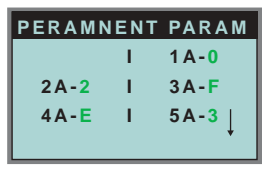

Mit dieser Funktion können die projektierten Parameter eingestellt werden. Es wird eine Liste aller möglichen Slaves angezeigt: von 1A - 31A und von 1B - 31B. Die projektierten Parameter für Single-Slaves werden bei den Adressen 1A - 31A eingestellt. Der eingestellte Parameterwert wird hinter der jeweiligen Adresse angezeigt.

## <span id="page-32-1"></span>**7.5.8 Permanent Config (Projektierte Konfigurationsdaten)**

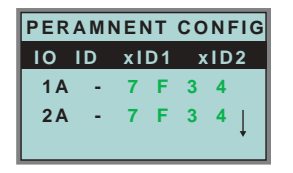

Mit dieser Funktion können die projektierten Konfigurationsdaten eingestellt werden. Die eingestellten Werte für die Konfigurationsdaten werden hinter der jeweiligen Adresse in folgender Reihenfolge angezeigt:

IO (I/O-Konfiguration) ID (ID-Konfiguration) xID1 (extended ID1) xID2 (extended ID2).

## <span id="page-32-2"></span>**7.5.9 AS-i Address Assistant (AS-i-Adressierungsassistent)**

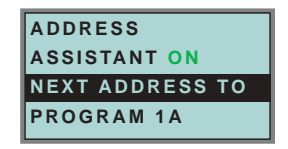

Der AS-i-Adressierungsassistent hilft dem Inbetriebnehmer beim schnellen Aufbau des AS-i-Kreises. Ist einmal eine AS-i-Konfiguration im Gerät gespeichert, so kann anhand dieser Konfiguration den fabrikneuen AS-i-Slaves mit Adresse 0 die richtige AS-i-Adresse zugewiesen werden.

Der AS-i-Adressierungsassistent wird durch Auswählen von *Assistant on* oder *Assistant off* ein- oder ausgeschaltet. Es wird der jeweilige Zustand des AS-i-Adressierungsassistenten anzeigt:

Assistant on:AS-i-Adressierungsassistent ist eingeschaltet. Assistant off:AS-i-Adressierungsassistent ist ausgeschaltet.

Ausgabedatum: 17.4.2007

usgabedatum: 17.4.2007

Vorgehensweise:

- 4. Eine AS-i-Konfiguration im Gerät speichern. Dies kann sehr komfortabel mit der Windows-Software AS-i-Control-Tools erfolgen (Master | Schreibe Konfiguration zum AS-i-Master...), ist aber natürlich auch direkt mit Hilfe der vollgrafischen Anzeige möglich [\(siehe Kapitel 7.5.8\)](#page-32-1).
- 5. Alle AS-i-Slaves müssen die Adresse 0 oder die gewünschte Adresse haben. Die Slaves müssen vom AS-i-Kreis getrennt sein.
- 6. AS-i-Adressierungsassistent starten.
- 7. Jetzt werden die AS-i-Slaves nacheinander in der Reihenfolge, in der es der AS-i-Adressierungsassistent vorgibt, an den AS-i-Kreis angeschlossen. Die letzte Display-Zeile des AS-i-Adressierungsassistenten zeigt hierfür an, welcher AS-i-Slave als nächstes angeschlossen werden muss.

## <span id="page-33-0"></span>**7.5.10 LOS (Liste der Offline-Slaves)**

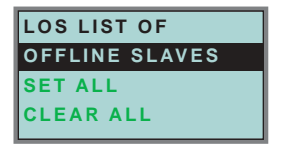

Siehe auch ["Erweiterte Diagnose des AS-i-Masters", Kapitel 8.](#page-47-3)

Mit den Auswahlmöglichkeiten "Clear all" und "Set all" können alle Bits dieser Liste auf einmal gelöscht bzw. gesetzt werden. Darunter befindet sich die Liste der möglichen Slaves, bei denen man durch einzelnes Auswählen das LOS-Bit setzen oder löschen kann.

leeres Feld: LOS-Bit gelöscht X: LOS-Bit gesetzt

## <span id="page-33-1"></span>**7.5.11 Auto Adr Enable (Automatisches Adressieren ermöglichen)**

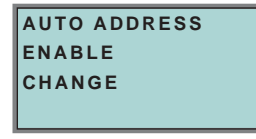

Mit Hilfe dieser Funktion kann das automatische Adressieren freigegeben oder gesperrt werden.

Dabei bedeuten:

Enable: Automatisches Adressieren ist freigeben Disable: Automatisches Adressieren ist gesperrt

Mit CHANGE kann das automatische Adressieren geändert werden.

## <span id="page-34-0"></span>**7.5.12 Factory Reset (Zurücksetzen des Masters auf Werkseinstellung)**

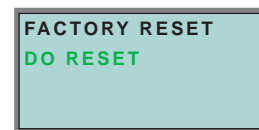

Mit dieser Funktion kann der Master auf die Werkseinstellungen zurückgesetzt werden. Der "Reset" erfolgt durch Auswahl des Menüpunktes "Do Reset".

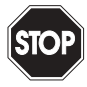

*Diese Funktion sollte nur im Notfall verwendet werden, da alle bisher getätigten Einstellungen auf Werkseinstellung zurückgesetzt werden und dadurch eine einwandfreie Kommunikation und Funktionieren des Masters mit dem AS-i-Kreis nicht mehr gewährleistet ist.*

Warnung

Der Master und der AS-i-Kreis müssen nach erfolgtem "Reset" wie*der neu in Betrieb genommen und projektiert werden. Beim Doppelmaster wirkt der Reset auf beide AS-i-Master!*

#### <span id="page-34-1"></span>**7.6 IO + Param. Test**

#### <span id="page-34-2"></span>**7.6.1 AS-i Circuit (AS-i-Kreis)**

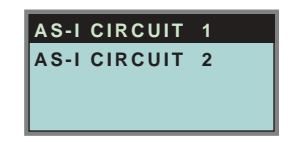

Bevor Sie in das IO + Param. Test-Menü gelangen, müssen Sie mit Hilfe der Pfeiltasten und der OK-Taste den gewünschten AS-i-Kreis auswählen.

Diese Funktion ist nur bei AS-i-Mastern mit 2 AS-i-Kreisen vorhanden.

Sie ermöglicht das Ändern des für die Bedienung gerade aktiven AS-i-Kreises.

Auf dem gewählten (aktiven) AS-i-Kreis befindet sich der Cursor des Displays.

## <span id="page-34-3"></span>**7.6.2 IO + Param. Test**

(Testen der AS-i-Ein- und Ausgänge sowie Lesen und Schreiben von AS-i-Parametern)

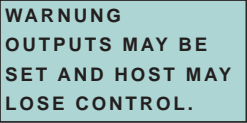

Bevor in dieses Menü gewechselt wird, erscheint folgende Warnung:

"Warning: Outputs may be set and Host may lose control."

(Warnung: Ausgänge können gesetzt werden und der Host kann die Kontrolle über den AS-i-Master verlieren).

Ausgabedatum: 17.4.2007

usgabedatum: 17.4.2007

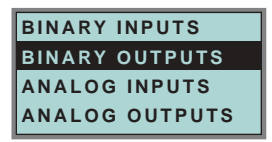

Unter dem Menü "IO + Param. Test" können folgende Untermenüs aufgerufen werden:

- Binary Inputs (Binäre Eingänge)
- Binary Outputs (Binäre Ausgänge)
- Analog Inputs (Analoge Eingänge)
- Analog Outputs (Analoge Ausgänge)
- Parameter

## <span id="page-35-0"></span>**7.6.3 Binary Inputs (Binäre Eingänge)**

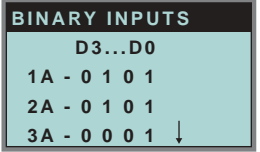

Diese Funktion zeigt für alle AS-i-Slaves den Zustand der binären Eingänge an.

- 0: Eingang gelöscht
- 1: Eingang gesetzt

## <span id="page-35-1"></span>**7.6.4 Binary Outputs (Binäre Ausgänge)**

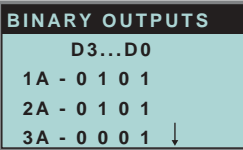

Diese Funktion zeigt für alle AS-i-Slaves den Zustand der binären Ausgänge an.

- 0: Ausgang gelöscht
- 1: Ausgang gesetzt

Die binären Ausgänge können nach Auswahl des gewünschten AS-i-Slaves verändert werden.
# **AS-i/RS 232-Master Bedienung im erweiterten Anzeigemodus**

# **7.6.5 Analog Inputs (Analoge Eingänge)**

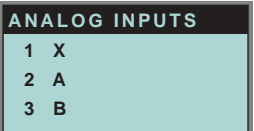

Die Slavetypen sind wie folgt gekennzeichnet:

- **X** Single Slave
- **A** A-Slave
- **B** B-Slave
- **AB** A+B-Slave

#### **...**

Die Daten der B-Slaves beginnen ab Kanal 2.

Die Anzeige erfolgt in der Reihenfolge:

AS-i-Slaveadresse, dezimaler 16-Bit-Wert, Balkenanzeige.

Ein eventueller Werteüberlauf wird zusätzlich durch "Overfl" angezeigt.

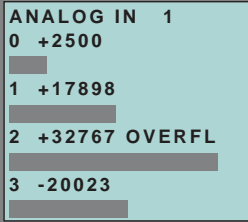

# **7.6.6 Analog Outputs (Analoge Ausgänge)**

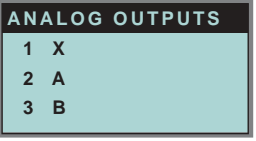

Diese Funktion zeigt für alle AS-i-Slaves den Zustand der analogen Ausgänge an.

Die Anzeige erfolgt in der Reihenfolge: AS-i-Slaveadresse, dezimaler 16-Bit-Wert, Balkenanzeige. Ein eventueller Werteüberlauf wird zusätzlich durch "Overfl" angezeigt.

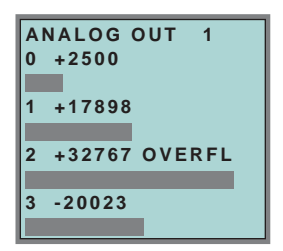

Die analogen Ausgänge können nach Auswahl des gewünschten AS-i-Slaves verändert werden.

### **7.6.7 Parameter**

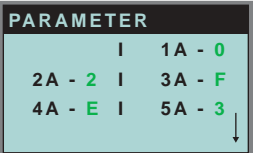

Diese Funktion zeigt für alle AS-i-Slaves den hexadezimalen Wert der aktuellen AS-i-Parameter an.

Die aktuellen AS-i-Parameter können nach Auswahl der gewünschten AS-i-Slaveadresse verändert werden.

# **7.7 Diagnosis (normale AS-i-Diagnose)**

### **7.7.1 AS-i Circuit (AS-i-Kreis)**

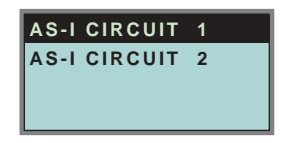

Bevor Sie in das Diagnose-Menü gelangen, müssen Sie mit Hilfe der Pfeiltasten und der OK-Taste den gewünschten AS-i-Kreis auswählen.

Diese Funktion ist nur bei AS-i-Mastern mit 2 AS-i-Kreisen vorhanden.

Sie ermöglicht das Ändern des für die Bedienung gerade aktiven AS-i-Kreises.

Auf dem gewählten (aktiven) AS-i-Kreis befindet sich der Cursor des Displays.

### **7.7.2 Diagnose-Menü**

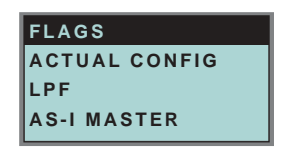

Unter dem Menü "Diagnosis" können folgende Untermenüs aufgerufen werden:

- Flags (EC-Flags: Execution control flags)
- Actual Config (aktuelle Konfiguration)
- LPF (Liste der Peripheriefehler)
- AS-i-Master (Info)

### **7.7.3 Flags**

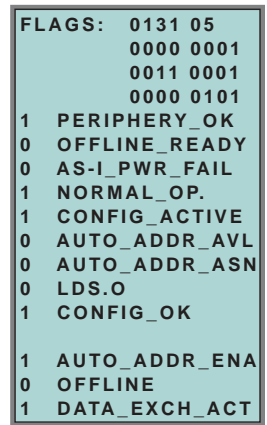

Diese Funktion zeigt die EC-Flags hexadezimal, binär und als einzelne Bits mit Erklärung, beginnend mit dem niederwertigsten Bit an.

Die Abfolge der Bits im Byte ist wie folgt:

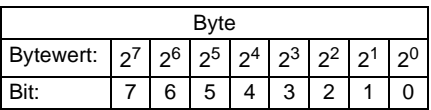

### Byte 1:

Bit 0: Periphery\_OK Das Flag ist gesetzt, wenn kein AS-i-Slave einen Peripheriefehler signalisiert.

### Byte 2:

- Bit 7: Offline\_Ready Das Flag ist gesetzt, wenn der AS-i-Master in der Offline-Phase ist.
- Bit 6: AS-i Pwr Fail Das Flag ist gesetzt, wenn die Spannung an der AS-i-Leitung zu niedrig ist.
- Bit 5: Normal\_Op. Das Flag ist gesetzt, wenn sich der AS-i-Master im Normalbetrieb befindet.
- Bit 4: Config Active Das Flag ist im Projektierungsmodus gesetzt und im geschützten Betrieb zurückgesetzt.
- Bit 3: Auto\_Addr\_Avl

Das Flag wird gesetzt, wenn die automatische Adressierung durchgeführt werden kann, wenn genau ein AS-i-Slave zur Zeit ausgefallen ist.

- Bit 2: Auto\_Addr\_Asn Das Flag ist gesetzt, wenn die automatische Adressierung möglich ist (AUTO ADDR  $EMABLE = 1$ ; es ist kein "falscher" AS-i-Slave am ASi angeschlossen).
- Bit 1: LDS.0 Das Flag ist gesetzt, wenn ein AS-i-Slave mit Betriebsadresse 0 vorhanden ist.
- Bit 0: Config\_OK Das Flag ist gesetzt, wenn die Soll-Konfiguration (projektierte Konfiguration) und die Ist-Konfiguration übereinstimmen.

### Byte 3:

Bit 0: Data\_Exch\_Act

Ist das Flag "Data Exchange Active" gesetzt, ist der Datenaustausch mit den AS-i-Slaves in der Data Exchange Phase freigegeben. Ist das Bit nicht gesetzt, wird der Datenaustausch mit den Slaves gesperrt. Statt Datentelegrammen werden dann Read-ID-Telegramme geschickt.

Das Bit wird beim Eintritt in die Offlinephase vom AS-i-Master gesetzt.

Bit 1: Offline

Das Flag ist gesetzt, wenn der Betriebszustand Offline eingenommen werden soll oder bereits eingenommen ist.

Ausgabedatum: 17.4.2007 Bit 2: Auto\_Addr\_Ena Das Flag zeigt an, ob das automatische Adressieren vom Anwender gesperrt (Bit = 0) oder freigegeben (Bit = 1) ist.

(Siehe auch ["Flags lesen \(GET\\_FLAGS\)", Seite](#page-68-0) 67)

### **7.7.4 Actual Config (Aktuelle Konfiguration)**

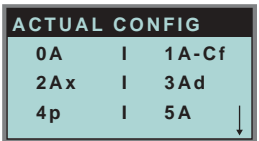

Mit dieser Funktion wird der Zustand der aktuellen Konfiguration der einzelnen AS-i-Slaves angezeigt.

Am Ende der Liste erscheint eine Hilfe, die Abkürzungen erklärt:

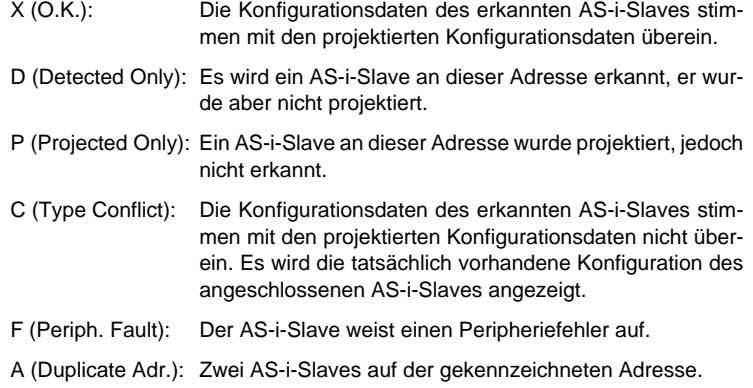

Nach Auswahl der gewünschten AS-i-Slaveadresse werden die Werte für die aktuellen Konfigurationsdaten hinter der jeweiligen Adresse in folgender Reihenfolge angezeigt:

IO (I/O-Konfiguration) ID (ID-Konfiguration) xID1 (extended ID1) xID2 (extended ID2)

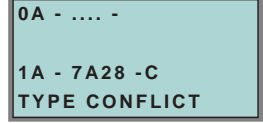

Außerdem wird der Zustand der Konfiguration im Klartext angezeigt.

Ist an einer Adresse kein AS-i-Slave vorhanden und auch keiner projektiert, so werden statt den Konfigurationsdaten vier Punkte angezeigt.

# **AS-Interface Bedienung im erweiterten Anzeigemodus**

# **7.7.5 LPF (Liste der Peripheriefehler)**

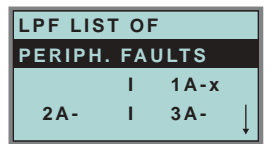

Liste der Slaves, die Peripheriefehler ausgelöst haben. leeres Feld: Peripherie O.K. X: Peripheriefehler

### **7.7.6 AS-i-Master (Info)**

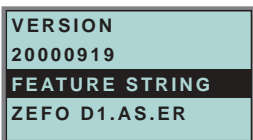

Diese Funktion zeigt Informationen über die Version und die Eigenschaften des AS-i-Masters an:

Version xxxxxxxx (Datum der Firmware)

Feature String xxxxxxxxxxxxxxxx (Eigenschaftenstring des AS-i-Masters)

### **7.8 Adv. Diagnosis (erweiterte AS-i-Diagnose)**

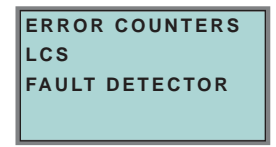

Siehe auch ["Erweiterte Diagnose des AS-i-Masters", Kapitel 8.](#page-47-0)

Unter dem Menü "Adv. Diagnosis" können folgende Untermenüs aufgerufen werden:

- Error Counters (Fehlerzähler)
- LCS (Liste der Slaves, die einen Konfigurationsfehler ausgelöst haben)
- Fault Detector

# **7.8.1 Error Counters (Fehlerzähler)**

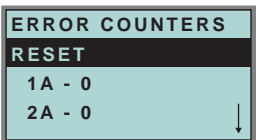

Diese Liste zeigt die Fehlerzähler für jeden einzelnen AS-i-Slave an. Weiterhin wird die Anzahl der Spannungsausfälle/Unterspannung auf AS-i (APF) angezeigt.

Durch Auswahl von "Reset" werden die Fehlerzähler auf 0 zurückgesetzt.

# **7.8.2 LCS (Liste der Slaves, die einen Konfigurationsfehler ausgelöst haben)**

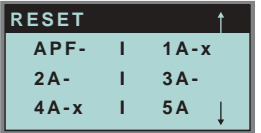

In dieser Liste sind die Slaves markiert, die seit dem Einschalten des Masters bzw. seit dem letzten Auslesen der Liste mindestens einen kurzzeitigen Konfigurationsfehler haben.

leeres Feld: kein Fehler

X: AS-i-Slave löste einen Konfigurationsfehler aus.

### **7.8.3 Fault Detector**

**FAULT DETECTOR RESET HISTORIC: EFLT OVRV NOIS ACTUAL: EFLT OVRV NOIS DUP ASI ADR: 0** I **31B HELP: EFLT EARTH FAULT OVRV OVERVOLATAGE NOIS NOISE DUP ASI ADR DUPLICATE ASI SLAVE ADDRESS**

Das Menü "Fault Detector" zeigt Informationen über den AS-i-Wächter an und ermöglicht das Löschen der Historie des AS-i-Wächters. Ferner sind im Abschnitt "Help" die Abkürzungen im Klartext aufgeführt.

# **AS-Interface Bedienung im erweiterten Anzeigemodus**

Durch Auswahl von "Reset" kann die Historie des AS-i-Wächters gelöscht werden.

Im Abschnitt "Historic" werden die aufgetretenen Fehlermeldungen des AS-i-Wächters seit dem letzten "Reset" aufgelistet.

Im Abschnitt "Actual" werden die aktuell aufgetretenen Fehlermeldungen des AS-i-Wächters angezeigt.

Folgende Fehlermeldungen werden angezeigt:

- Doppeladdressierung<sup>1</sup> (Nur bei Mastern, welche diese Funktion unterstützen)
- Erdschluss
- Störspannung
- Überspannung

Optional kann noch das Fehlen der redundanten 24V bei manchen Einfachmastern angezeigt werden.

### **7.9 AS-i-Safety**

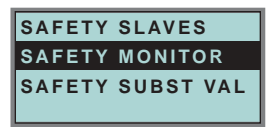

Unter dem Menü "AS-i Safety" können folgende Untermenüs aufgerufen werden:

- Safety Slaves
- Safety Monitor
- Safety Substitute Value

### **7.9.1 Safety Slaves (Sicherheitsgerichtete Slaves)**

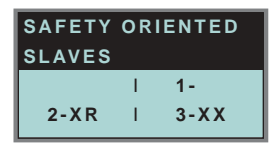

In der Liste der "sicherheitsgerichteten Eingangsslaves" ("AS-i Safety at Work") werden die Slaves angezeigt, bei denen die Sicherheitsfunktion ausgelöst ist:

- X: Der Kanal ist in Ordnung
- R: Der Kanal hat ausgelöst

Die erste Stelle korrespondiert mit Kanal 2, die zweite Stelle mit Kanal 1. So bedeutet XR Kanal 2 ist in Ordnung und Kanal 1 hat ausgelöst.

Ausgabedatum: 17.4.2007

usgabedatum: 17.4.2007

# **AS-i/RS 232-Master Bedienung im erweiterten Anzeigemodus**

Die einzelnen Kanäle können nicht mehr ausgewertet werden, wenn:

• in der Kommandoschnittstelle unter Funktionale Profile

oder

• im Menü SLAVE VALUE SUBSTITUTE

das Ersetzen der Eingangsdaten der sicherheitsgerichteten Slaves abgeschaltet wurde. In diesem Fall ist die Angabe nur korrekt, wenn beide Kanäle den gleichen Zustand haben.

#### **7.9.2 Sicherheitsmonitor**

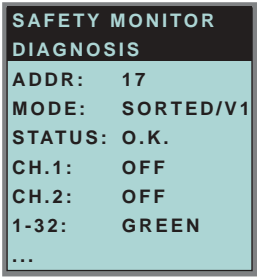

Die AS-i-Sicherheitsmonitor-Diagnose liest die Diagnosedaten aus dem AS-i-Sicherheitsmonitor aus und stellt diese Diagnosedaten im Display dar. Die Bedeutung der angezeigten Diagnose und der Einstellung SORTED/V1, UNSORTED entnehmen Sie bitte der Beschreibung des Sicherheitsmonitors.

### **7.9.3 Safety Subst Val**

(Ersatzwerte für Eingangsdaten sicherheitsgerichteter Slaves)

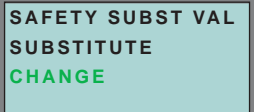

Diese Funktion ermöglicht das An- und Abschalten der Eingangsdatensubstitution bei sicherheitsgerichteten Slaves.

#### **SUBSTITUTE**

Die Eingangsdaten werden mit folgenden Werten ersetzt:

Beide Kanäle ausgelöst: 0000bin

Kanal 1 hat ausgelöst: 0011bin

Kanal 2 hat ausgelöst: 1100bin

Kein Kanal hat ausgelöst: 1111bin

### **NO SUBSTITUTE**

Die Eingangsdaten der sicherheitsgerichteten Slaves werden unbehandelt angezeigt.

# **7.10 Anzeigenkontrast**

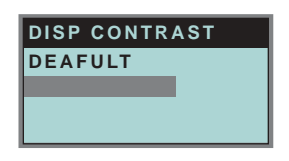

Mit Hilfe dieser Funktion stellen Sie den Anzeigenkontrast ein.

- Selektieren Sie dazu mit den Pfeiltasten die Zeile mit dem Balken
- Bestätigen Sie die Auswahl mit OK (Balken blinkt)
- Stellen Sie den Anzeigenkontrast mit den Pfeiltasten ein
- Mit OK übernehmen Sie die Einstellung

Die Werkseinstellungen rufen Sie über das Feld DEFAULT auf.

Ist der Kontrast so verstellt, dass die Anzeige des Displays nicht mehr lesbar ist, kann er wie folgt auf die Werkseinstellung zurückgesetzt werden:

- Schalten Sie den Master aus
- Betätigen Sie die Tasten MODE und SET und halten Sie diese gedrückt
- Schalten Sie den Master ein.

#### **7.11 Language (Auswahl der Bedienungssprache)**

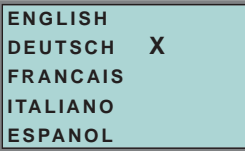

Mit Hilfe dieser Funktion kann die Sprache der im Display angezeigten Textmeldungen (wie z.B. "Slave fehlt", oder "Slave nicht bekannt") mit Hilfe der Pfeil- und OK-Taste verändert werden. Die aktuelle Sprache ist mit einem **X** markiert.

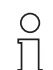

Die Menüsprache ist Englisch. Diese Einstellung lässt sich nicht verändern!

**Hinweis** 

# **AS-i/RS 232-Master Bedienung im erweiterten Anzeigemodus**

# **8 Erweiterte Diagnose des AS-i-Masters**

<span id="page-47-0"></span>Die erweiterte Diagnose dient der Lokalisierung sporadisch auftretender Konfigurationsfehler sowie der Beurteilung der Qualität der Datenübertragung auf dem AS-i ohne zusätzliche Diagnose-Tools.

Die Windows-Software AS-i-Control-Tools, die der einfachen Inbetriebnahme des AS-i und der Programmierung von AS-i-Control dient, stellt die Bedienung der erweiterten Diagnose-Funktion (LCS, Error Counters, LOS) zur Verfügung.

### **8.1 Liste der AS-i-Slaves, die Konfigurationsfehler ausgelöst haben (***LCS***)**

Die LCS sammelt die Informationen aus der Delta-Liste. Um die Ursachen, die für kurzzeitige Konfigurationsfehler am AS-i verantwortlich sind, zu diagnostizieren, verwalten AS-i-Master mit erweiterter Diagnosefunktionalität neben der Liste der projektierten Slaves (*LPS*), der Liste der erkannten Slaves (*LDS*) und der Liste der aktiven Slaves (*LAS*) eine zusätzliche neue Liste mit Slaves, die einen Konfigurationsfehler ausgelöst haben (*LCS***, List of Corrupted Slaves**). In dieser Liste stehen alle AS-i-Slaves, die seit dem letzen Lesen dieser Liste bzw. seit dem Einschalten des AS-i-Masters mindestens einen kurzzeitigen Konfigurationsfehler verursacht haben. Ferner werden auch kurzfristige Spannungseinbrüche am AS-Interface in der *LCS* an der Stelle von Slave 0 angezeigt.

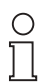

*Mit jedem Lesevorgang wird die LCS gleichzeitig wieder gelöscht.*

#### **Hinweis**

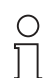

*Der letzte kurzzeitige Konfigurationsfehler kann auch auf dem Display des AS-i-Masters angezeigt werden:*

**Hinweis** 

*Mit der Taste "Set" am AS-i-Master kann der Slave auf dem Display angezeigt werden, der für den letzten kurzzeitigen Konfigurationsfehler verantwortlich war. Ist kurzzeitig ein Spannungszusammenbruch des AS-i aufgetreten, so wird dies durch eine 39 auf dem Display angezeigt, nachdem man die Set-Taste drückt.*

*Für diese Funktion muss sich das Gerät im Normalbetrieb des geschützten Betriebsmodus befinden (leere Anzeige) oder in der Offline-Phase (Anzeige: 40).*

# **8.2 Protokollanalyse: Zähler für Übertragungsfehler bei Datentelegrammen**

Die AS-i-Master mit erweiterter Diagnose stellen für jeden AS-i-Slave einen Zähler für Telegrammwiederholungen zur Verfügung, der bei jedem Übertragungsfehler von Datentelegrammen erhöht wird. Dadurch kann die Qualität der Übertragung bereits dann beurteilt werden, wenn nur einzelne Telegramme gestört werden, der AS-i-Slave jedoch nie einen Konfigurationsfehler auslöst.

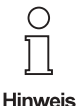

*Die Zählerstände werden über die jeweilige Hostschnittstelle ausgelesen und mit jedem Lesezugriff zurückgesetzt. Der höchste gültige aktuelle Zählerstand ist 254. 255 kennzeichnet einen Überlauf des Zählers.*

Das Anzeigen der Protokollanalyse und die *LCS* ist in den AS-i-Control-Tools (unter Befehl Master | AS-i-Diagnose) implementiert.

### **8.3 Offline-Phase bei Konfigurationsfehlern**

Die AS-i-Master mit erweiterter Diagnose bieten die Möglichkeit, bei einem Konfigurationsfehler sich selbst in die Offline-Phase zu versetzen und damit das AS-i-Netzwerk in einen sicheren Betriebszustand zu versetzen. Somit kann schneller auf Konfigurationsfehler reagiert werden, und der Host wird von dieser Aufgabe entlastet. Treten am AS-i Probleme auf, so können die AS-i-Master das AS-i-Netzwerk selbstständig in einen sicheren Zustand schalten.

Es bestehen zwei Möglichkeiten, den AS-i-Master für diese Funktion zu parametrieren:

- Jeder am AS-i auftretende Konfigurationsfehler versetzt den AS-i-Master aus dem Normalbetrieb im geschützten Betriebsmodus in die Offline-Phase.
- Es wird eine Liste mit den Slaveadressen festgelegt, die das Auslösen der Offline-Phase bei auftretendem Konfigurationsfehler verursachen können (Liste der Offline Slaves *LOS*).

Hierbei kann der Anwender selbst entscheiden, wie der AS-i-Master auf einen Konfigurationsfehler am AS-i reagieren soll. So kann bei kritischen AS-i-Slaves der Master direkt in die Offline-Phase versetzt werden, während bei weniger kritischen Slaves an den Host die Fehlermeldung Konfigurationsfehlergesendet wird, AS-i aber nicht offline geschaltet wird.

Wie auch die erweiterte Diagnose, kann das Parametrieren der Funktionalität Offline-Phase bei Konfigurationsfehlern mit den AS-i-Control Tools durchgeführt werden (Befehl | Eigenschaften | Offline bei Konfigurationsfehler).

Um die Fehlermeldung "OFFLINE BY LOS" zurückzusetzen, gibt es folgende zwei Möglichkeiten:

1. Löschen der gesamten LOS-Liste im betroffenen AS-i-Kreis ("CLEAR ALL").

2. Spannungsabfall am betroffenen AS-i-Kreis.

### **8.4 Funktionen des AS-i-Wächters**

### **8.4.1 Erdschlusswächter**

Ein Erdschluss liegt dann vor wenn die Spannung **UGND** (Nominalwert  $U_{GND} = 0.5 U_{AS-i}$ ) außerhalb dieses Bereiches liegt:

$$
10\%~U_{AS\text{-}i}\leq \text{U}_{GND}\leq 90\%~U_{AS\text{-}i}
$$

Dieser Fehler schränkt die Störsicherheit der AS-i-Übertragung erheblich ein.

Erdschlüsse werden im Display und AS-i-Control-Tools gemeldet.

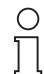

*Zur Erkennung von Erdschlüssen muss der Master mit seiner Funktionserde geerdet sein.*

Hinweis

#### **8.4.2 Störspannungserkennung**

Die Störspannungserkennung detektiert Wechselspannungen auf AS-i, die nicht von AS-i-Master oder AS-i-Slaves erzeugt werden. Diese Störspannungen können Telegrammstörungen erzeugen.

Häufige Ursache sind ungenügend abgeschirmte Frequenzumrichter oder ungeschickt verlegte AS-i-Kabel.

Störspannungen werden im grafischen Display und AS-i-Control-Tools gemeldet.

# **8.4.3 Überspannungserkennung**

Überspannungen liegen vor, wenn die AS-i-Leitung, deren Adern normalerweise elektrisch symmetrisch zur Anlagenerde liegen, stark elektrisch angehoben werden. Ursache können z. B. Einschaltvorgänge großer Verbraucher sein.

Überspannungen stören die AS-i-Kommunikation in allgemeinen nicht, können aber unter Umständen Fehlsignale von Sensoren auslösen.

Überspannungen werden im grafischen Display und AS-i-Control-Tools gemeldet.

# **9 Betrieb über die serielle Schnittstelle**

### **9.1 Schnittstellenkonfiguration**

Bei der Datenübertragung über die serielle Schnittstelle des seriellen AS-i-Masters müssen folgende Rahmenbedingungen eingehalten werden:

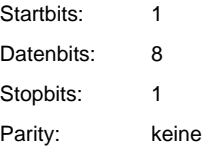

Die Belegung der Sub-D-Buchse ist in Kapitel 4.3.1Kapitel 4.3 beschrieben.

Für die Übertragungsgeschwindigkeit kann 1200, 2400, 4800, 9600, 19200, 28800, 38400 oder 57600 Bits pro Sekunde gewählt werden, der Master paßt sich dem Host automatisch an, falls er seit dem letzten Neustart noch kein gültiges Hosttelegramm empfangen hat.

Der Master beginnt die Baudratensuche mit derjenigen Übertragungsgeschwindigkeit, mit der er vor dem letzten Ausschalten mit dem Host kommuniziert hatte. Sobald ein gültiges Telegramm empfangen wurde, bleibt die Baudrate bis zum nächsten Hochlaufen fest.

### **9.2 Aufbau der Telegramme**

AS-i-Master und PC bzw. SPS kommunizieren miteinander durch den Austausch von Telegrammen. Dabei fungiert der Host (hier PC oder SPS) als Master und der AS-i-Master als Slave, d. h. der Master initiiert keinen Datenaustausch sondern antwortet nur auf die Telegramme des Hosts.

Die Telegramme haben folgenden Aufbau:

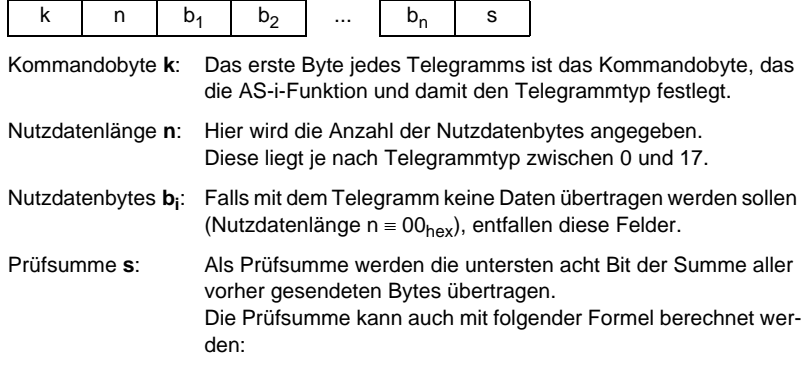

$$
s = (k + n + \sum_{i=1}^{n} b_i) \text{mod} 256
$$

Ausgabedatum: 17.4.2007

usgabedatum: 17.4.2007

Der Master antwortet auf ein Telegramm des Hosts mit einem Telegramm gleichen Typs, das aber im Normalfall nicht gleich lang ist, oder er antwortet mit einem Fehlertelegramm. (Kommandobyte 75<sub>hey</sub>, ein Byte Nutzdaten).

Zwischen Host- und Slavetelegramm kann eine gewisse Zeit vergehen, weil der Master erst dann antwortet, wenn er den mit dem Telegramm erhaltenen Auftrag ausgeführt hat. Die maximalen Bearbeitungszeiten der einzelnen Telegrammtypen können dem Anhang A entnommen werden. Nach dem letzten Zeichen des Antworttelegramms ist der Master jedoch sofort wieder empfangsbereit.

# **Beispiel:**

In der Liste der projektierten Slaves sollen die Adressen eins bis sechs und die Adresse 22 belegt sein. Der Master ist nicht im Projektierungsmodus. Er darf diesen Hostauftrag also nicht annehmen und antwortet deshalb mit "nicht o. k.":

Hosttelegramm:

- $k$  6A<sub>hex</sub>
- $n \t 04$ <sub>hex</sub>
- **b<sub>1</sub>**  $01111110_{\text{bin}} = 7E_{\text{hex}}$
- **b**<sub>2</sub> 00000000<sub>hin</sub> = 00<sub>hex</sub>
- **b<sub>3</sub>** 01000000<sub>bin</sub> =  $40_{hex}$
- $\mathbf{b}_4$  00000000<sub>bin</sub> = 00<sub>hex</sub>
- **s**  $6A+04+7E+00+40+00 = 12C_{\text{hex}} \Rightarrow 2C_{\text{hex}}$

Mastertelegramm:

- **k**  $6A_{hex}$ <br>**n**  $01$
- 
- **n** 01<sub>hex</sub><br>**b**<sub>1</sub> .*nicht* .*nicht o. k.*" =  $00<sub>hex</sub>$
- **s**  $6A+01+00 = 6B_{hex}$

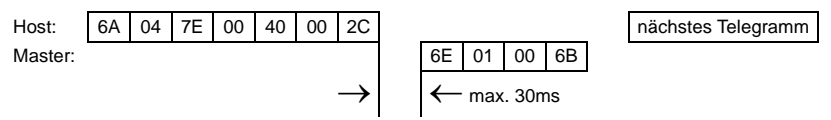

Der Wert des Kommandobytes, der Inhalt der Datenbytes b<sub>i</sub> für Host- und Mastertelegramm und die maximale Reaktionszeit des Masters  $t_{\rm max}$  für jedes Telegramm sind im Anhang aufgeführt.

# **10 Kommandoschnittstelle**

# **10.1 Aufbau**

Die Kommandoschnittstellenaufrufe werden wie folgt beschrieben:

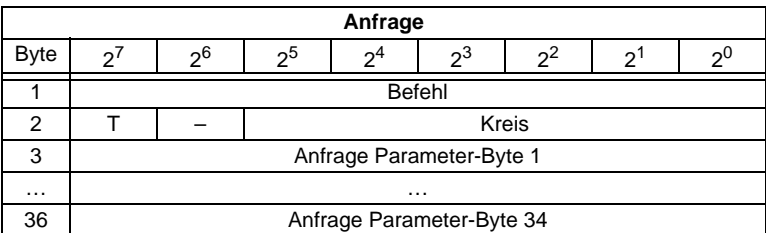

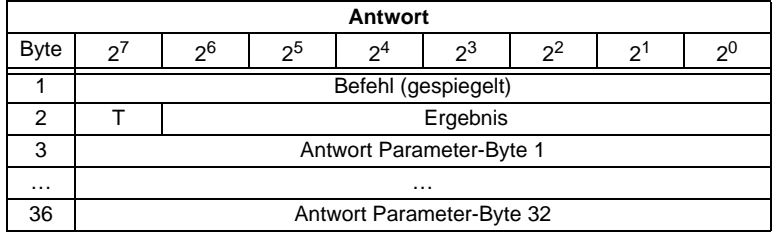

Kreis = 0 Wenn ein AS-i-Gateway mit einem AS-i-Master oder der Master 1 bei AS-i-Gateways mit zwei Mastern ausgewählt werden soll.

Kreis = 1 Wenn bei einem AS-i-Gateway mit zwei Mastern der Master 2 ausgewählt werden soll.

Die Kommandos zum Lesen bzw. Schreiben von Slavelisten existieren in zwei Varianten. Bei der ersten sind die Bits innerhalb der Slavelistenbytes wie bei Pepperl+Fuchs üblich angeordnet, so dass die Daten für die Slaves mit niedriger Adresse in den niederwertigen Bits erscheinen. Die zweite Variante ist kompatibel zu den Siemens-Mastern, bei denen die Reihenfolge der Bits innerhalb der Slavelistenbytes umgekehrt ist.

Zwischen diesen Varianten wird mit dem Bit 2<sup>6</sup> im Byte 2 der Anfrage ausgewählt. Ist es gelöscht, gilt die Pepperl+Fuchs-Aufteilung, ansonsten die zu Siemens kompatible.

Die Codierung der Anfrage für Kommandos zum Lesen bzw. Schreiben von Slavelisten ist also:

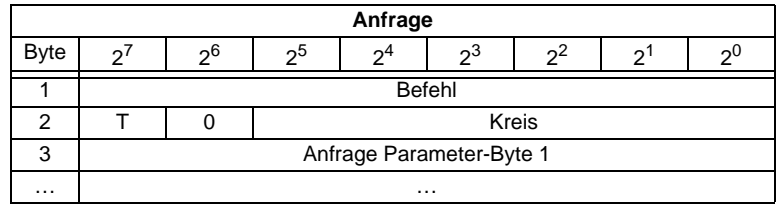

### **10.2 Liste aller Befehle**

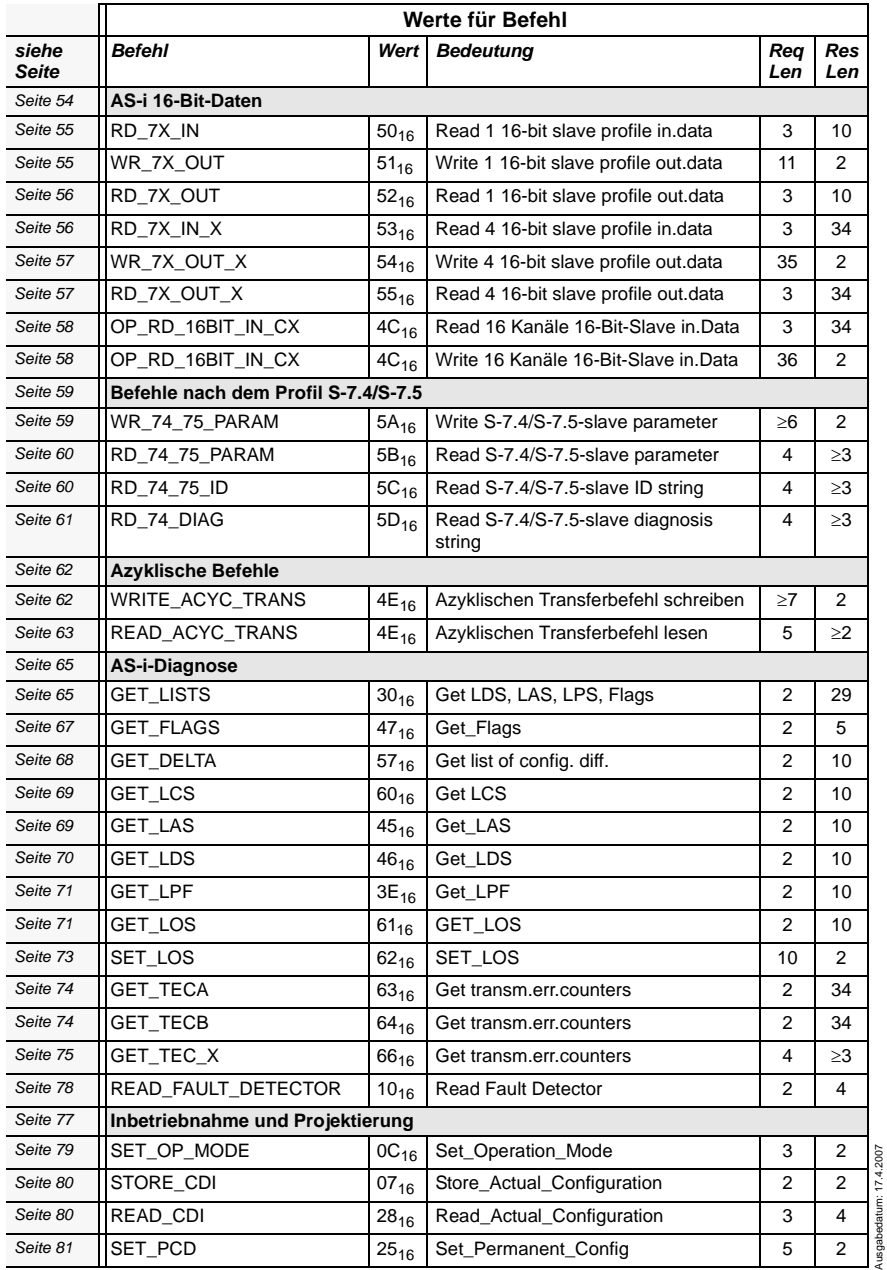

Ausgabedatum: 17.4.2007

Copyright Pepperl+Fuchs, Printed in Germany وCopyright Pepperl+Fuchs, Printed in Germany<br>Pepperl+Fuchs GmbH - 68301 Mannheim - Telefon (06 21) 7 76-11 11 - Telefax (06 21) 7 76 27-11 11 - Internet http://www.pepperl-fuchs.

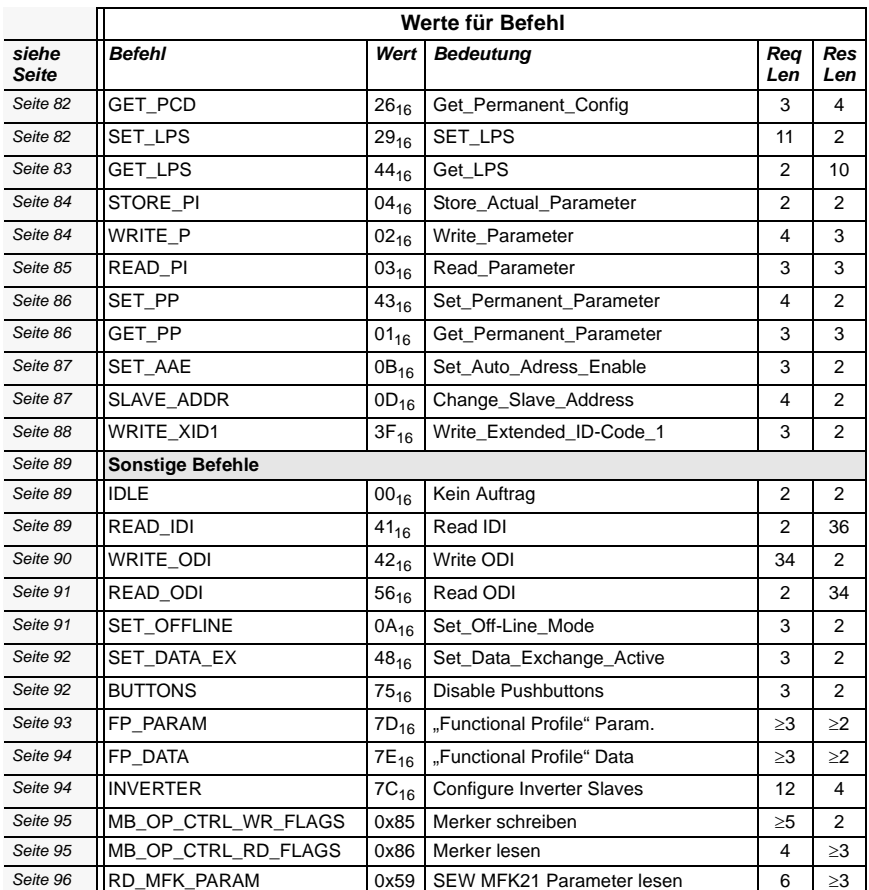

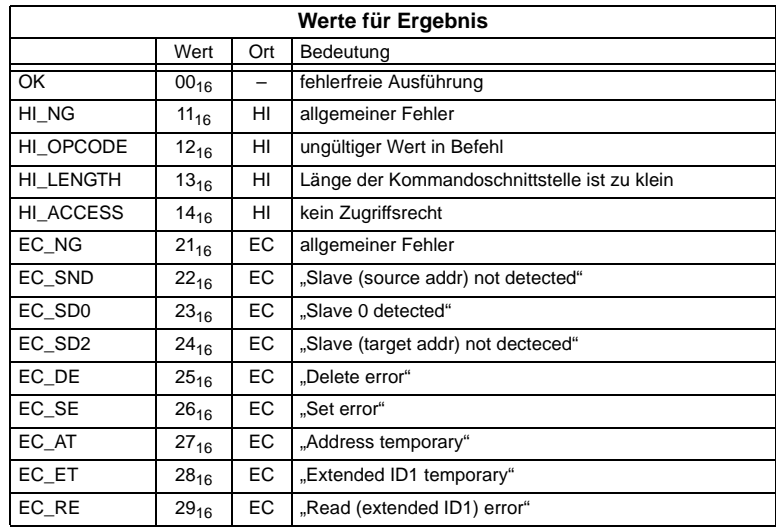

# **10.2.1 Werte für Ergebnis**

# **10.3 Beschreibung der Kommandoschnittstellenbefehle**

#### <span id="page-55-0"></span>**10.3.1 AS-i 16-Bit-Daten**

# **10.3.1.1 Übersicht über die Befehle**

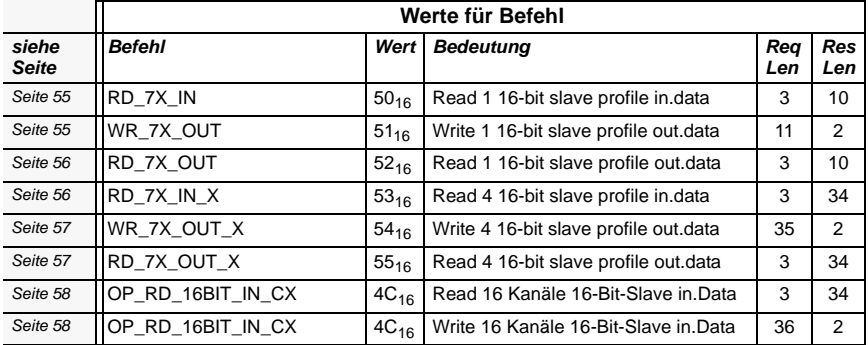

### <span id="page-56-0"></span>**10.3.1.2 Read 1 16-Bit-Slave in Data (RD\_7X\_IN)**

Mit diesem Kommando können die vier 16 Bit Kanäle eines AS-i-Eingangsslaves, der nach dem Slave Profil (S-7.3, S-7.4, S-7.5, S-7.A.8, S.A.9, S-7.A.A) aufgebaut ist, gelesen werden.

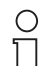

*A-Slaves bilden ihre Daten in den Kanälen 1 und 2 ab.*

*B-Slaves bilden ihre Daten in den Kanälen 3 und 4 ab.*

*Als Slave adresse können nur Werte von 1 bis 31 gewählt werden.*

**Hinweis** 

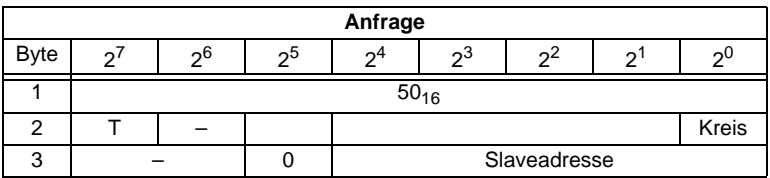

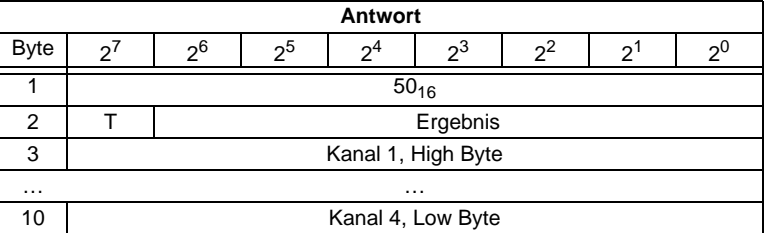

### <span id="page-56-1"></span>**10.3.1.3 Write 1 16-Bit-Slave out Data (WR\_7X\_OUT)**

Mit diesem Kommando können die vier 16 Bit Kanäle eines AS-i-Ausgangsslaves, der nach dem Slave-Profil (S-7.3, S-7.4, S-7.5, S-7.A.8, S.A.9, S-7.A.A) aufgebaut ist, geschrieben werden.

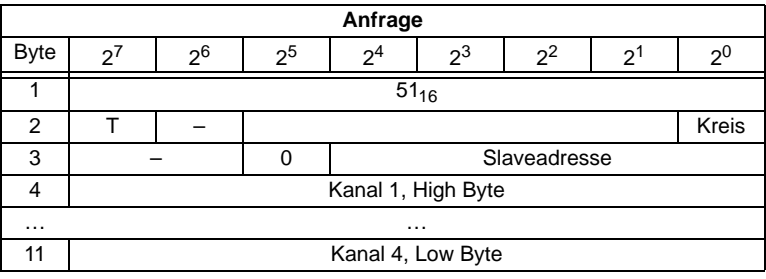

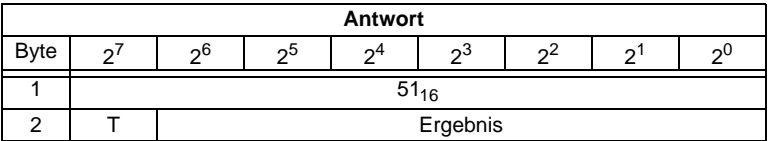

Ausgabedatum: 17.4.2007 Ausgabedatum: 17.4.2007

### <span id="page-57-0"></span>**10.3.1.4 Read 1 16-Bit-Slave out. Data (RD\_7X\_OUT)**

Mit diesem Kommando können die vier 16-Bit Kanäle eines AS-i-Ausgangsslaves, der nach dem Slave-Profil (S-7.3, S-7.4, S-7.5, S-7.A.8, S.A.9, S-7.A.A) aufgebaut ist, aus dem AS-i/Master gelesen werden.

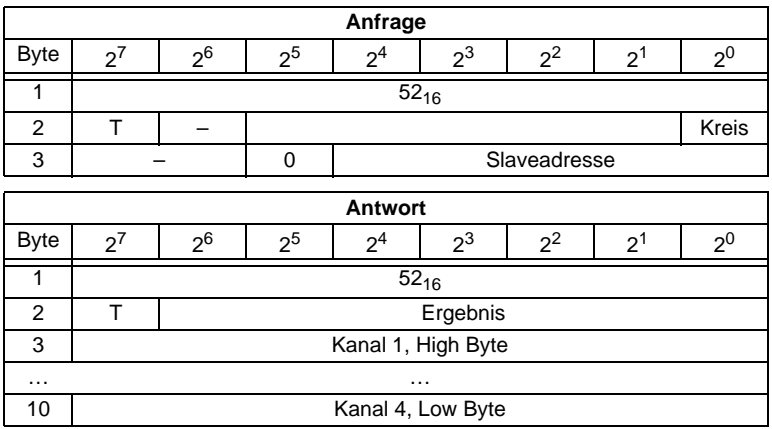

#### <span id="page-57-1"></span>**10.3.1.5 Read 4 16-Bit-Slave in. Data (RD\_7X\_IN\_X)**

Mit diesem Kommando können die vier 16-Bit Kanäle von 4 AS-i-Eingangsslaves mit aufeinander folgenden Adressen, die nach dem Slave-Profil (S-7.3, S-7.4, S-7.5, S-7.A.8, S.A.9, S-7.A.A) aufgebaut ist, gelesen werden.

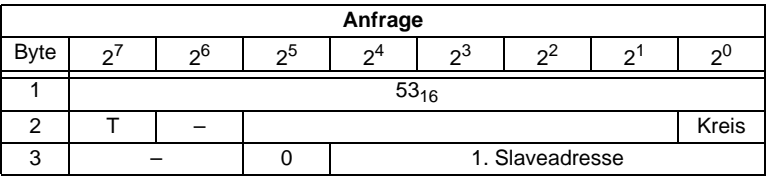

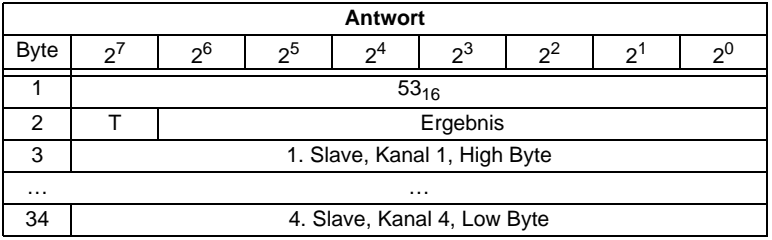

### <span id="page-58-0"></span>**10.3.1.6 Write 4 16-Bit-Slave out. Data (WR\_7X\_OUT\_X)**

Mit diesem Kommando können die vier 16-Bit Kanäle von 4 AS-i-Ausgangsslaves mit aufeinander folgenden Adressen, die nach dem Slave-Profil (S-7.3, S-7.4, S-7.5, S-7.A.8, S.A.9, S-7.A.A) aufgebaut ist, geschrieben werden.

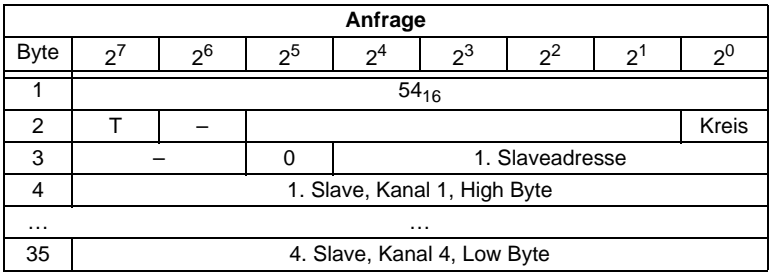

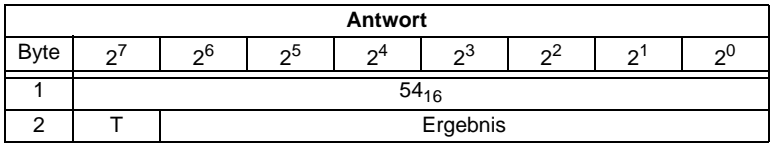

### <span id="page-58-1"></span>**10.3.1.7 Read 4 16-Bit-Slave out. Data (RD\_7X\_OUT\_X)**

Mit diesem Kommando können die vier 16-Bit Kanäle von 4 AS-i-Ausgangsslaves mit aufeinander folgenden Adressen, die nach dem Slave-Profil (S-7.3, S-7.4, S-7.5, S-7.A.8, S.A.9, S-7.A.A) aufgebaut sind, gelesen werden.

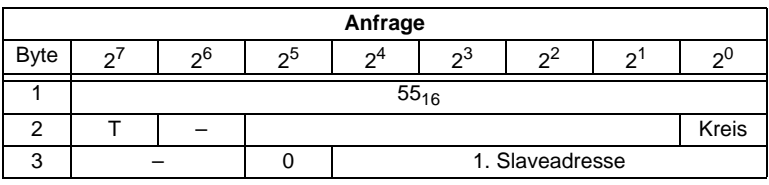

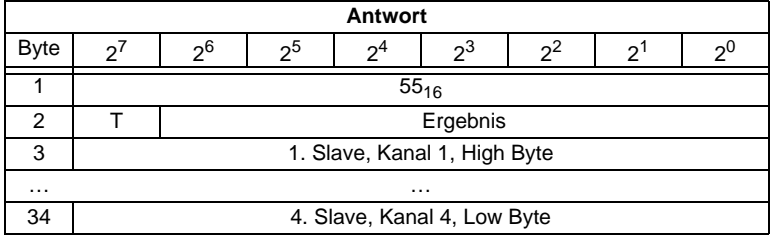

### <span id="page-59-0"></span>**10.3.1.8 Read 16 Kanäle 16-Bit-Slave in.Data (OP\_RD\_16BIT\_IN\_CX)**

Mit diesem Kommando können 16 Kanäle von 16-Bit Eingangsdaten für Slaves, die nach dem Slave-Profil (S-7.3, S-7.4, S-7.5, S-7.A.8, S.A.9, S-7.A.A) aufgebaut sind, gelesen werden.

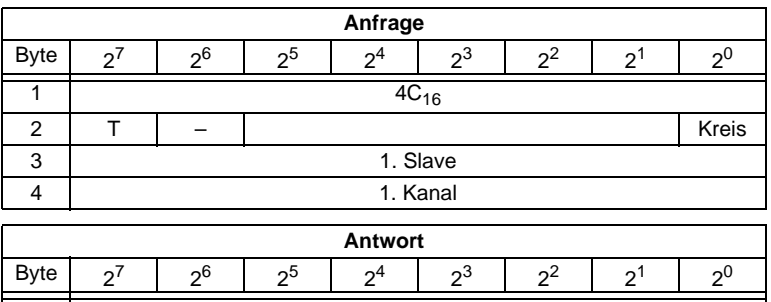

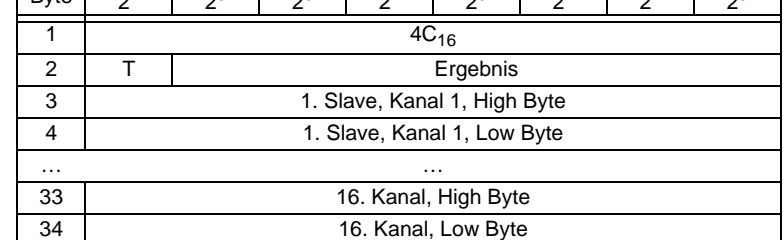

### <span id="page-59-1"></span>**10.3.1.9 Write 16 Kanäle 16-Bit-Slave out.Data (OP\_WR\_16BIT\_IN\_CX)**

Mit diesem Kommando können 16 Kanäle von 16-Bit Eingangsdaten für Slaves, die nach dem Slave-Profil (S-7.3, S-7.4, S-7.5, S-7.A.8, S.A.9, S-7.A.A) aufgebaut sind, geschrieben werden.

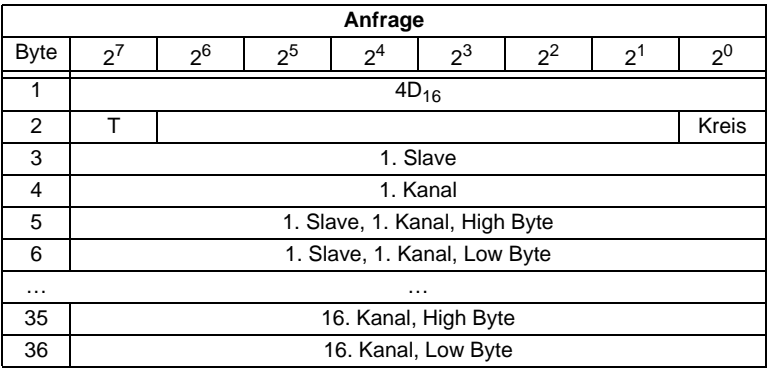

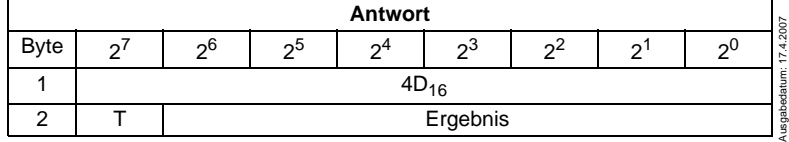

Copyright Pepperl+Fuchs, Printed in Germany وCopyright Pepperl+Fuchs, Printed in Germany<br>Pepperl+Fuchs GmbH - 68301 Mannheim - Telefon (06 21) 7 76-11 11 - Telefax (06 21) 7 76 27-11 11 - Internet http://www.pepperl-fuchs.

### <span id="page-60-0"></span>**10.3.2 Befehle nach dem Profil S-7.4/S-7.5**

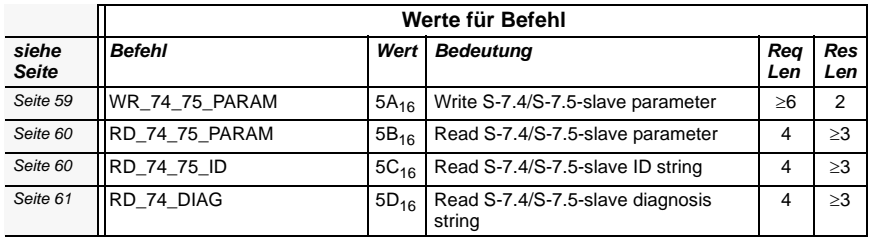

# **10.3.2.1 Übersicht über die Befehle**

# <span id="page-60-1"></span>**10.3.2.2 WR\_74\_75\_PARAM**

Mit dieser Funktion wird der Parameterstring eines Slaves nach Profil S-7.4 geschrieben oder die Übertragung mit einem Slave nach Profil S-7.5 gestartet. Handelt es sich um einen Slave nach dem Profil S-7.5, so müssen Daten in dem Sendepuffer in genau der gleichen Form eingetragen werden, wie sie über AS-i gesendet werden sollen.

Da der String länger als die Kommandoschnittstelle sein kann, wird er zuerst in Stücken in einen Puffer geschrieben und dann erst zum Slave übertragen.

**n** sei die Länge des Teilstrings, der ab Index i in den Puffer geschrieben werden soll.

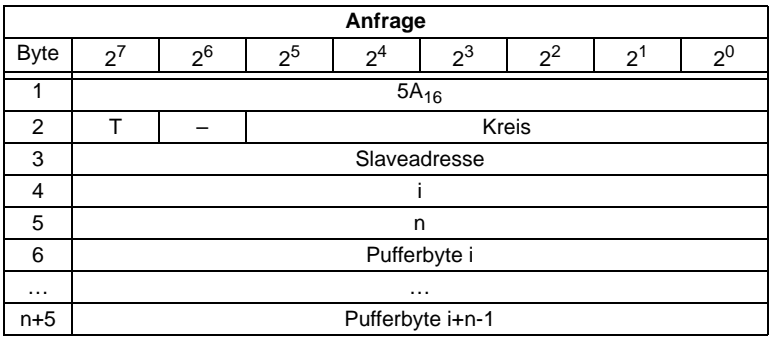

Wenn i ≡ 0 ist, wird der String zum Slave übertragen.

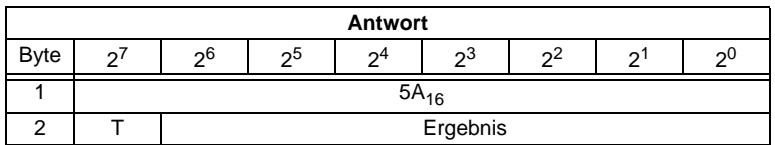

### <span id="page-61-0"></span>**10.3.2.3 RD\_74\_75\_PARAM**

Mit dieser Funktion wird der Parameterstring eines Slaves nach Profil S-7.4 gelesen oder die Antwort eines Slaves nach Profil S-7.5 ausgelesen. Handelt es sich um einen Slave nach dem Profil S-7.5 so haben die Daten im Antwortpuffer folgende Bedeutung:

FFh  $00_{16}$ : Transfer ist noch aktiv

FFh xx16: Transfer mit Fehler beendet

Erstes Byte des Puffers ungleich  $FF_{16}$ : Slaveantwort. Diese wird in der gleichen Form im Puffer abgelegt, wie sie über AS-i übertragen wird.

Da der String länger als die Kommandoschnittstelle sein kann, wird er in einem Puffer abgelegt, dessen Inhalt in Stücken ab dem Index i gelesen werden kann.

Das erste Byte im Puffer gibt die Länge des gelesenen Strings an.

Wenn i ≡ 0 ist, wird der String vom Slave gelesen, sonst antwortet die Funktion aus dem Speicher, wodurch die Daten konsistent gelesen werden können.

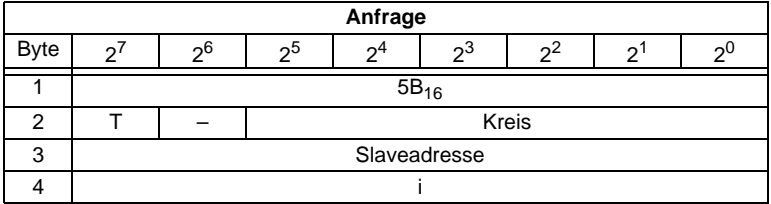

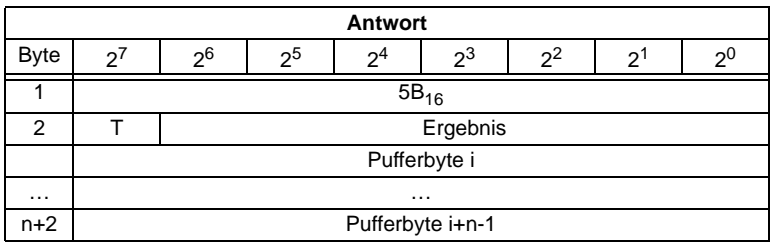

### <span id="page-61-1"></span>**10.3.2.4 RD\_74\_75\_ID**

Mit dieser Funktion wird der ID-String eines Slaves nach Profil S-7.4 oder die 16- Bit Konfiguration eines Slaves nach Profil S-7.5 gelesen.

Da der String länger als die Kommandoschnittstelle sein kann, wird er in einem Puffer abgelegt, dessen Inhalt in Stücken ab dem Index i gelesen werden kann.

Das erste Byte im Puffer gibt die Länge des gelesenen Strings an.

Wenn i ≡ 0 ist, wird der String vom Slave gelesen, ansonsten antwortet die Funktion aus dem Speicher, wodurch die Daten konsistent gelesen werden können.

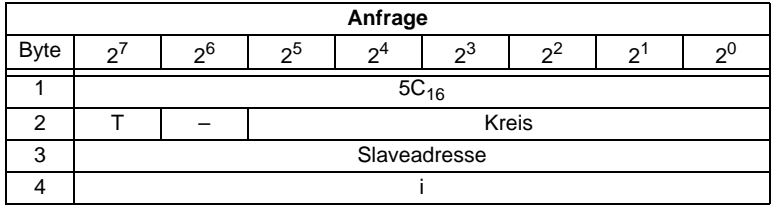

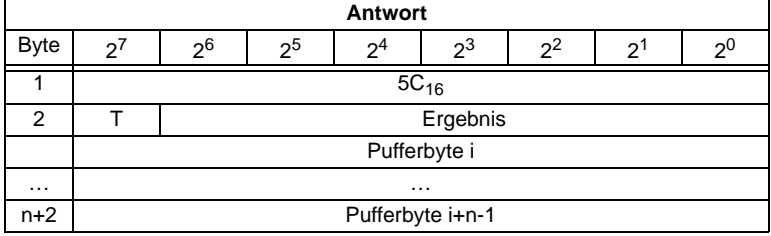

Handelt es sich bei der Slaveadresse um einen S-7.5 Slave, hat die Antwort immer die Länge 1. Das Antwort-Byte enthält die zyklische 16-Bit Konfiguration des Slaves laut S-7.5 Profil, wobei die analog/transparent Bits gelöscht sind. Ist die Antwort 08<sub>16</sub>, so konnte die zyklische 16-Bit Konfiguration nicht ermittelt werden.

# <span id="page-62-0"></span>**10.3.2.5 RD\_74\_DIAG**

Mit dieser Funktion wird der Diagnosestring eines Slaves nach Profil S-7.4 gelesen. Weil der String länger als die Kommandoschnittstelle sein kann, wird er in einen Puffer abgelegt, dessen Inhalt in Stücken ab dem Index i gelesen werden kann.

Das erste Byte im Puffer gibt die Länge des gelesenen Strings an.

Wenn i ≡ 0 ist, wird der String vom Slave gelesen, ansonsten antwortet die Funktion aus dem Speicher, wodurch die Daten konsistent gelesen werden können.

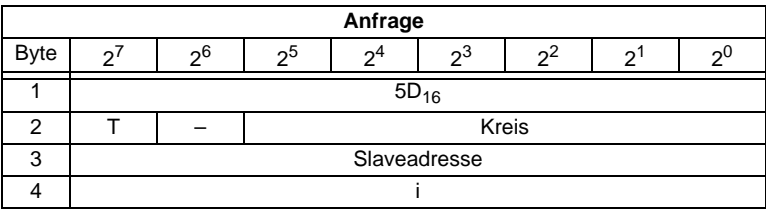

# **AS-Interface Kommandoschnittstelle**

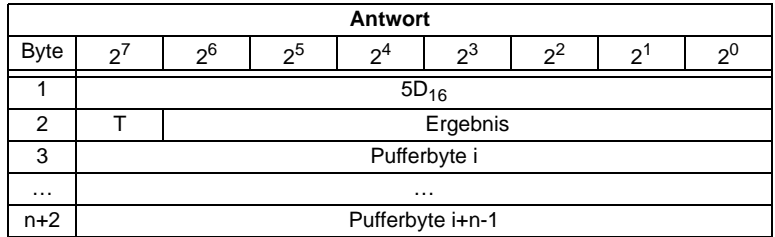

### <span id="page-63-0"></span>**10.3.3 Azyklische Befehle**

### **10.3.3.1 Übersicht über die Befehle**

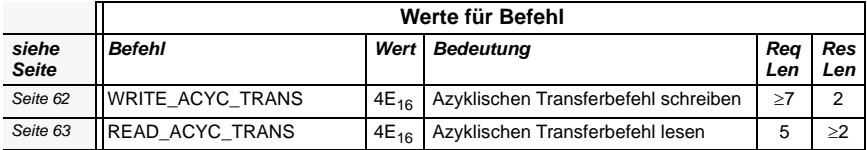

### **10.3.3.2 WRITE\_ACYC\_TRANS**

Diese Funktion startet verschiedene Arten von azyklischem Transfer (S-7.4, S-7.5 und Safety Monitor). Der Transfer wird im Hintergrund ausgeführt. Das Ergebnis muss mit READ\_ACYC\_TRANS ausgelesen werden. Die Funktion ist als Ersatz für die Funktionen (RD\_74\_75\_PARAM, WR\_74\_75\_PARAM, RD\_74\_75\_ID, RD\_74\_DIAG und "Safety at Work"-Monitordiagnose) gedacht, da sie im Hintergrund arbeitet und den AS-i Master während des Transfers nicht anhält.

Da die zu übertragenden Daten länger als die Kommandoschnittstelle sein können, werden diese zuerst in Stücken in einen Puffer geschrieben bevor der Transfer begonnen wird.

**n** ist die Länge des Teilstrings, der ab Index (i) in den Puffer geschrieben werden soll. Wenn i= 0 ist, wird der Transfer gestartet.

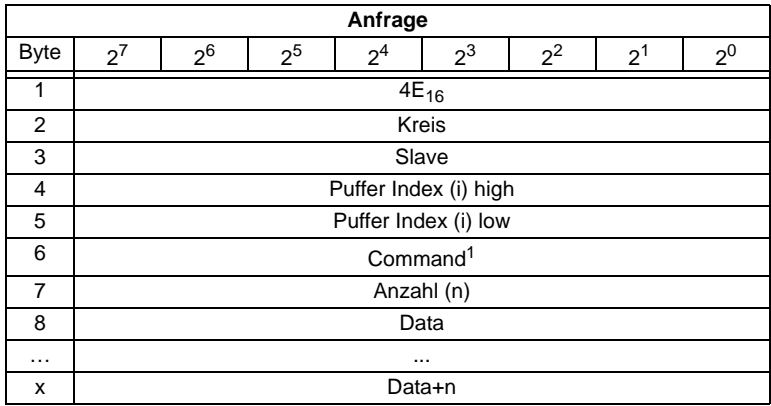

1. Folgende Kommandos werden unterstützt:

**1**: S-7.4 ID String lesen (keine Sendedaten benötigt).

**2**: S-7.4 Diag String lesen (keine Sendedaten benötigt).

**3**: S-7.4 Param String lesen (keine Sendedaten benötigt).

**4**: S-7.4 Param String schreiben (Puffer enthält Sendestring).

**5**: S-7.5 Transfer (Puffer enthält Sendestring in der gleichen Form, wie das Telegramm über AS-i gesendet werden soll).

**6**: S-7.5 Zyklische 16-Bit Konfiguration des Slaves lesen, wobei in der Antwort die analog/transparent Bits gelöscht sind.

Ist die Antwort 08h, so konnte die zyklische 16-Bit Konfiguration nicht ermittelt werden.

**7**: Safety Monitor sortiert lesen (keine Sendedaten benötigt).

**8**: Safety Monitor unsortiert (alle Devices) lesen (keine Sendedaten benötigt).

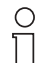

*Die Einstellung der Diagnoseart ist im [Kapitel 10.4.2 "Safety at](#page-100-0)  [Work"-Monitordiagnose](#page-100-0) Monitordiagnose beschrieben.*

**Hinweis** 

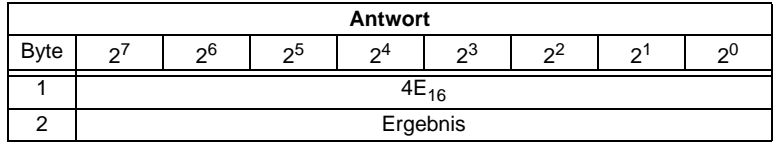

### <span id="page-64-0"></span>**10.3.3.3 READ\_ACYC\_TRANS**

Mit dieser Funktion wird die Antwort eines Transferbefehls gelesen, der mit WRITE\_ACYC\_TRANS gestartet wurde.

Das erste Byte im Antwortpuffer gibt das aktuelle Kommando an. FFh bedeutet Transfer noch aktiv, FEh bedeutet Transfer mit Fehler abgebrochen.

Die beiden folgenden Bytes (high,low) bestimmen die Länge des Antwortpuffers.

Ausgabedatum: 17.4.2007

Ausgabedatum: 17.4.2007

# **AS-Interface Kommandoschnittstelle**

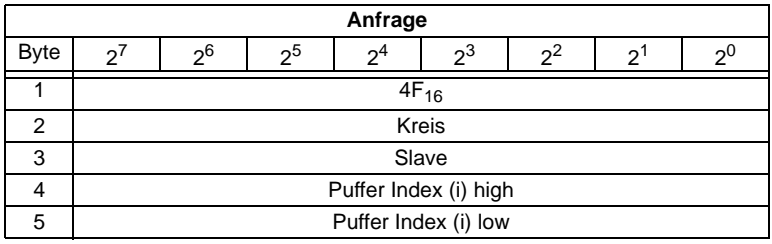

Es ist zu empfehlen die Daten immer beginnend mit Index i = 0 zu lesen.

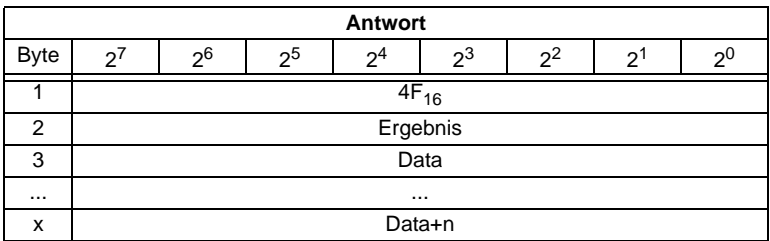

Die Antwortdaten haben das gleiche Format wie bei den Befehlen RD\_74\_75\_PARAM, RD\_74\_75\_ID und "Safety at Work"-Monitordiagnose.

### <span id="page-66-0"></span>**10.3.4 AS-i-Diagnose**

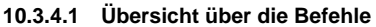

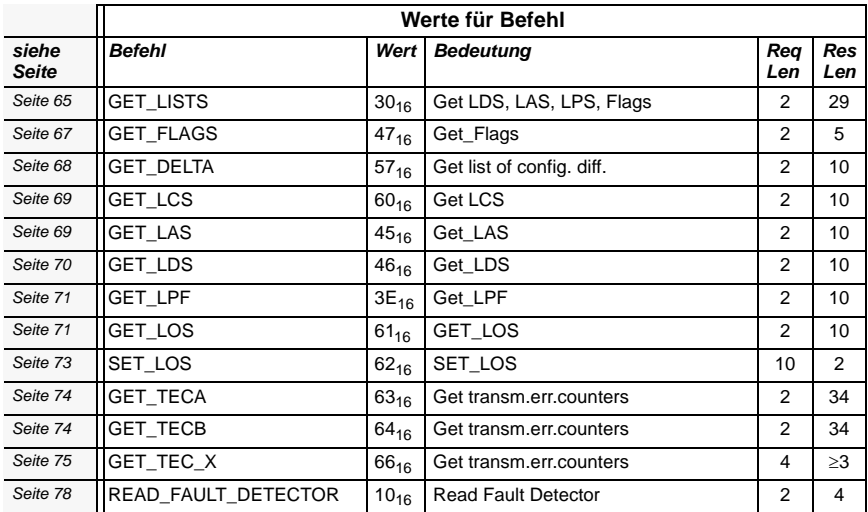

### <span id="page-66-1"></span>**10.3.4.2 Listen und Flags lesen (Get\_LPS, Get\_LAS, Get\_LDS, Get\_Flags, GET\_LISTS)**

Mit diesem Aufruf werden folgende Einträge aus dem AS-i/Master gelesen:

- die Liste der aktivierten AS-i-Slaves LAS;
- die Liste der erkannten AS-i-Slaves LDS;
- die Liste der projektierten AS-i-Slaves LPS;
- die Flags laut AS-i-Slave-Spezifikation.

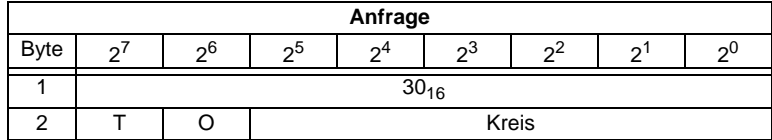

# **AS-Interface Kommandoschnittstelle**

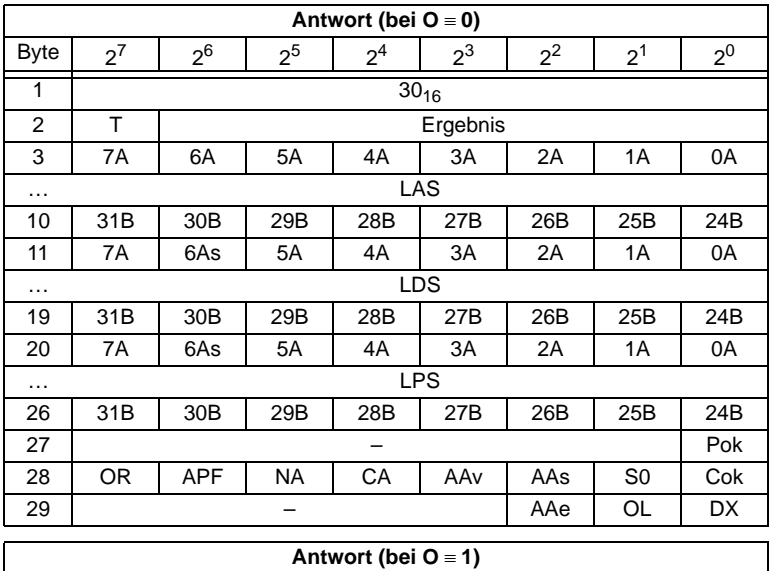

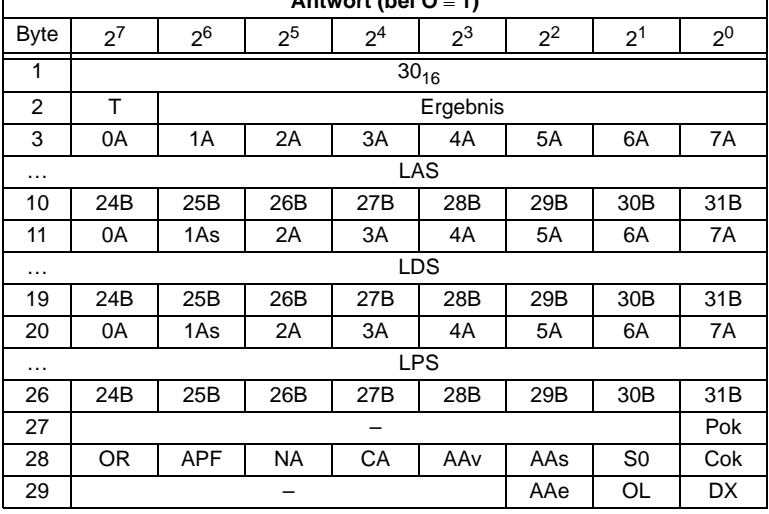

Pok Periphery\_Ok

S0 LDS.0

AAs Auto\_Address\_Assign

- AAv Auto\_Address\_Available
- CA Configuration\_Active
- NA Normal\_Operation\_Active
- APF APF
- OR Offline\_Ready

Cok Config\_Ok AAe Auto Address Enable OL Off-line

<span id="page-68-0"></span>DX Data Exchange Active

### <span id="page-68-1"></span>**10.3.4.3 Flags lesen (GET\_FLAGS)**

Mit diesem Aufruf werden die Flags laut AS-i-Slave-Spezifikation aus dem AS-i/ gelesen.

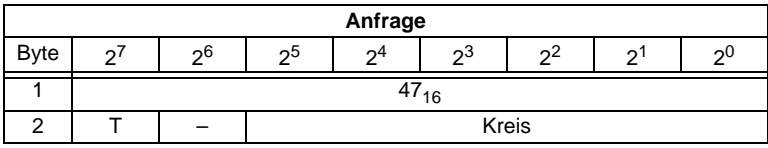

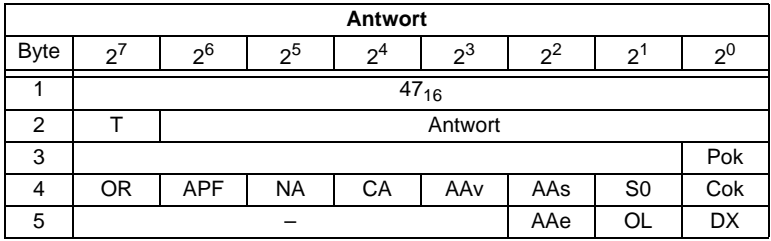

Pok Periphery\_Ok:

Das Flag ist gesetzt, wenn kein AS-i-Slave einen Peripheriefehler signalisiert.

S0 LDS.0:

Das Flag ist gesetzt, wenn ein AS-i-Slave mit Betriebsadresse 0 vorhanden ist.

AAs Auto Address Assign:

Das Flag ist gesetzt, wenn die automatische Adressierung möglich ist (AUTO\_ADDR\_ENABLE = 1; es ist kein "falscher" AS-i-Slave am AS-i angeschlossen).

AAv Auto Address Available:

Das Flag wird gesetzt, wenn die automatische Adressierung durchgeführt werden kann, d.h. wenn genau ein AS-i-Slave zur Zeit ausgefallen ist.

CA Configuration Active:

Das Flag ist im Projektierungsmodus gesetzt und im geschützten Betrieb zurückgesetzt.

- NA Normal\_Operation\_Active: Das Flag ist gesetzt, wenn sich der AS-i-Master im Normalbetrieb befindet.
- APF APF:

Ausgabedatum: 17.4.2007

Ausgabedatum: 17.4.2007

Das Flag ist gesetzt, wenn die Spannung an der AS-i-Leitung zu niedrig ist.

#### OR Offline Ready:

Das Flag ist gesetzt, wenn sich der AS-i-Master in der Offline-Phase befindet.

Cok Config\_Ok:

Das Flag ist gesetzt, wenn die Soll-Konfiguration (projektierte Konfiguration) und die Ist-Konfiguration übereinstimmen.

AAe Auto\_Address\_Enable:

Das Flag zeigt an, ob das automatische Adressieren vom Anwender gesperrt (Bit = 0) oder freigegeben (Bit = 1) ist.

OL Offline:

Das Flag ist gesetzt, wenn der Betriebszustand Offline eingenommen werden soll oder bereits eingenommen ist.

DX Data\_Exchange\_Active:

Ist das Flag "Data Exchange Active" gesetzt, ist der Datenaustausch mit den AS-i-Slaves in der Data Exchange Phase freigegeben. Ist das Bit nicht gesetzt, wird der Datenaustausch mit den Slaves gesperrt. Statt Datentelegrammen werden dann Read-ID-Telegramme geschickt.

Das Bit wird beim Eintritt in die Offlinephase vom AS-i-Master gesetzt.

### <span id="page-69-0"></span>**10.3.4.4 Delta-Liste lesen (GET\_DELTA)**

Die Delta-Liste enthält die Liste der Slaveadressen mit Konfigurationsfehlern.

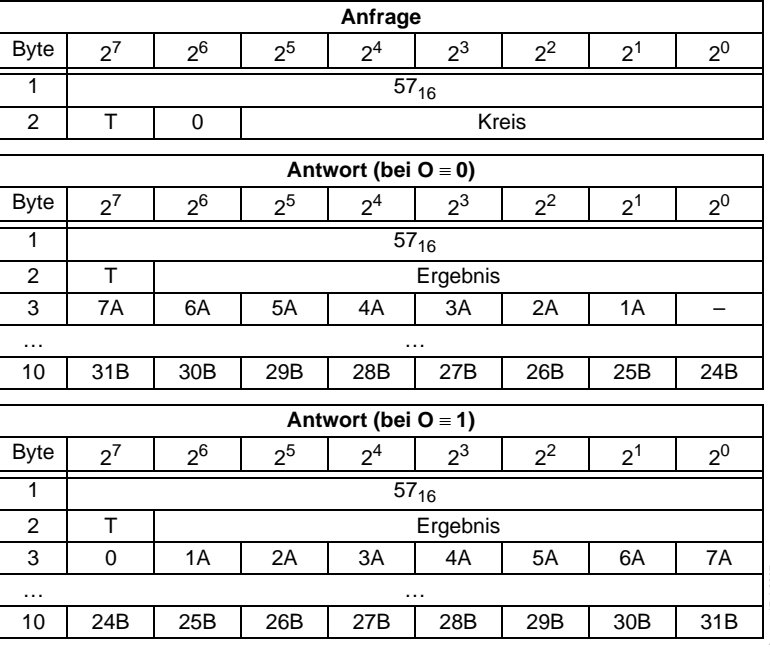

# <span id="page-70-0"></span>**10.3.4.5 LCS lesen (GET\_LCS und GET\_LCS\_R6 (6CH))**

Der Befehl **GET\_LCS\_R6 (6CH)** unterscheidet sich vom Befehl **GET\_LCS** nur durch die halb so lange LCS Liste.

Über den Bit 2<sup>5</sup> wird gewählt, ob der obere (=1) oder untere (=0) Teil der LOS gelesen wird. Es muss immer zuerst mit Bit  $2^5 = 0$  gelesen werden, damit wird eine lokale Kopie der LCS erstellt. Das Lesen mit Bit  $2^5$ =1 überträgt dann den oberen Teil der Kopie.

Mit dem Aufruf **GET\_LCS** wird die Liste der AS-i-Slaves ausgelesen, die seit dem Einschalten des AS-i-Masters bzw. seit dem letztem Auslesen dieser Liste mindestens einen Konfigurationsfehler verursacht hatten (*LCS*).

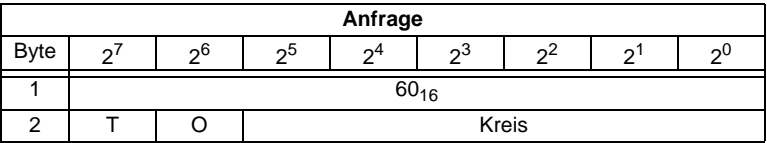

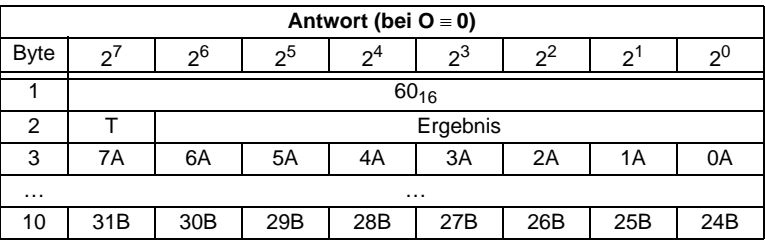

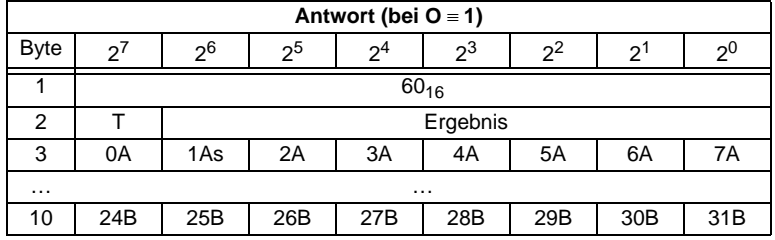

# <span id="page-70-1"></span>**10.3.4.6 LAS lesen (GET\_LAS)**

Mit diesem Aufruf wird die Liste der aktivierten AS-i-Slaves LAS aus dem AS-i/ Master gelesen.

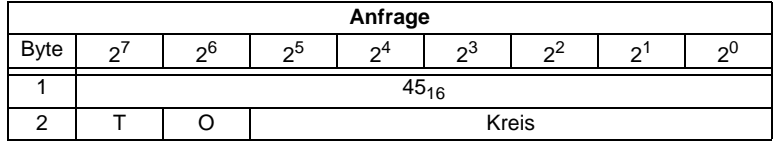

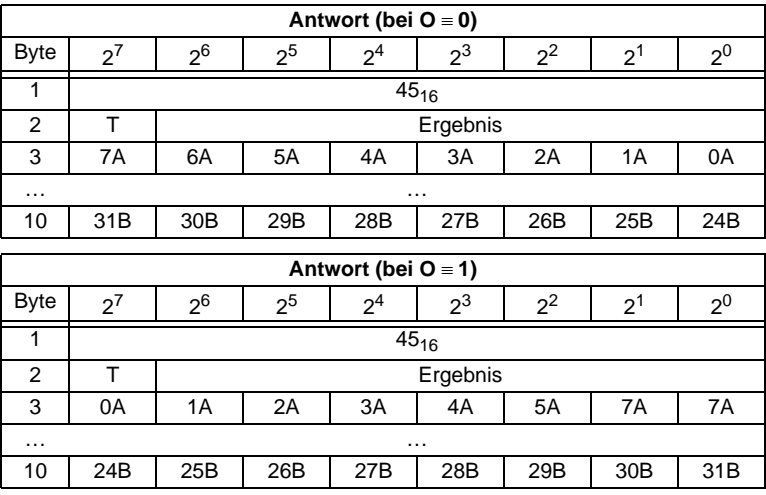

# <span id="page-71-0"></span>**10.3.4.7 LDS lesen (GET\_LDS)**

Mit diesem Aufruf wird die Liste der erkannten AS-i-Slaves LDS aus dem AS-i/ Master gelesen.

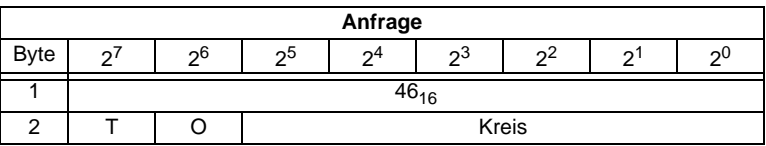

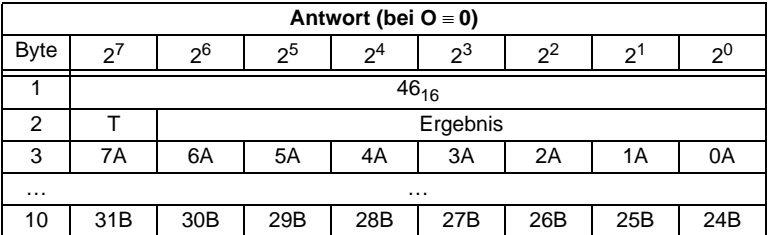

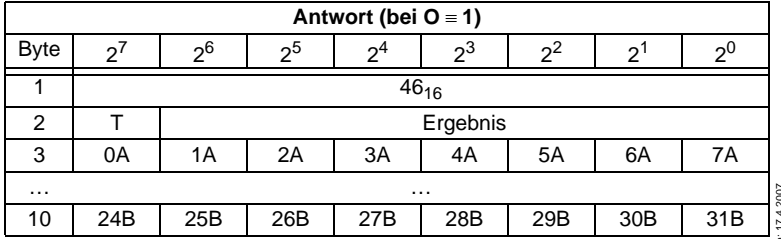
#### **10.3.4.8 Peripheriefehlerliste lesen (GET\_LPF)**

Mit diesem Aufruf wird die Liste der von den AS-i-Slaves signalisierten Peripheriefehler (*LPF*) aus dem AS-i-Master ausgelesen. Die LPF wird vom AS-i-Master zyklisch aktualisiert. Ob bzw. wann ein AS-i-Slave Fehler der angeschlossenen Peripherie (z. B. Drahtbruch) signalisiert, ist aus der Beschreibung des AS-i-Slaves zu entnehmen.

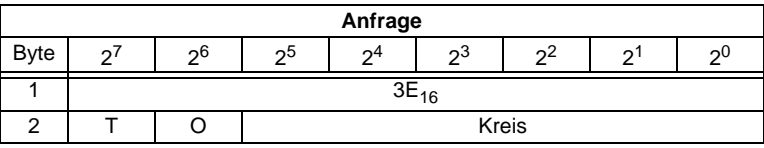

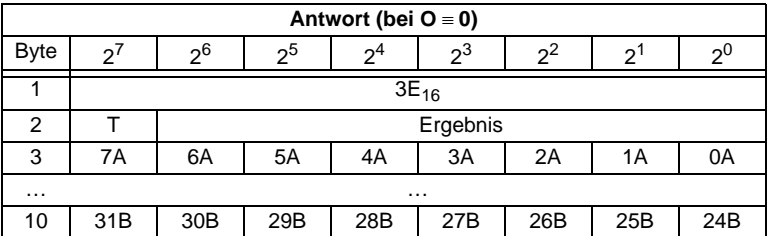

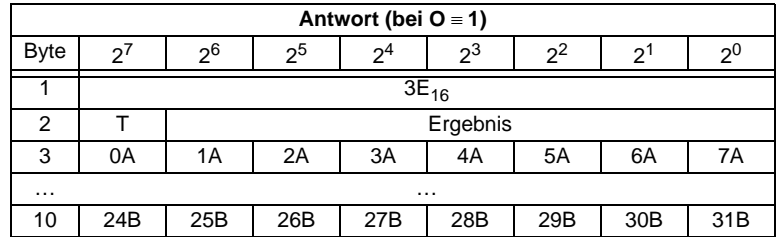

#### **10.3.4.9 Liste der Offline-Slaves lesen (GET\_LOS)**

Mit diesem Kommando wird die Liste den Slaveadressen ausgelesen, die das Auslösen der Offline-Phase bei auftretendem Konfigurationsfehler verursachen können (Liste der Offline-Slaves *LOS*).

Hierbei kann der Anwender selbst entscheiden, wie der AS-i-Master auf einen Konfigurationsfehler am AS-i reagieren soll. So kann bei kritischen AS-i-Slaves der Master direkt in die Offline-Phase versetzt werden, während bei weniger kritischen Slaves die Fehlermeldung eines Konfigurationsfehlers an den Host gesendet wird, AS-i aber nicht offline geschaltet wird.

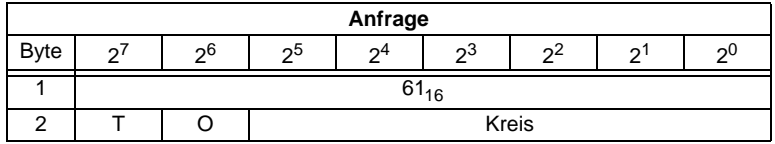

Ausgabedatum: 17.4.2007 Ausgabedatum: 17.4.2007

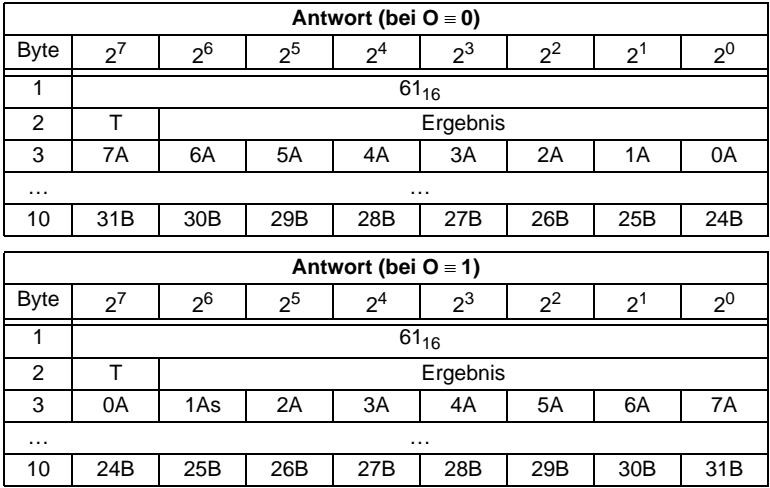

#### **10.3.4.10 Befehle SET\_LOS und SET\_LOS\_R6 (6Dh)**

Der Befehl **SET\_LOS\_R6 (6Dh)** unterscheidet sich vom Befehl **SET\_LOS** nur durch die halb so lange LOS Liste.

Über das Bit  $2^5$  wird gewählt, ob der obere (=1) oder untere (=0) Teil der LOS geschrieben wird.

Es wird die Liste mit den Slaveadressen festgelegt, die das Auslösen der Offline-Phase bei auftretendem Konfigurationsfehler verursachen (Liste der Offline-Slaves *LOS*).

Hierbei kann der Anwender selbst entscheiden, wie der AS-i-Master auf einen Konfigurationsfehler am AS-i reagieren soll. So kann der Master bei kritischen AS-i-Slaves direkt in die Offline-Phase versetzt werden, während bei weniger kritischen Slaves die Fehlermeldung eines Konfigurationsfehlers an den Host gesendet wird, AS-i aber nicht offline geschaltet wird.

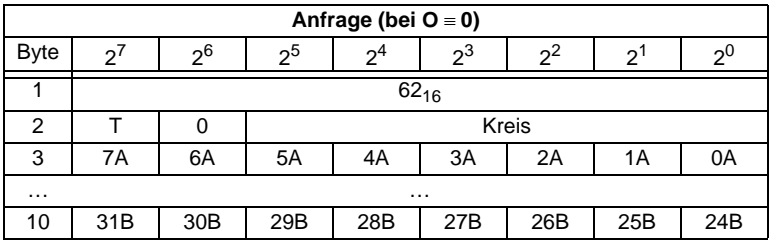

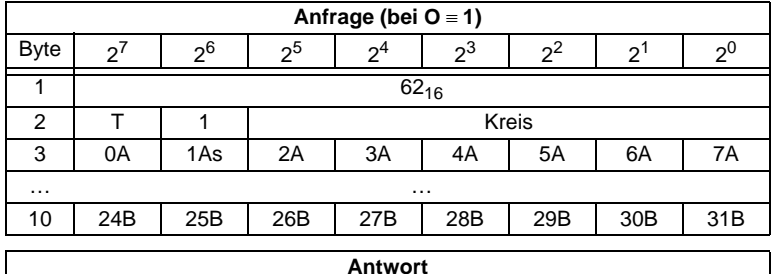

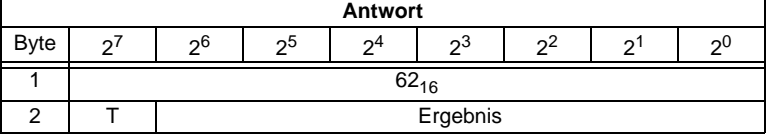

### **10.3.4.11 Get transm.err.counters (GET\_TECA)**

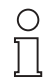

Um die wirkliche Anzahl an Übertragungsfehlern zu erhalten, muss der Wert mit 2 multipliziert werden.

Hinweis

Mit diesem Kommando werden für die Single-Slaves bzw. A-Slaves die Zählerstände der Fehlerzähler ausgelesen (vgl. [Kapitel 8 Erweiterte Diagnose des AS-i-](#page-47-0)[Masters](#page-47-0)).

Mit jedem Lesen der Zählerstände werden die Fehlerzähler neu gestartet.

Die Zählerstände werden über die jeweilige Hostschnittstelle ausgelesen und mit jedem Lesezugriff zurückgesetzt. Der höchste gültige aktuelle Zählerstand ist 254. 255 kennzeichnet einen Überlauf des Zählers.

Die Zählerstände sind unabhängig von den Zählerständen, die gegebenenfalls über das Display der Gateways ausgegeben werden.

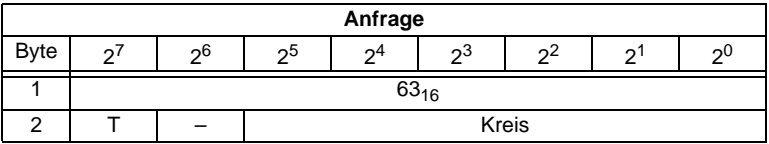

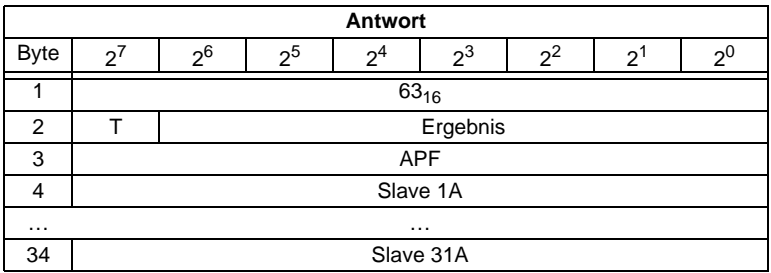

#### **10.3.4.12 Get transm.err.counters (GET\_TECB)**

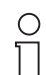

Um die wirkliche Anzahl an Übertragungsfehlern zu erhalten, muss der Wert mit 2 multipliziert werden*.*

#### **Hinweis**

Mit diesem Kommando werden für die B-Slaves die Zählerstände der Fehlerzähler ausgelesen (vgl. [Kapitel 8 Erweiterte Diagnose des AS-i-Masters](#page-47-0)).

Mit jedem Lesen der Zählerstände werden die Fehlerzähler neu gestartet.

Die Zählerstände werden über die jeweilige Hostschnittstelle ausgelesen und mit  $\frac{5}{8}$ Ausgabedatum: 17.4.2007 iedem Lesezugriff zurückgesetzt. Der höchste gültige aktuelle Zählerstand ist 254. 255 kennzeichnet einen Überlauf des Zählers. Ausgabedatum Die Zählerstände sind unabhängig von den Zählerständen, die gegebenenfalls über das Display der Gateways ausgegeben werden.

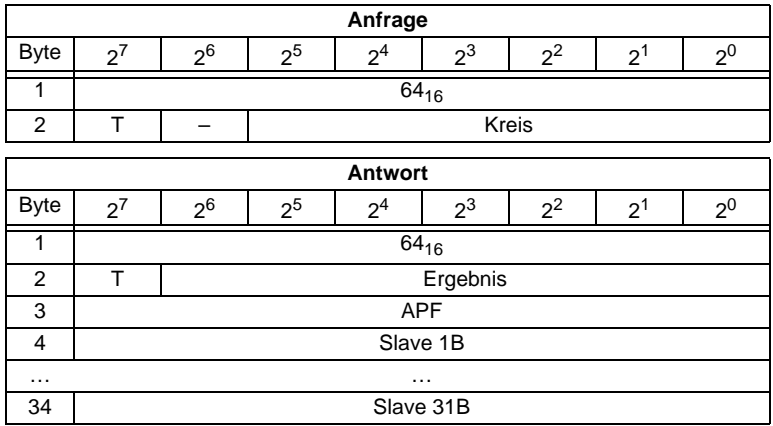

#### **10.3.4.13 Get transm.err.counters (GET\_TEC\_X)**

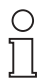

Um die wirkliche Anzahl an Übertragungsfehlern zu erhalten, muss der Wert mit 2 multipliziert werden*.*

**Hinweis** 

Mit diesem Kommando werden ab einer bestimmten AS-i-Slaveadresse die Zählerstände der n Fehlerzähler ausgelesen (vgl. [Kapitel 8 Erweiterte Diagnose des](#page-47-0) [AS-i-Masters](#page-47-0)).

Mit jedem Lesen der Zählerstände werden die Fehlerzähler neu gestartet.

Die Zählerstände werden über die jeweilige Hostschnittstelle ausgelesen und mit jedem Lesezugriff zurückgesetzt. Der höchste gültige aktuelle Zählerstand ist 254. 255 kennzeichnet einen Überlauf des Zählers.

Die Zählerstände sind unabhängig von den Zählerständen, die gegebenenfalls über das Display der Gateways ausgegeben werden.

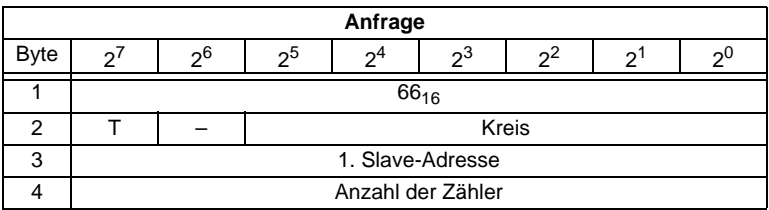

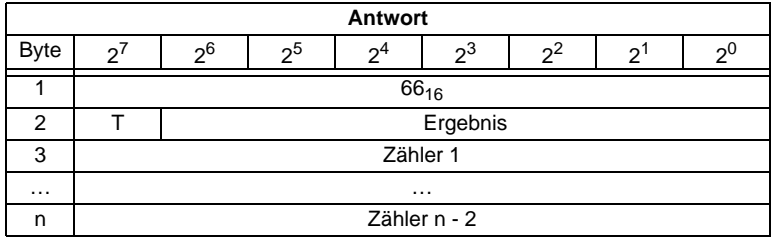

#### **10.3.4.14 Read Fault Detector (READ\_FAULT\_DETECTOR)**

Mit diesem Kommando werden die Informationen des AS-i-Wächters gelesen. Im ersten Byte sind die momentan übertragenen Werte, im zweiten Byte sind die Werte seit dem letzten Lesen gespeichert. Dadurch können auch kurzfristige, schon nicht mehr bestehende Meldungen erkannt werden. Das zweite Byte wird durch das Lesen gelöscht.

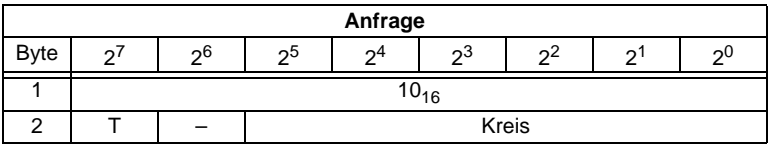

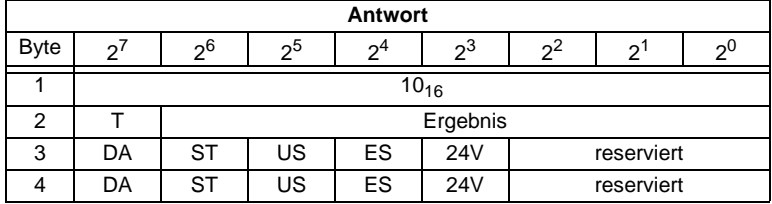

DA Doppeladresse

- ST Störspannung
- US Überspannung
- ES Erdschluss
- 24V Ausfall der redundanten 24V

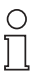

Weitere Diagnose-Funktionen zu "Safety at Work" und zur Verfügbarkeit bzw. über Warnungen von integrierten Sensoren sind im Kapitel **[Kapitel 10.4 Funktionale Profile](#page-98-0)** näher erläutert.

**Hinweis** 

#### **10.3.5 Inbetriebnahme und Projektierung**

### **10.3.5.1 Übersicht über die Befehle**

|  |                       | Werte für Befehl |                  |                            |            |            |
|--|-----------------------|------------------|------------------|----------------------------|------------|------------|
|  | siehe<br><b>Seite</b> | <b>Befehl</b>    | Wert             | <b>Bedeutung</b>           | Rea<br>Len | Res<br>Len |
|  | Seite 79              | SET OP MODE      | OC <sub>16</sub> | Set_Operation_Mode         | 3          | 2          |
|  | Seite 80              | STORE CDI        | $07_{16}$        | Store Actual Configuration | 2          | 2          |
|  | Seite 80              | <b>READ CDI</b>  | $28_{16}$        | Read Actual Configuration  | 3          |            |
|  | Seite 81              | <b>SET PCD</b>   | $25_{16}$        | Set Permanent Config       | 5          | 2          |
|  | Seite 82              | <b>GET PCD</b>   | $26_{16}$        | Get Permanent Config       | 3          |            |

Ausgabedatum: 17.4.2007 Ausgabedatum: 17.4.2007

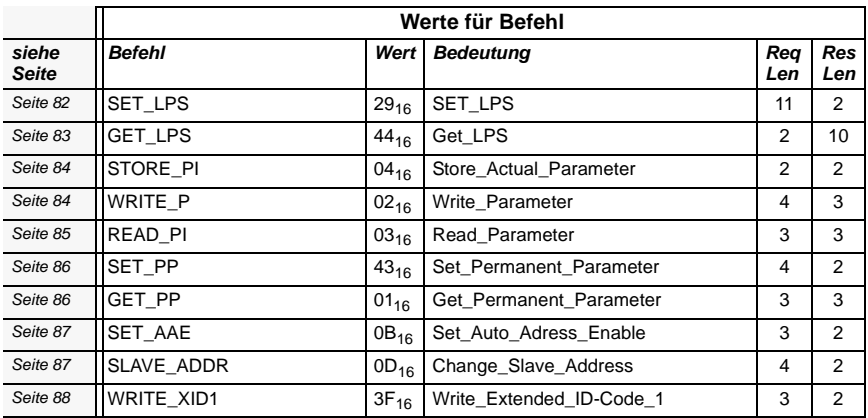

### <span id="page-80-0"></span>**10.3.5.2 Betriebsmodus setzen (SET\_OP\_MODE: Set\_Operation\_Mode)**

Mit diesem Aufruf kann zwischen Projektierungsmodus und geschütztem Betrieb gewählt werden.

Der AS-i-Master sollte nur bei der Inbetriebnahme (bei der Projektierung) im Projektierungsmodus betrieben werden. Der standardmäßige Einsatz erfolgt im geschützen Betriebsmodus.

Im geschützten Betriebsmodus werden nur AS-i-Slaves aktiviert, die in der LPS vermerkt sind und deren Soll- und Ist-Konfiguration übereinstimmen, d. h. wenn die E/A-Konfiguration und die ID-Codes der erkannten AS-i-Slaves mit den projektierten Werten identisch sind.

Im Projektierungsmodus werden alle erkannten AS-i-Slaves (außer AS-i-Slave "0") aktiviert. Dies gilt auch für AS-i-Slaves, bei denen Unterschiede in der Sollund Ist-Konfiguration bestehen.

Das Bit "BETRIEBSMODUS" wird nichtflüchtig gespeichert, d. h. es bleibt auch bei Anlauf/Wiederanlauf erhalten.

Beim Wechsel vom Projektierungsmodus in den geschützten Betrieb erfolgt ein Neustart des AS-i-Masters (Übergang in die Offline-Phase und anschließendes Umschalten in den Online-Betrieb).

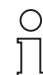

*Ist ein AS-i-Slave mit der Betriebsadresse 0 in die LDS eingetragen, kann das AS-i/nicht vom Projektierungsmodus in den geschützten Betrieb umschalten.*

**Hinweis** 

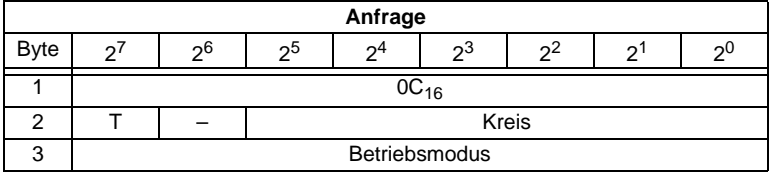

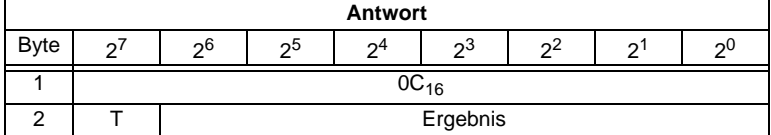

Das Bit Betriebsmodus hat folgende Bedeutung:

0 = Geschützter Betrieb

1 = Projektierungsmodus

## <span id="page-81-0"></span>**10.3.5.3 Ist-Konfigurationsdaten projektieren (STORE\_CDI: Store\_Actual\_Configuration)**

Mit diesem Aufruf werden die am AS-i ermittelten (Ist-)Konfigurationsdaten (EA-Konfiguration, ID-Code, Extended ID1-Code und Extended ID2-Code) aller AS-i-Slaves nichtflüchtig im EEPROM als (Soll-)Konfigurationsdaten gespeichert. Ebenso wird die Liste der aktivierten AS-i-Slaves (*LAS*) in die Liste der projektierten AS-i-Slaves (*LPS*) übernommen.

Bei der Durchführung dieses Kommandos wechselt der AS-i-Master in die Off-Line-Phase und geht anschließend wieder in den Normalbetrieb über (Neustart des AS-i-Masters).

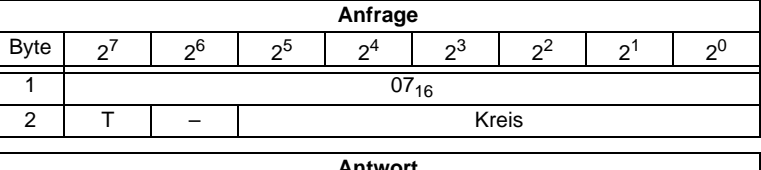

Dieses Kommando wird nur im Projektierungsmodus ausgeführt.

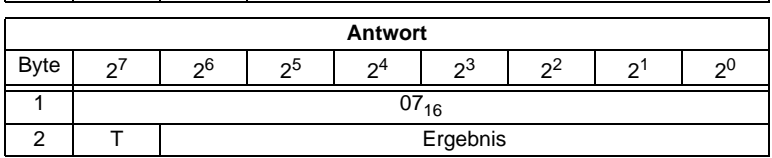

#### <span id="page-81-1"></span>**10.3.5.4 Ist-Konfigurationsdaten lesen (READ\_CDI: Read\_Actual\_Configuration)**

Mit diesem Aufruf werden folgende, vom AS-i-Master am AS-Interface ermittelten Konfigurationsdaten eines adressierten AS-i-Slave gelesen:

- E/A-Konfiguration
- ID-Code
- Extended ID1-Code
- Extended ID2-Code

Die Konfigurationsdaten werden vom Hersteller des AS-i-Slaves festgelegt.

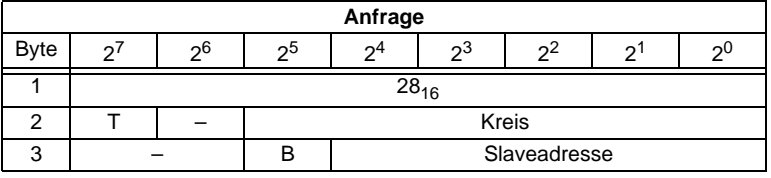

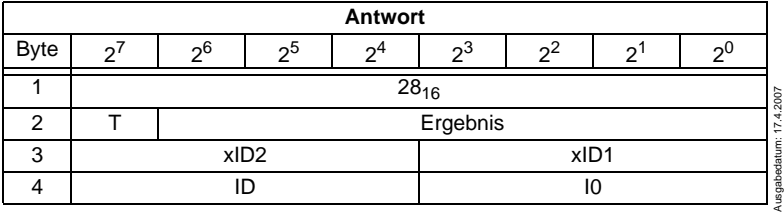

Copyright Pepperl+Fuchs, Printed in Germany وCopyright Pepperl+Fuchs, Printed in Germany<br>Pepperl+Fuchs GmbH - 68301 Mannheim - Telefon (06 21) 7 76-11 11 - Telefax (06 21) 7 76 27-11 11 - Internet http://www.pepperl-fuchs.

## <span id="page-82-0"></span>**10.3.5.5 Konfigurationsdaten projektieren (SET\_PCD: Set\_Permanent\_Configuration)**

Mit diesem Kommando werden die folgenden Konfigurationsdaten des angegebenen AS-i-Slaves projektiert:

- E/A-Konfiguration
- ID-Code
- Extended ID-Code 1
- Extended ID-Code 2

Die Konfigurationsdaten werden nichtflüchtig im EEPROM des AS-i-Masters gespeichert. Anhand dieser Konfigurationsdaten (und der LPS, siehe SET\_LPS) kann der AS-i-Master durch den Vergleich mit den Konfigurationsdaten der tatsächlich am AS-i angeschlossenen Slaves feststellen, ob ein Konfigurationsfehler vorliegt.

Die Ausführung dieses Kommandos ist mit einem Wechsel in die Off-Line-Phase und dem nachfolgenden Neustart des AS-i-Masters verbunden, um wieder in den Normalbetrieb zu gelangen. Dieses Kommando wird nur im Projektierungsmodus ausgeführt.

Falls der angegebene AS-i-Slave die Extended ID-Codes nicht unterstützt, muss für xID1 und xID2 der Wert F<sub>hex</sub> angegeben werden.

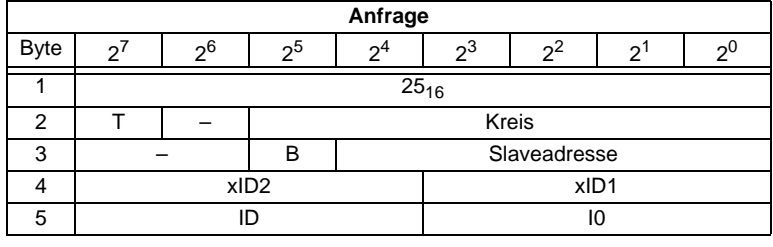

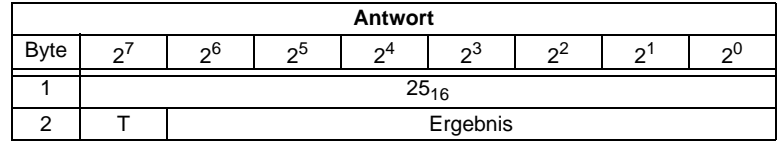

Das Bit B hat folgende Bedeutung:

- B = 0: Standard AS-i-Slave oder AS-i-Slave mit erweiterten Adressiermodus im Adressbereich A
- B = 1: AS-i-Slave mit erweiterten Adressiermodus im Adressbereich B

## <span id="page-83-0"></span>**10.3.5.6 Projektierte Konfigurationsdaten lesen (GET\_PCD: Get\_Permanent\_Configuration)**

Dieses Kommando liefert die für den angegebenen AS-i-Slave projektierten Konfigurationsdaten zurück:

- E/A-Konfiguration
- ID-Code
- Extended ID-Code 1
- Extended ID-Code 2

Die Konfigurationsdaten sind vom Hersteller des AS-i-Slaves festgelegt.

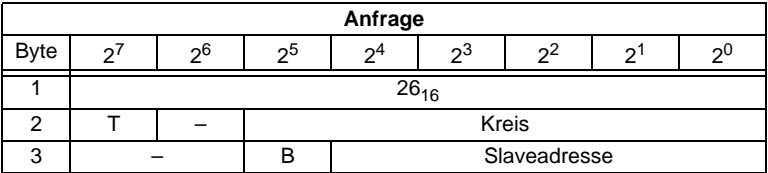

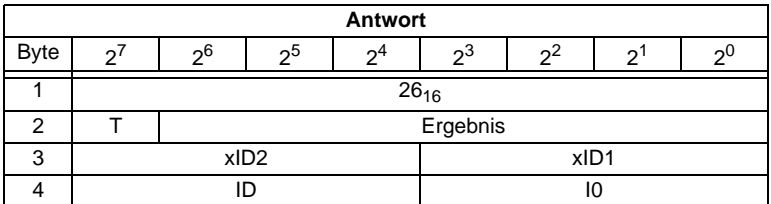

## <span id="page-83-1"></span>**10.3.5.7 LPS projektieren (SET\_LPS und SET\_LPS\_R6 (6Bh))**

Der Befehl **SET\_LPS\_R6 (6Bh)** unterscheidet sich vom Befehl **SET\_LPS** nur durch:

- das fehlende Leer-Byte (3)
- die halb so lange LPS Liste.

Über das Bit 2<sup>5</sup> wird gewählt, ob der obere (=1) oder untere (=0) Teil der LPS geschrieben wird.

Mit diesen Aufrufen wird die Liste der projektierten AS-i-Slaves zur nichtflüchtigen Speicherung im EEPROM des Masters übergeben.

Bei der Durchführung dieser Kommandos wechselt der AS-i-Master in die Offline-Phase und geht anschließend wieder in den Normalbetrieb über (Neustart des AS-i-Masters).

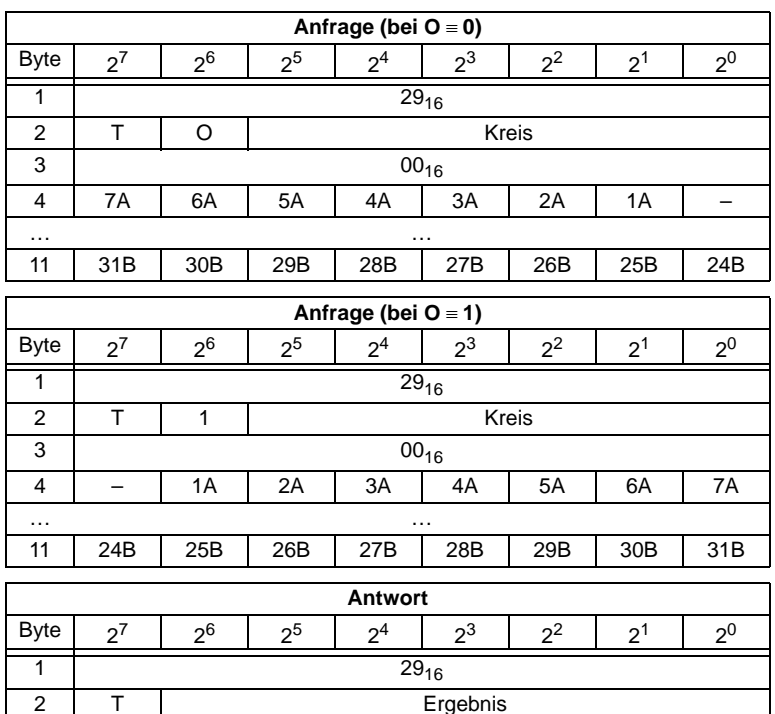

Dieses Kommando wird nur im Projektierungsmodus ausgeführt.

## <span id="page-84-0"></span>**10.3.5.8 LPS lesen (GET\_LPS)**

Mit diesem Aufruf wird die Liste der projektierten AS-i-Slaves LPS aus dem AS-i/ Master gelesen.

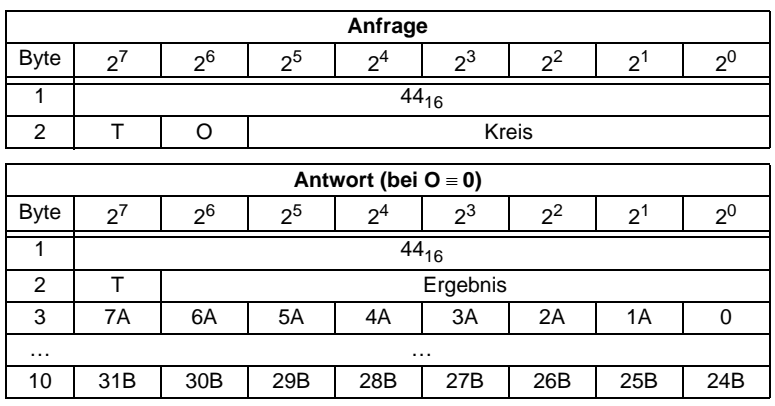

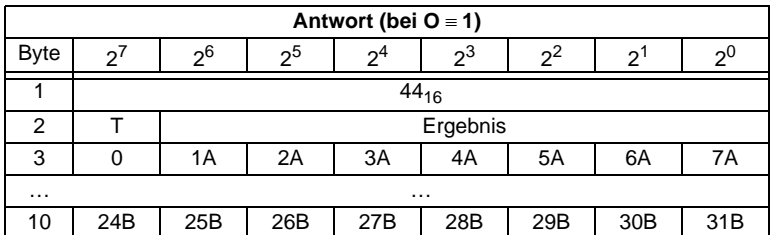

## <span id="page-85-0"></span>**10.3.5.9 Ist-Parameterwerte projektieren (STORE\_PI: Store\_Actual\_Parameter)**

Dieses Kommando überschreibt die im EEPROM gespeicherten projektierten Parameterwerte durch die aktuellen Ist-Parameterwerte. Damit werden die aktuellen Parameter aller AS-i-Slaves projektiert.

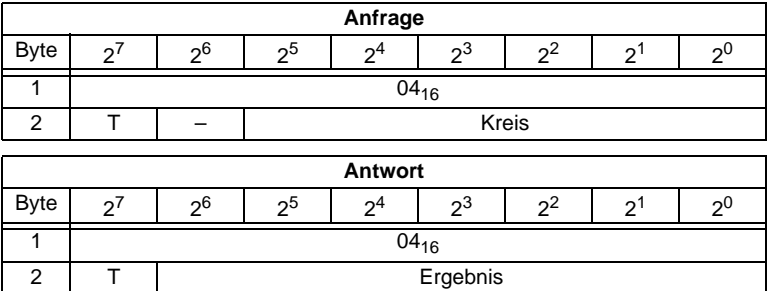

## <span id="page-85-1"></span>**10.3.5.10 Parameterwert schreiben (WRITE\_P: Write\_Parameter)**

Mit diesem Kommando wird ein Parameterwert an den angegebenen AS-i-Slave übertragen.

Dieser Parameterwert wird nicht im EEPROM des AS-i-Masters gespeichert.

Zum Projektieren eines Parameters muss das Kommando SET\_PP verwendet werden.

Nachdem der AS-i-Slave den Parameterwert empfangen hat, schickt er als "Slaveantwort" die Daten des aktuellen Parameterwerts zurück. Dieser Wert kann sich von dem gesendeten Parameterwert unterscheiden.

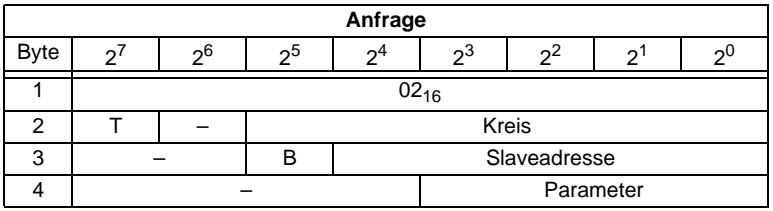

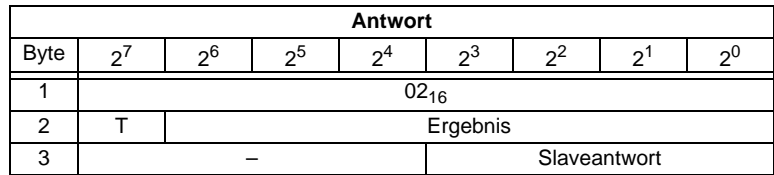

Das Bit B hat folgende Bedeutung:

- B = 0: Standard AS-i-Slave oder AS-i-Slave mit erweiterten Adressiermodus im Adressbereich A
- B = 1: AS-i-Slave mit erweiterten Adressiermodus im Adressbereich B

#### <span id="page-86-0"></span>**10.3.5.11 Parameterwert lesen (READ\_PI: Read\_Parameter)**

Dieses Kommando liefert den aktuellen, an den angegebenen AS-i-Slave gesendeten Parameterwert zurück. Dieser Wert ist nicht zu verwechseln mit der Slaveantwort aus dem Kommando WRITE\_P.

Dieser Befehl kann nicht zum direkten Lesen von einem AS-i-Parameter aus einem AS-i-Slave verwendet werden.

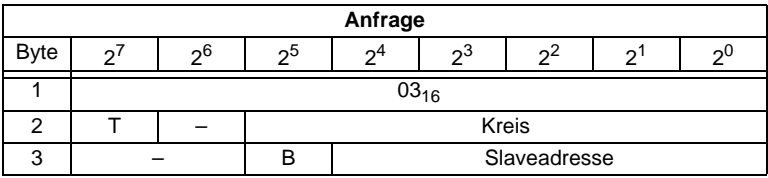

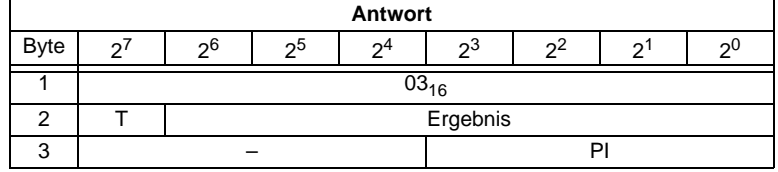

Das Bit B hat folgende Bedeutung:

- B = 0: Standard AS-i-Slave oder AS-i-Slave mit erweiterten Adressiermodus im Adressbereich A
- B = 1: AS-i-Slave mit erweiterten Adressiermodus im Adressbereich B

#### <span id="page-87-0"></span>**10.3.5.12 Parameterwert projektieren (SET\_PP: Set\_Permanent\_Parameter)**

Mit diesem Kommando wird ein Parameterwert für den angegebenen AS-i-Slave projektiert. Der AS-i-Slave-Parameter wird nichtflüchtig im EEPROM des AS-i-Masters gespeichert.

Der projektierte AS-i-Slave-Parameter wird erst beim Einschalten des AS-i-Masters an den AS-i-Slave gesendet. Zum vorübergehenden Verändern des AS-i-Slave-Parameters muss das Kommando WRITE\_P verwendet werden.

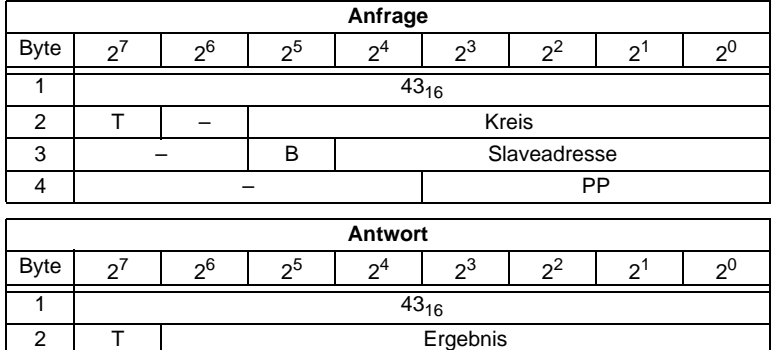

#### <span id="page-87-1"></span>**10.3.5.13 Projektierten Parameterwert lesen (GET\_PP: Get\_Permanent\_Parameter)**

Mit diesem Kommando wird der für den angegebenen Slave im EEPROM gespeicherte Parameterwert gelesen.

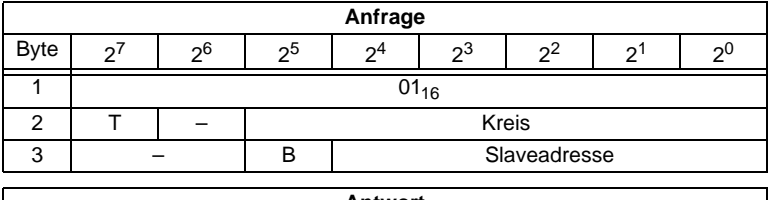

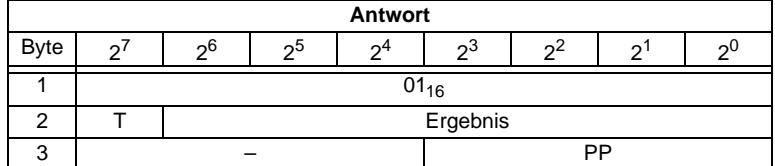

Das Bit B hat folgende Bedeutung:

- B = 0: Standard AS-i-Slave oder AS-i-Slave mit erweiterten Adressiermodus im Adressbereich A
- B = 1: AS-i-Slave mit erweiterten Adressiermodus im Adressbereich B

#### <span id="page-88-0"></span>**10.3.5.14 Automatisches Adressieren wählen (SET\_AAE)**

Mit diesem Aufruf kann die Funktion "Automatisches Adressieren" freigegeben oder gesperrt werden.

Das Bit AUTO\_ADDR\_ENABLE wird nichtflüchtig gespeichert, d. h. es bleibt auch nach einem Anlauf/Wiederanlauf des AS-i-Masters erhalten.

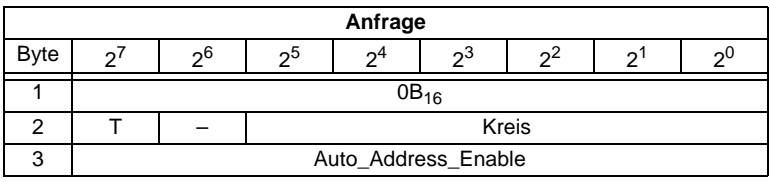

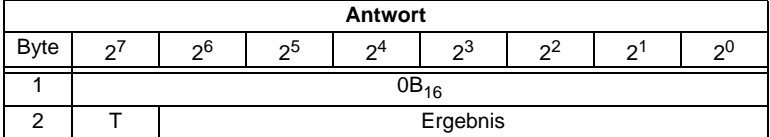

#### <span id="page-88-1"></span>**10.3.5.15 AS-i-Slave-Adresse ändern (SLAVE\_ADDR: Change\_Slave\_Address)**

Mit diesem Aufruf kann die Adresse eines AS-i-Slaves geändert werden.

Dieser Aufruf wird vorwiegend verwendet, um einen neuen AS-i-Slave mit der Default-Adresse "0" dem AS-Interface hinzuzufügen. In diesem Fall erfolgt eine Adressänderung von "AS-i-Slave-Adresse-alt" = 0 auf "AS-i-Slave-Adresse-neu".

Die Änderung erfolgt nur, wenn folgende Bedingungen erfüllt sind:

- 1. Es ist ein AS-i-Slave mit "AS-i-Slave-Adresse-alt" vorhanden.
- 2. Ist die alte AS-i-Slave-Adresse ungleich 0, dann darf nicht gleichzeitig ein AS-i-Slave mit Adresse "0" angeschlossen sein.
- 3. Die "AS-i-Slave-Adresse-neu" muss einen gültigen Wert haben.
- 4. Ein AS-i-Slave mit "AS-i-Slave-Adresse-neu" darf nicht vorhanden sein.

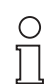

*Beim Ändern der AS-i-Slave-Adresse wird der AS-i-Slave nicht zurückgesetzt, sodass die Ausgangsdaten des AS-i-Slaves erhalten bleiben, bis auf der neuen Adresse neue Daten kommen.*

**Hinweis** 

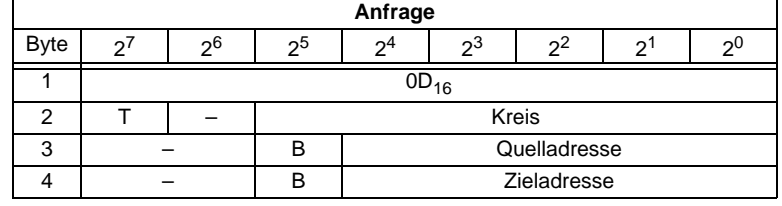

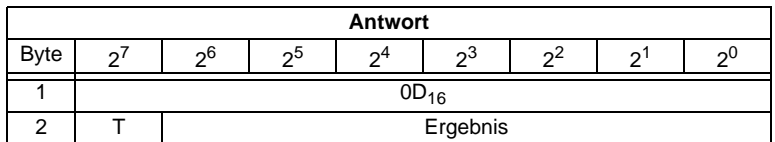

Das Bit B hat folgende Bedeutung:

- B = 0: Standard AS-i-Slave oder AS-i-Slave mit erweitertem Adressiermodus im Adressbereich A
- B = 1: AS-i-Slave mit erweitertem Adressiermodus im Adressbereich B

#### <span id="page-89-0"></span>**10.3.5.16 Extended\_ID-Code\_1 schreiben (WRITE\_XID1: Write\_Extended\_ID-Code\_1)**

Mit diesem Aufruf kann der Extended ID1-Code eines AS-i-Slaves mit der Adresse "0" direkt über die AS-i-Leitung geschrieben werden. Der Aufruf ist für Diagnosezwecke vorgesehen und wird im normalen Masterbetrieb nicht benötigt.

Der AS-i-Master leitet den Extended ID1-Code ohne Plausibilitätsprüfung direkt an den AS-i-Slave weiter.

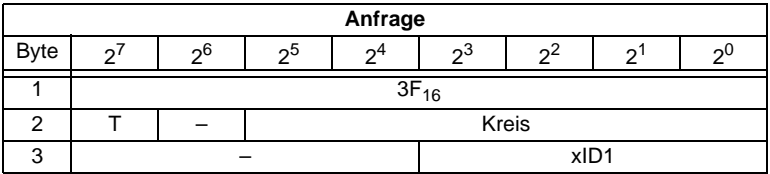

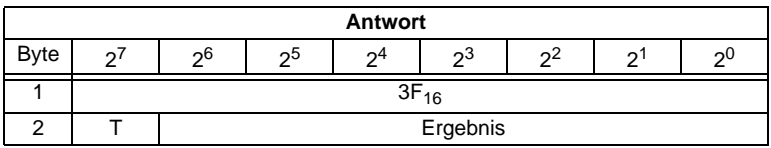

#### **10.3.6 Sonstige Befehle**

#### **10.3.6.1 Übersicht über die Befehle**

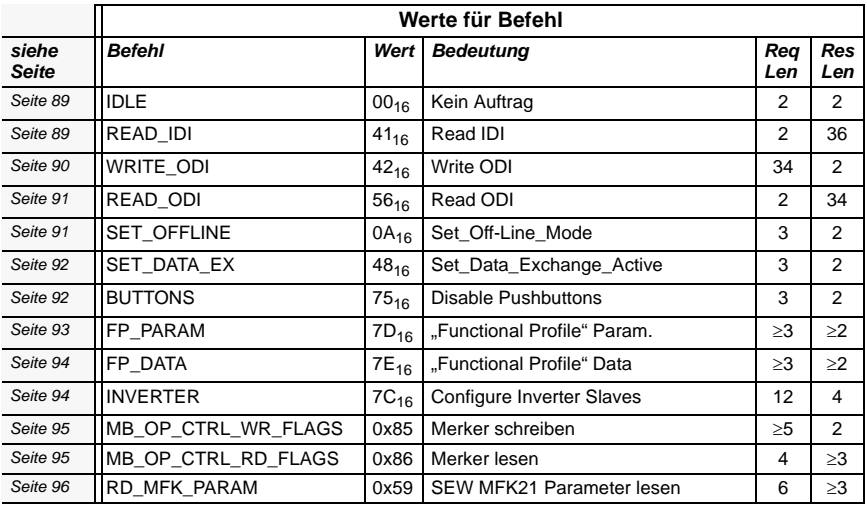

#### <span id="page-90-0"></span>**10.3.6.2 IDLE**

Ist der Wert für "Befehl" 0, so wird kein Auftrag ausgeführt.

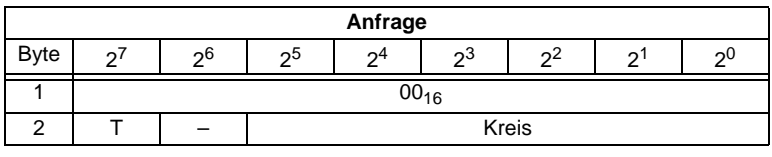

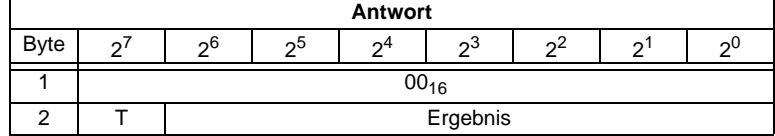

#### <span id="page-90-1"></span>**10.3.6.3 Lesen der Eingangsdaten (READ\_IDI)**

Mit diesem Kommando können zusätzlich zum zyklischen Datenaustausch die Eingangsdaten gelesen werden. Beim Kommandoschnittstellenbefehl READ\_IDI werden jedoch alle Execution-Control-Flags übertragen (Byte 3 und 4).

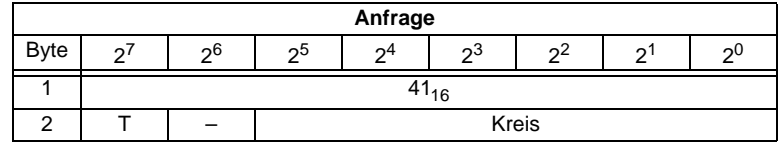

Ausgabedatum: 17.4.2007 Ausgabedatum: 17.4.2007

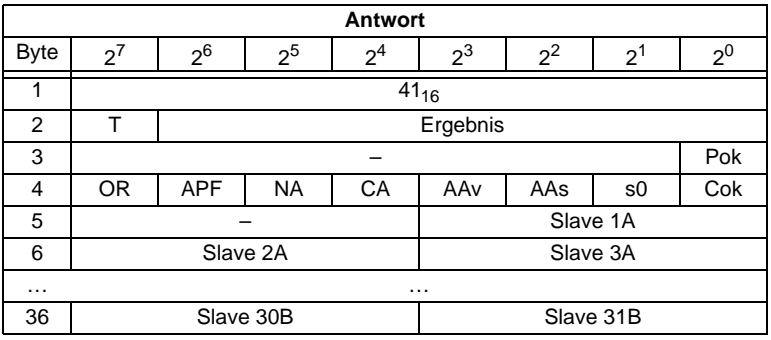

Pok Periphery\_Ok

S0 LDS.0

AAs Auto\_Address\_Assign

AAv Auto\_Address\_Available

CA Configuration\_Active

NA Normal\_Operation\_Active

APF APF

OR Offline Ready

Cok Config\_Ok

#### <span id="page-91-0"></span>**10.3.6.4 Schreiben der Ausgangsdaten (WRITE\_ODI)**

Mit diesem Kommando können zusätzlich zum zyklischen Datenaustausch die Ausgangsdaten geschrieben werden.

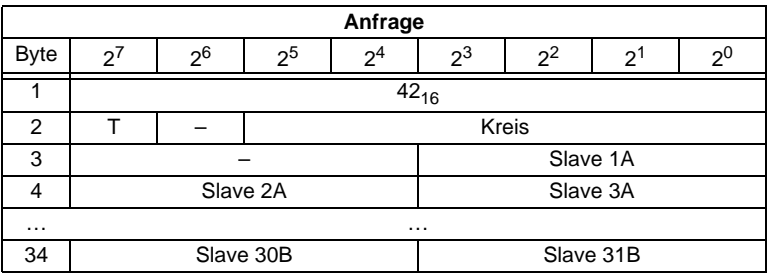

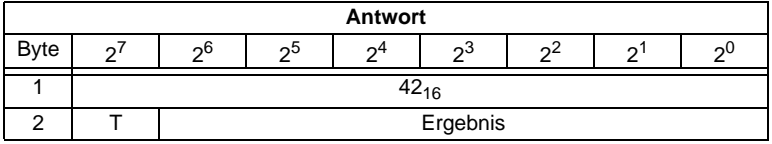

#### <span id="page-92-0"></span>**10.3.6.5 Lesen der Ausgangsdaten (READ\_ODI)**

Mit diesem Kommando können die AS-i-Ausgangsdaten aller AS-i-Slaves aus dem AS-i/Master gelesen werden.

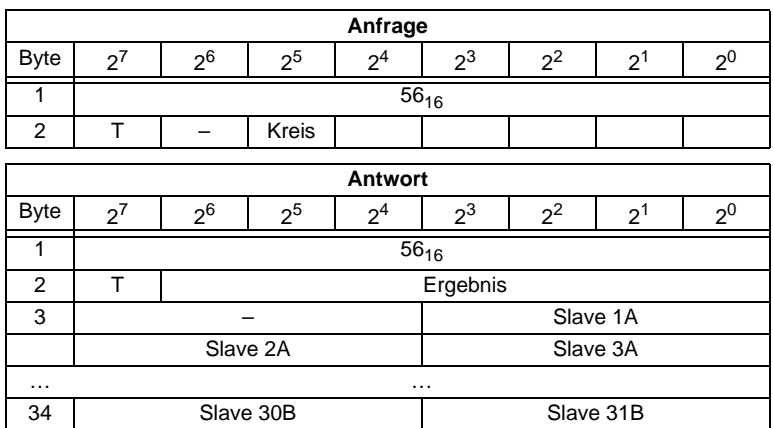

#### <span id="page-92-1"></span>**10.3.6.6 Offline-Modus setzen (SET\_OFFLINE)**

Dieser Aufruf schaltet zwischen dem Online- und dem Offline-Betrieb um.

Der Online-Betrieb stellt den normalen Betriebsfall des AS-i-Master dar. Hier werden zyklisch die folgenden Aufträge abgearbeitet:

- In der sogenannten Datenaustauschphase werden für alle AS-i-Slaves der LAS die Felder der Ausgangsdaten an die Slaveausgänge übertragen. Die angesprochenen AS-i-Slaves übermitteln bei fehlerfreier Übertragung dem Master die Werte der Slaveeingänge.
- Daran schließt sich die Aufnahmephase an, in der nach den vorhandenen AS-i-Slaves gesucht und neu hinzugekommene AS-i-Slaves in die LDS bzw. LAS übernommen werden.
- In der Managementphase werden vom Anwender durchgereichte Aufträge wie z.B. das Schreiben von Parametern ausgeführt.

Im Offline-Betrieb bearbeitet das AS-i/-Gateway lediglich Aufträge des Anwenders (Aufträge, die ein sofortiges Ansprechen eines AS-i-Slaves bewirken, werden mit einer Fehlermeldung abgewiesen). Es wird kein zyklischer Datenaustausch mit den AS-i-Slaves durchgeführt.

Offline befindet sich der AS-i-Kreis in einem sicheren Zustand.

Das Bit OFFLINE = TRUE wird nicht dauerhaft gespeichert, d. h. nach einem Anlauf/Wiederanlauf befindet sich das AS-i/-Gateway wieder im Online-Betrieb.

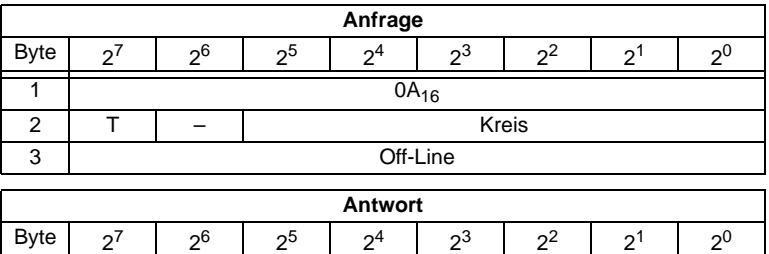

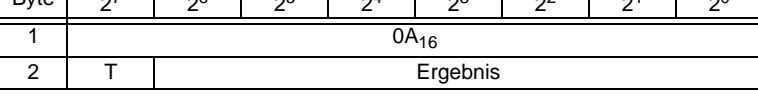

Der Master wechselt in die Offline-Phase, wenn im Byte 3 ein Wert ungleich Null eingetragen ist (z. B.  $01_{hex}$ ).

Er verlässt die Offline-Phase, wenn im Byte 3 eine Null (00<sub>hex</sub>) eingetragen ist.

## <span id="page-93-0"></span>**10.3.6.7 SET\_DATA\_EX**

Mit dem Aufruf wird der Datenaustausch zwischen AS-i-Master und AS-i-Slaves freigegeben.

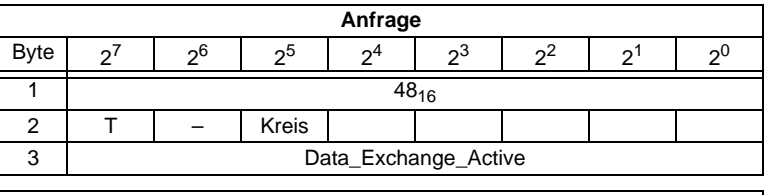

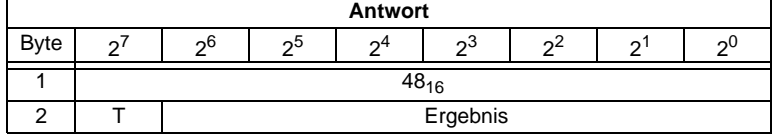

#### <span id="page-93-1"></span>**10.3.6.8 BUTTONS**

Mit diesem Aufruf kann die Bedienung des Gerätes über die Taster gesperrt werden.

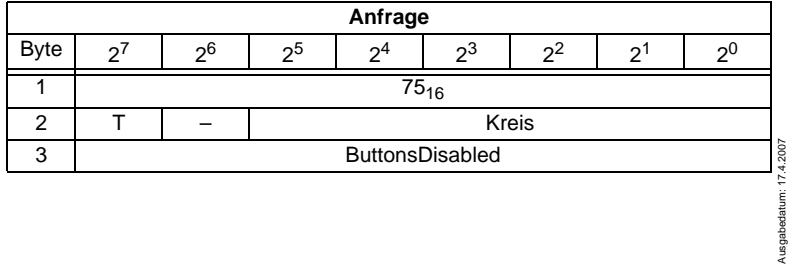

Ausgabedatum

## **AS-i/RS 232-Master Kommandoschnittstelle**

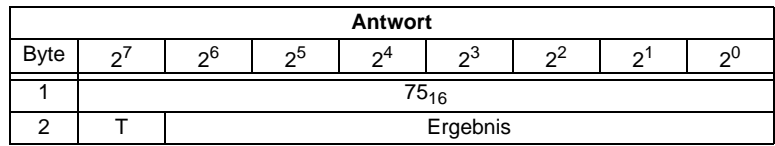

## <span id="page-94-0"></span>**10.3.6.9 FP\_PARAM**

Dieses Kommando dient zum Parametrieren von "Funktionalen Profilen".

Der Inhalt der Anfrage- und Antwortbytes ist funktionsabhängig.

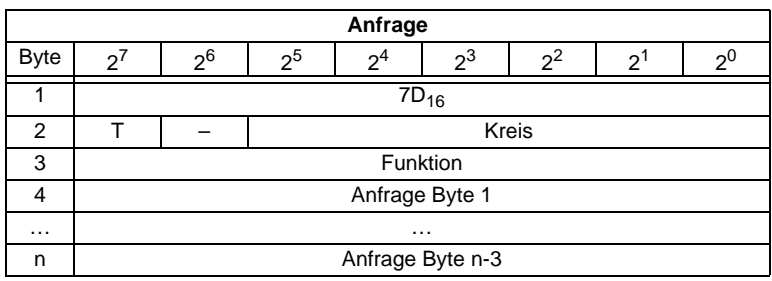

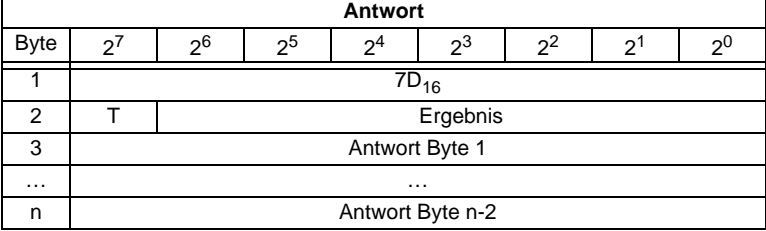

### <span id="page-95-0"></span>**10.3.6.10 FP\_DATA**

Dieses Kommando dient zum Datenaustausch mit "Funktionalen Profilen".

Der Inhalt der Anfrage- und Antwortbytes ist funktionsabhängig.

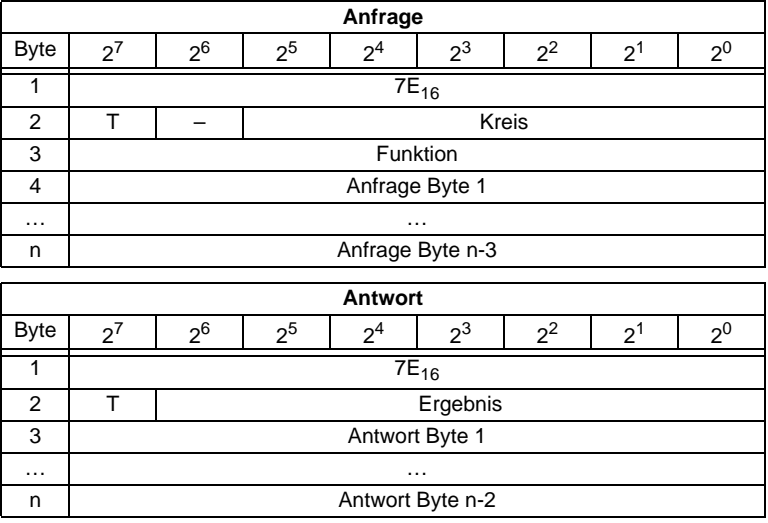

## <span id="page-95-1"></span>**10.3.6.11 INVERTER**

Mit diesem Aufruf wird ein AS-i-Slave für Frequenzumrichter vom zyklischen Betrieb in den Modus zur Übertragung von vier 16 Bit-Werten umgeschaltet, um anschließend wieder unter dem angewählten AS-i-Zielparameter betrieben zu werden.

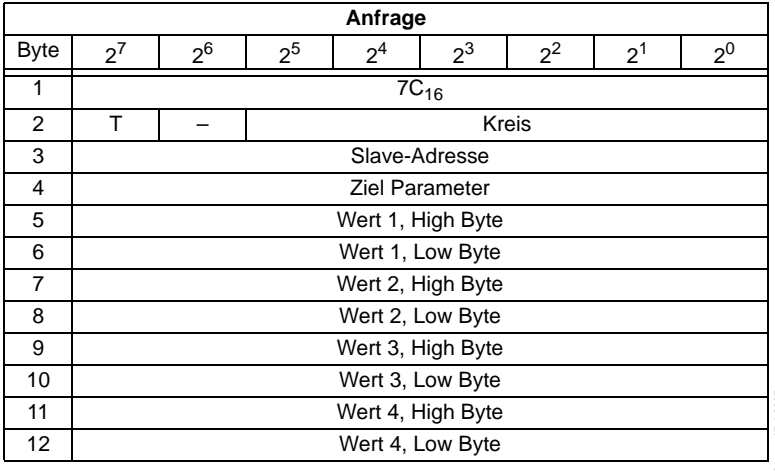

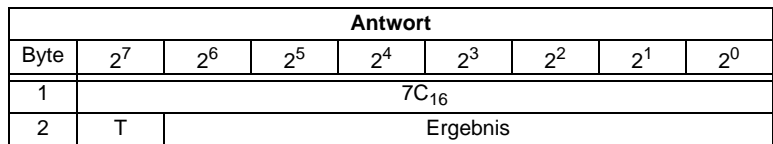

## <span id="page-96-0"></span>**10.3.6.12 Merker schreiben**

Dieser Befehl dient zum Schreiben der Merker eines Kontrollprogrammes.

So können in Gerätenmit Control Funktionalität Daten von der Schnittstelle in das Kontrollprogramm übernommen werden.

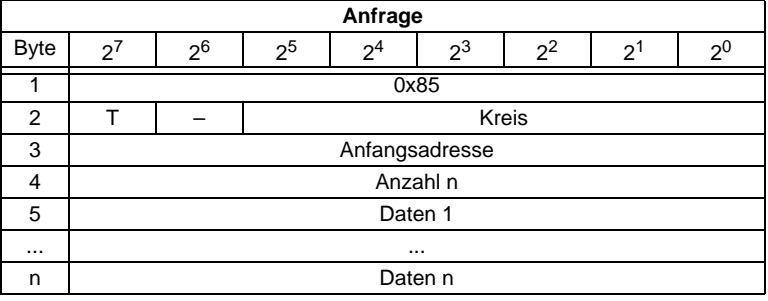

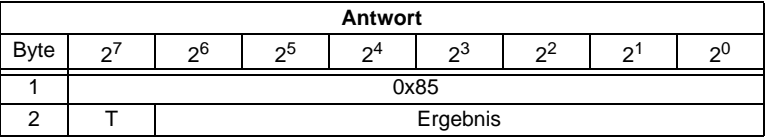

#### <span id="page-96-1"></span>**10.3.6.13 Merker lesen**

Dieser Befehl dient zum Auslesen der Merker eines Kontrollprogrammes.

So können in Geräten mit Kontrol-Funktionalität Daten des Kontrollprogrammes von der Schnittstelle übernommen werden.

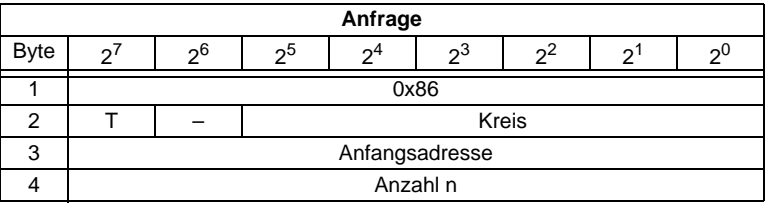

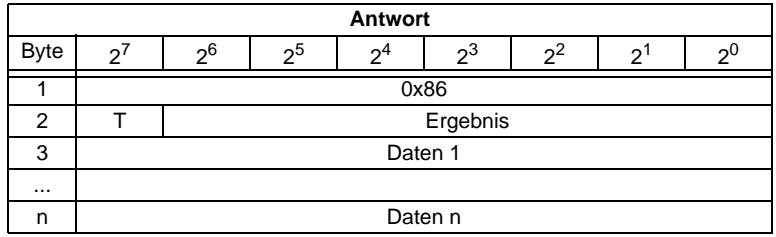

## <span id="page-97-0"></span>**10.3.6.14 READ\_MFK\_PARAM**

Mit diesem Kommando können mehrere Parameter eines SEW MFK21 Slaves gelesen werden.

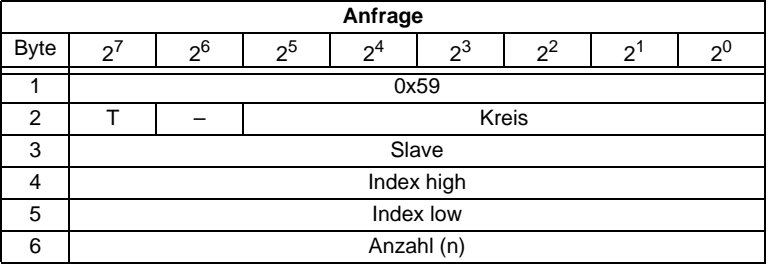

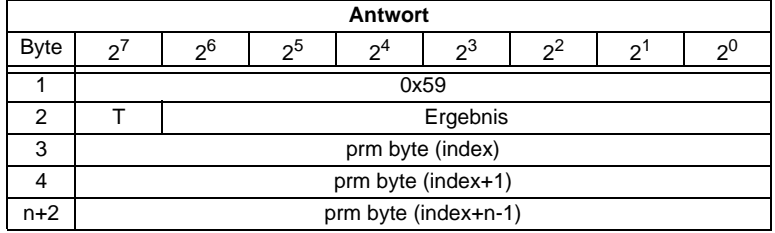

#### <span id="page-98-0"></span>**10.4 Funktionale Profile**

#### **10.4.1 "Safety at Work"-Liste 1**

◯

*Diese Funktion ist nur aus Abwärtskompatibilitätsgründen implementiert.* 

**Hinweis** 

*Der Zustand der "sicherheitsgerichteten Eingangsslaves" wird bei den AS-i 3.0 Mastern im Abbild der Eingangsdaten angegeben (0000 ausgelöst)*

#### Funktion: 00<sub>16</sub>

Liste der "sicherheitsgerichteten Eingangsslaves" ("AS-i Safety at Work"), bei denen die Sicherheitsfunktion ausgelöst ist.

Sicherheitsgerichtete Eingangsslaves haben das Profil S-7.B bzw. S-0.B. (IO = 0 oder 7, ID = B, [siehe Abschnitt 10.3.5.4](#page-81-1): Ist-Konfigurationsdaten lesen)

Die "Safety at Work"-Liste 1 ist eine Bitliste, die für jede mögliche Slaveadresse (1 - 31) ein Bit enthält. Diese Liste steht in den Bytes 5 bis 8 in der Antwort des Kommandoschnittstellenbefehls. Zusätzlich enthält die Antwort in den Bytes 3 und 4 die EC-Flags des AS-i-Masters [\(siehe Abschnitt 10.3.4.3:](#page-68-0) Flags lesen).

Die Bits der "Safety at Work"-Liste 1 werden gesetzt, wenn die Sicherheitsfunktion der Slaves ausgelöst ist (z. B. Not-Aus-Schalter gedrückt). Bei Sicherheitsslaves mit 2 Kontakten wird das entsprechende Bit nur dann gesetzt, wenn beide Kontakte ausgelöst sind.

Ansonsten haben die Bits den Wert 0. Bei normalen, nicht sicherheitsgerichteten Slaves haben die Bits ebenfalls den Wert 0.

Weil der Sicherheitsmonitor auch auslöst, wenn ein Sicherheitsslave fehlt oder der AS-i-Kreis abgeschaltet wurde (Offline active), werden die EC-Flags mitübertragen. Es ist jedoch ausreichend, die Sammelfehlermeldung Cok (Konfigurationsfehler) zu überwachen. Solange kein Konfigurationsfehler anliegt, kann die Liste der "sicherheitsgerichteten Eingangsslaves" verwendet werden.

Sicherheitsgerichtete Slaves, die zwar projektiert, aber nicht vorhanden sind, und Slaves, die zwar vorhanden sind, aber eine falsche Codefolge senden, werden nicht in diese Liste eingetragen.

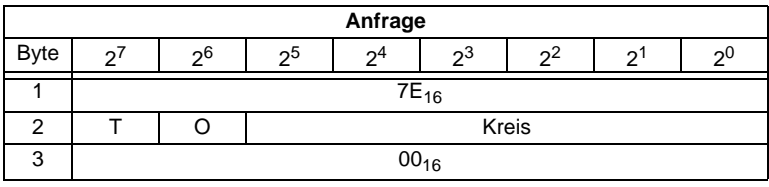

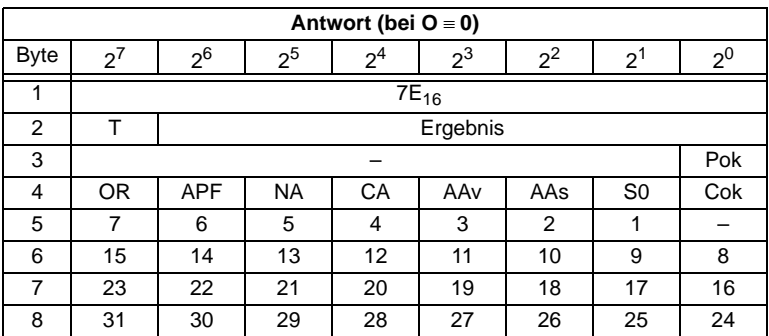

Mit dem Bit "O" kann man die Anordnung der Bits innerhalb der Bytes der "Safety at Work"-Liste 1 auswählen.

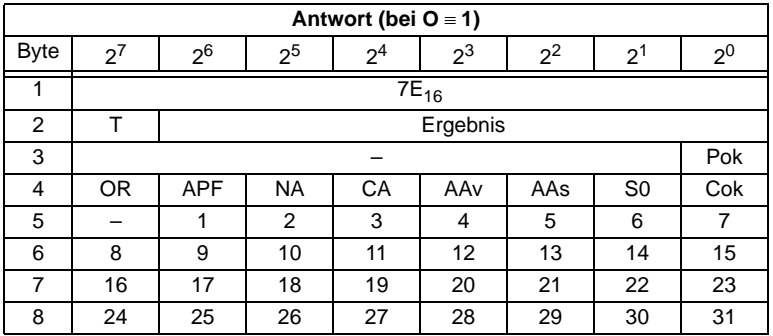

Cok Config\_Ok

S0 LDS.0

AAs Auto Address Assign

AAv Auto\_Address\_Available

CA Configuration\_Active

NA Normal Operation Active

APF APF

OR Offline\_Ready

Pok Periphery\_Ok

## **Beispiel für O** ≡ **0:**

Konfiguration OK, Peripherie OK (kein Peripheriefehler), 2 Sicherheitsslaves mit ausgelöster Sicherheitsfunktion, AS-Inferface-Adressen 4 und 10 1 Sicherheitsslave mit nicht ausgelöster Sicherheitsfunktion, AS-Inferface-Adresse 5.

Antwort: 7E 00 01 25 10 04 00 00

## Funktion:  $0D_{16}$

Zusätzlich zur Funktion 00 $_{16}$  gibt es noch die Funktion 0D $_{16}$ . In diesem Fall fehlen in der Antwort die EC Flags. Die Antwort ist dadurch 2 Byte kürzer.

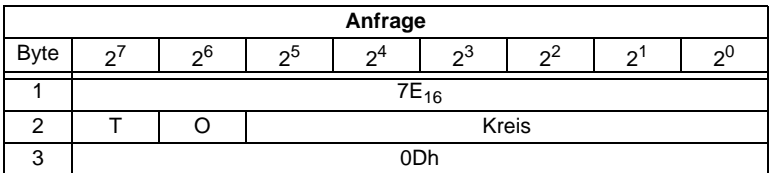

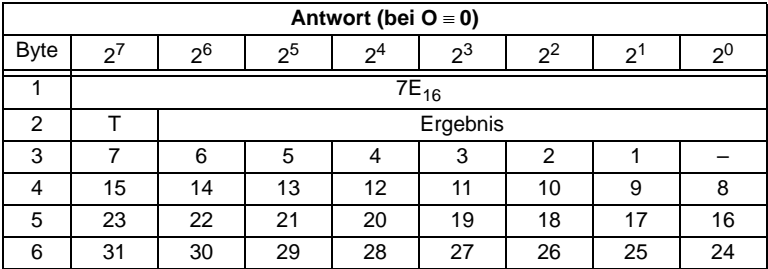

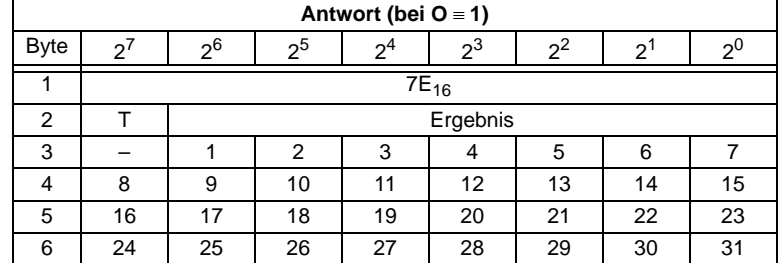

#### **10.4.2 "Safety at Work"-Monitordiagnose**

## Funktion: 02<sub>16</sub>

Da der "Safety at Work"-Monitor mehr als 32 Byte Diagnosedaten erzeugen kann, muss man diese mit mehreren Kommandoschnittstellenaufrufen lesen. Byte 5 gibt dabei den Startindex im Diagnosedatenfeld an.

Wenn der Startindex 0 ist, werden neue Daten vom Monitor geholt, ansonsten antwortet die Funktion aus dem Speicher, wodurch die Daten konsistent gelesen werden können.

#### **10.4.2.1 Diagnoseart einstellen**

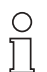

*Die Funktion unsortierte Diagnose ist nur mit Monitoren in der Version 2.0 und höher möglich.*

*Die Funktion sortierte Diagnose ist bei allen Monitoren möglich.*

**Hinweis** 

Die Einstellung der Diagnoseart erfolgt im Fenster Monitor-/Businformation der *Konfigurationssoftware asimon für den AS-i-Sicherheitsmonitor*.

- [4] Konfigurator für Sicherheitsmonitor [Monitortest 2] Datei Bearbeiten Monitor Extras Hilfe Rückgängig  $Ctrl + Z$ ٠'n ä Wiederherstellen Ctrl+Y Vor Deaktivieren  $Ctrl + D$ Invertieren  $Ctr|+I$ Löschen Del Ctrl+C Auswählen Einfügen Ctrl+V Verschieben Shift+Ctrl+V Ctrl+A Zuweisen Ersetzen  $Ctrl + R$ Konfiguration überprüfen Monitor-/Businformationen ... Bausteinparameter Bausteinindex-Zuordnung ... 2weihandbedienung o<sup>o</sup> Modul
- Rufen Sie das Menü *Bearbeiten/Monitor-/Businformation* auf

 *Abb. 1. Aufrufen der Monitor-/Businformationen*

• Stellen Sie im Fenster *Monitor-/Businformation* den Funktionsumfang ein

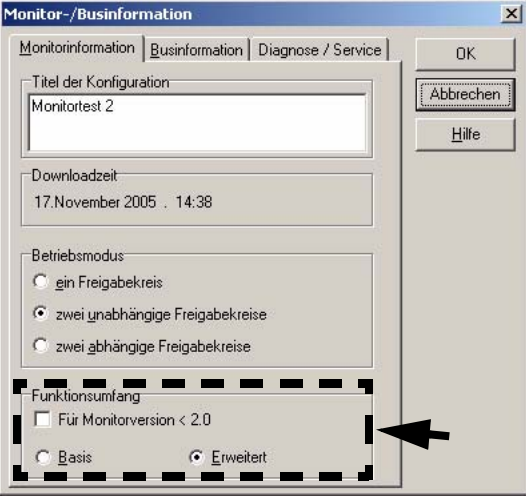

 *Abb. 2. Einstellen des Funktionsumfanges*

- Wählen Sie im Fenster *Monitor-/Businformation* den Karteireiter *Diagnose/Service* aus
- Wählen Sie im Bereich *Datenauswahl sortiert* (nach Freigabekreisen sortiert) oder *unsortiert* (alle Devices) aus

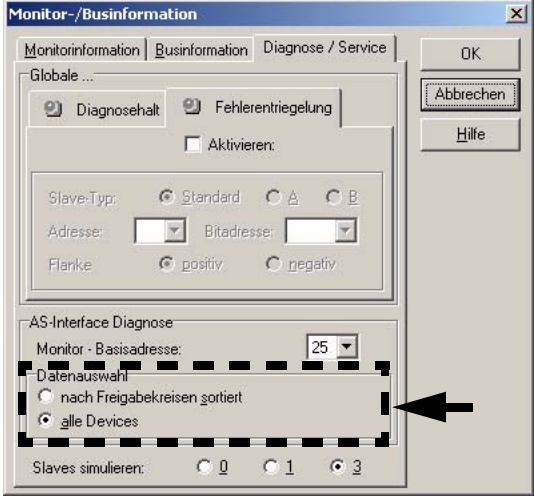

 *Abb. 3. Datenauswahl (sortiert/unsortiert)*

Ausgabedatum: 17.4.2007

Ausgabedatum: 17.4.2007

### **10.4.2.2 Erweiterte Diagnose**

Seit die "Safety at Work"-Monitordiagnose länger als die maximale Größe der Kommandoschnittstelle ist, muss die Monitordiagnose in mehreren aufeinanderfolgenden Anfragen ausgelesen werden.

Byte 5 ("Index") gibt den Startindex im Feld mit den Diagnosedaten an. Wenn dieser Startindex "0" ist, wird die gesamte Diagnose aus dem Monitor ausgelesen und in einem internen Puffer gespeichert und würde so einen internen Pufferüberlauf erzeugen. Da jedoch mehrere Anfragen zum vollständigen Auslesen notwendig sind, wird der Überlauf vermieden und dennoch die Datenintegrität gewahrt.

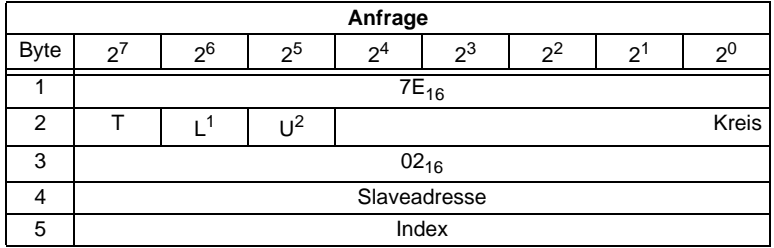

1. L = 1 lange Diagnose für erweiterte Monitore

2. U = 1 unsortierte Diagnose (alle Devices)

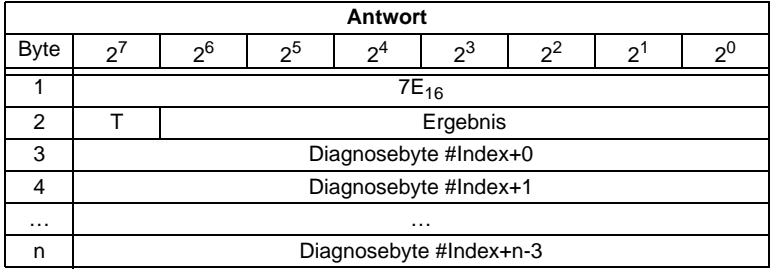

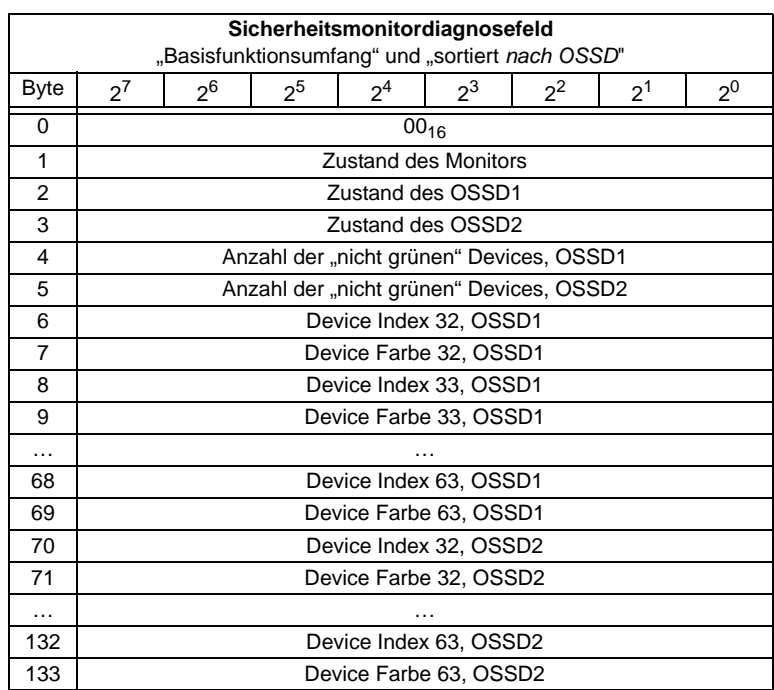

Das Diagnosefeld des Sicherheitsmonitors ist folgendermaßen aufgebaut:

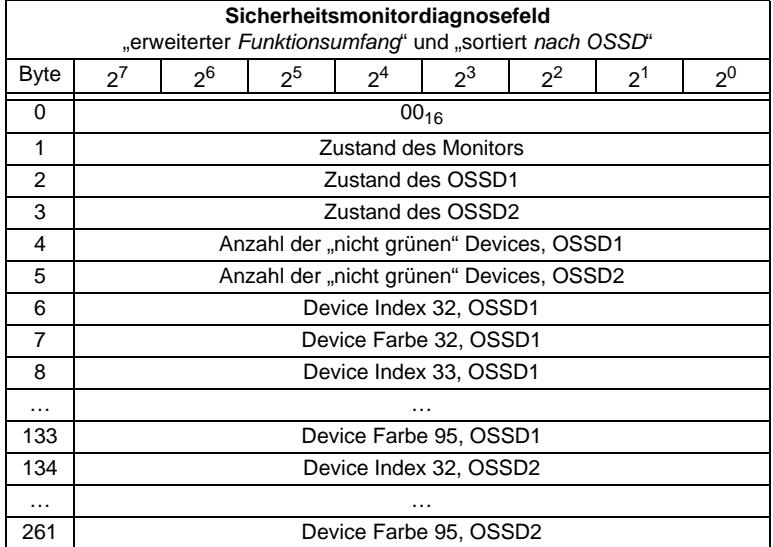

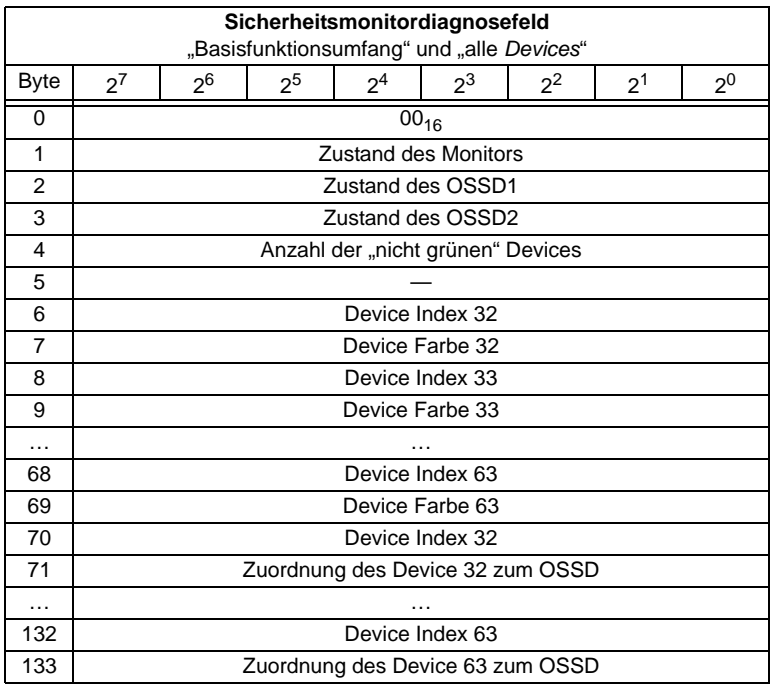

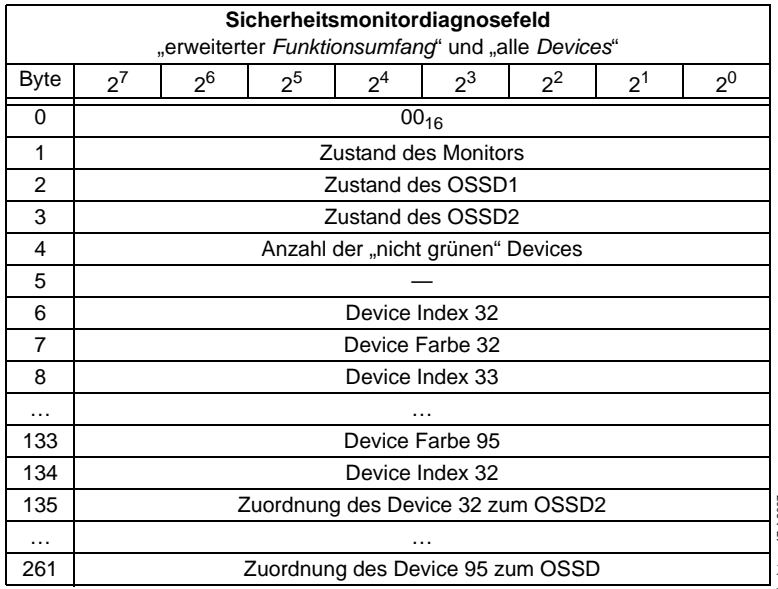

Copyright Pepperl+Fuchs, Printed in Germany Copyright Pepperl+Fuchs, Printed in Germany<br>104 Pepperl+Fuchs GmbH · 68301 Mannheim · Telefon (06 21) 7 76-11 11 · Telefax (06 21) 7 76 27-11 11 · Internet http://www.pepperl-fuc

Folgende Zuordnungen sind möglich:

0016: Vorverarbeitung

 $01_{16}$ : OSSD 1

02<sub>16</sub>: OSSD 2

03<sub>16</sub>: OSSD 1+2

80<sub>16</sub>: Device existiert nicht

Für die Beschreibung der Codes, die für den Zustand des Monitors, Zustand des OSSD, Device Farbe und Zuordnung zu den OSSDs verwendet werden, siehe die Dokumentation "Safety-at-Work"-Monitor.

#### **10.4.3 Integrierte AS-i-Sensoren: Warnungen**

#### Funktion: 0316

Liste der integrierten AS-i-Sensoren nach Profil S-1.1 (ohne erweiterte Adressierung) bzw. S-3.A.1 (mit erweiterter Adressierung), bei denen das Eingangsdatenbit D1 ("Warnung") gelöscht ist.

Zum Erzeugen der Liste werden nur CDI und IDI ausgewertet. Integrierte AS-i-Sensoren, die zwar projektiert, aber nicht vorhanden sind, werden daher nicht eingetragen.

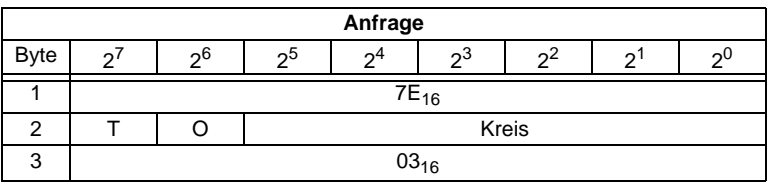

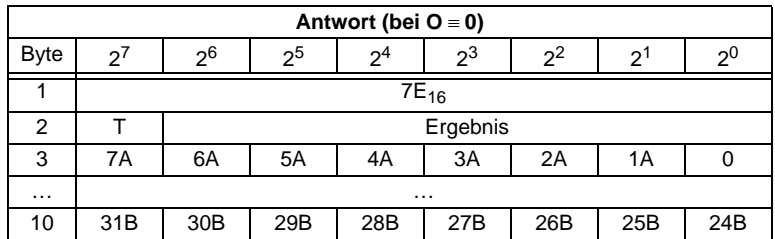

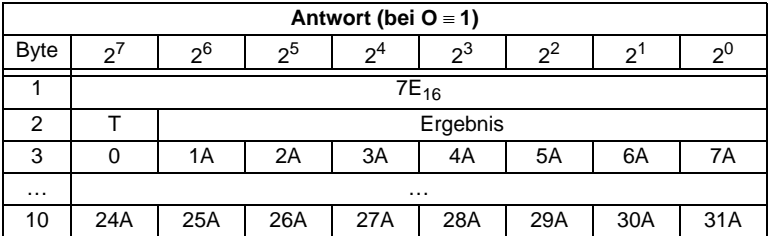

## **10.4.4 Integrierte AS-i-Sensoren: Verfügbarkeit**

## Funktion: 04<sub>16</sub>

Liste der integrierten AS-i-Sensoren nach Profil S-1.1, bei denen das Eingangsdatenbit D2 ("Verfügbarkeit") gelöscht ist. Zum Erzeugen der Liste werden nur CDI und IDI ausgewertet. Integrierte AS-i-Sensoren, die zwar projektiert, aber nicht vorhanden sind, werden hier also nicht eingetragen.

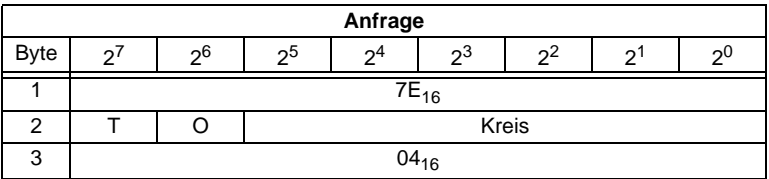

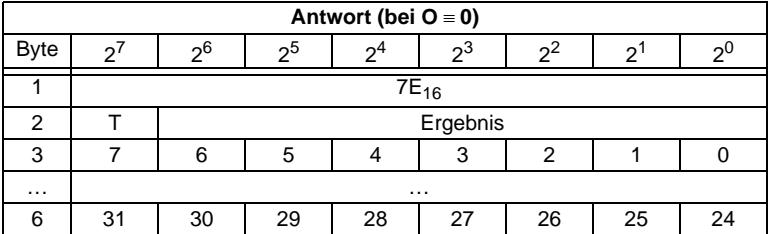

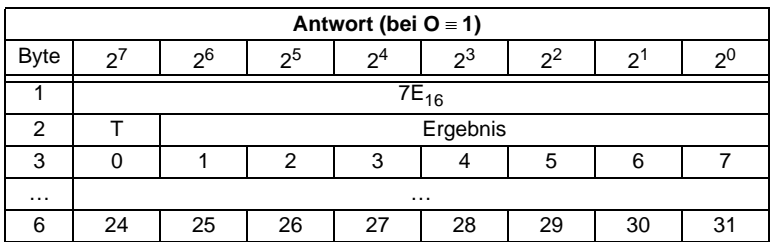

#### **10.4.5 Ersatz der Eingangsdaten für Safety Slaves**

## Funktion 0F<sub>16</sub>

Mit Hilfe dieser Funktion können Eingangsdaten bei Safety Slaves durch Interpretationswerte ersetzt werden. Ist die Funktion aktiv, so haben die Eingangsdaten der Safety Slaves folgende Bedeutung:

*Dieser Befehl ersetzt den alten Befehl MB\_FP\_LSS\_ENABLE*

Bit 0,1: 00=Kanal 1 hat ausgelöst 11=Kanal 1 hat nicht ausgelöst.

Bit 2,3: 00=Kanal 2 hat ausgelöst, 11=Kanal 2 hat nicht ausgelöst.

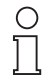

**Hinweis** 

Ausgabedatum: 17.4.2007

usgabedatum: 17.4.2007
#### **Setzen:**

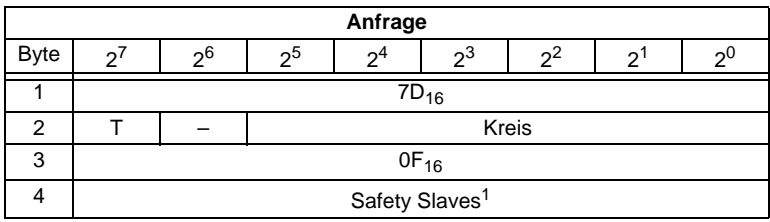

1. Werte: 0= keine Ersatzwerte, 1=Ersatzwerte für Safety Slaves

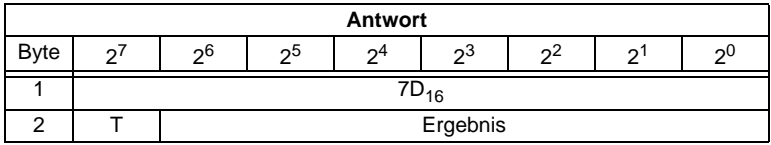

**Lesen:**

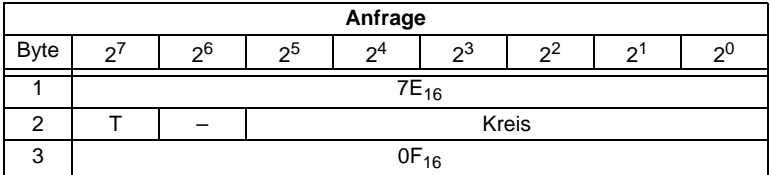

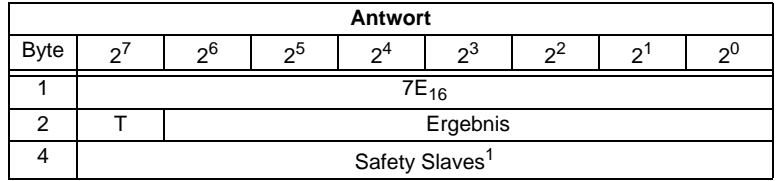

1. Werte: 0= keine Ersatzwerte, 1=Ersatzwerte für Safety Slaves

### **10.4.6 Liste der Sicherheitsslaves**

### Funktion 10<sub>16</sub>

Mit dieser Funktion läßt sich auslesen, auf welchen Adressen sich Sicherheitsslaves befinden.

#### **Lesen:**

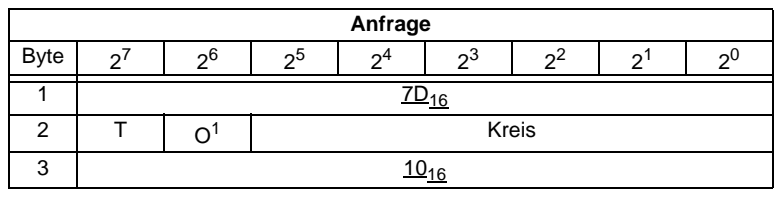

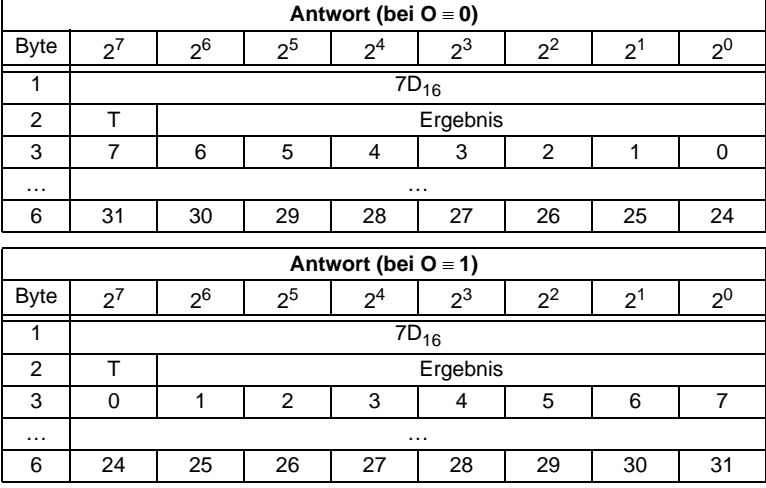

1. O = Orientierung

#### **10.5 Beispiele der Kommandoschnittstellenbedienung**

Aktuelle Beispiele finden Sie im Download-Bereich auf der Homepage.

### **10.5.1 Einlesen von 16-Bit Eingangsdaten**

Beispielhaft wird hier der Befehl zum Einlesen der vier 16 Bit-Kanäle eines AS-i-Eingangsslaves, der nach dem Slave-Profil 16-Bit aufgebaut ist, dargestellt (RD\_7X\_IN).

Bedeutung der Bytes:

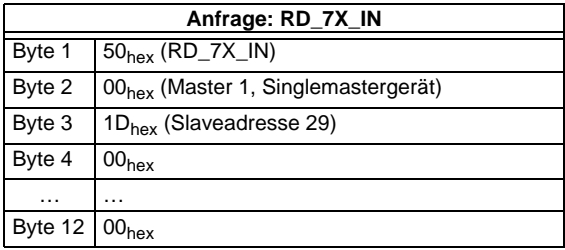

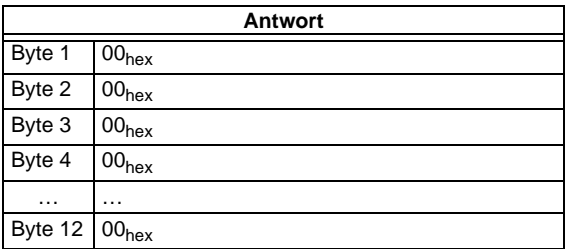

Der Kommandoschnittstellenaufruf wird nicht mit den aktuellen 16-Bit Werten beantwortet, da das Toggle-Bit nicht gesetzt wurde.

#### Setzen des Toggle-Bits:

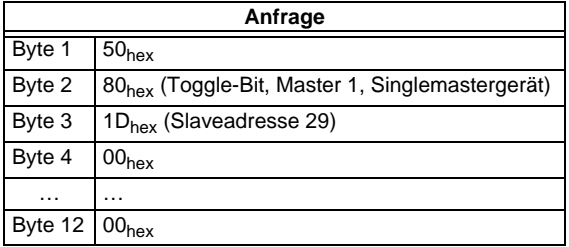

Ergebnis: Siehe Kapitel [10.2.1](#page-55-0) "[Werte für Ergebnis](#page-55-0)"

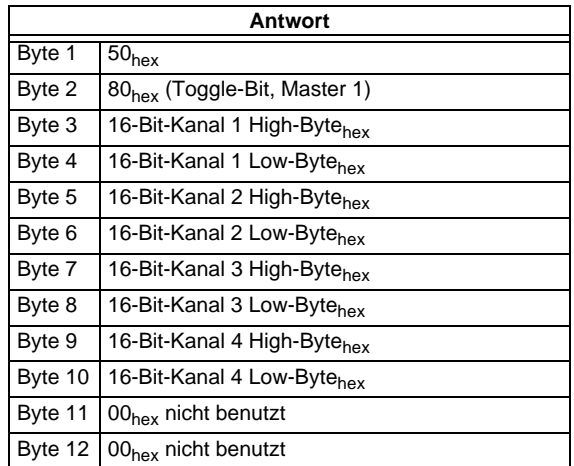

Um die Daten erneut anzufordern, muss das Toggle-Bit wieder zurückgesetzt werden.

## **AS-Interface Kommandoschnittstelle**

#### **10.5.2 Speichern der aktuellen Konfiguration**

Abfolge, um eine aktuelle Konfiguration abzuspeichern:

- 1.Master in den Projektierungsmodus versetzen
- 2.Ist-Konfigurationsdaten projektieren (sieh[e 10.3.5.3](#page-81-0))
- 3.Master in den geschützten Betriebsmodus versetzen
- 4.Warten, bis der Master sich im normalen (geschützten) Betriebsmodus befindet.
- 12 Byte Management
- 1. Master in Projektierungsmodus versetzen

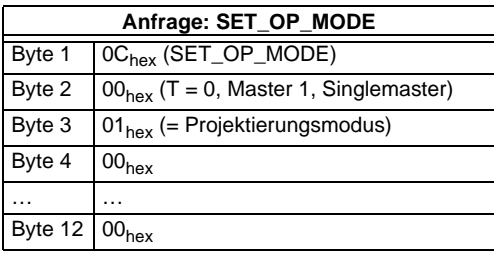

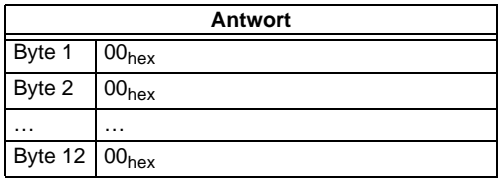

Kein Ergebnis, da Toggle-Bit = 0.

Setzen des Toggle-Bits:

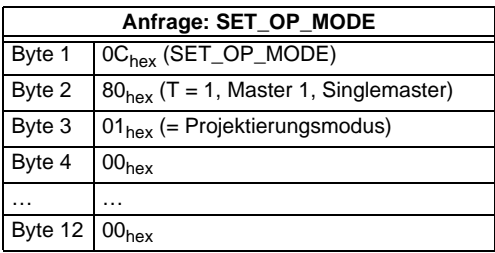

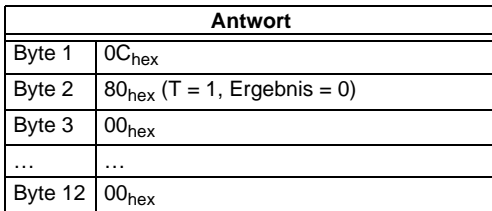

Der Master befindet sich nun im Projektierungsmodus

Ergebnis =  $0 \Rightarrow$  Kein Fehler, für weitere Ergebniscodes [siehe Kapitel 10.2.1](#page-55-0) "[Wer](#page-55-0)[te für Ergebnis](#page-55-0)".

#### 2. Ist-Konfigurationsdaten projektieren

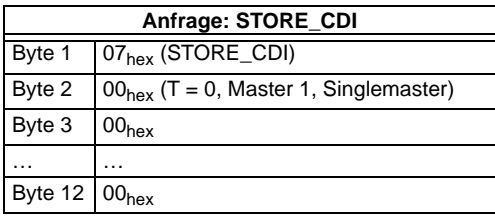

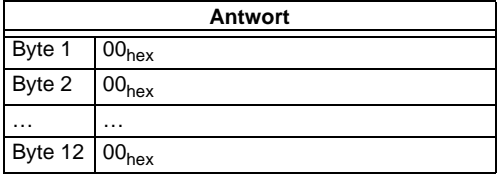

Kein Ergebnis, da Toggle-Bit = 0.

Setzen des Toggle-Bits:

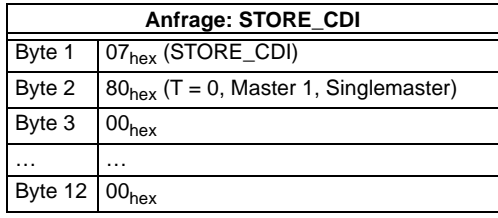

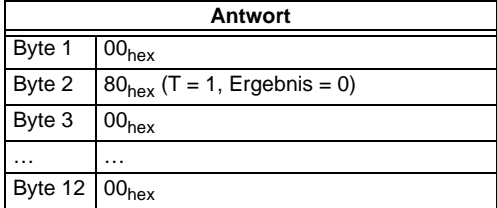

Die aktuellen Konfigurationsdaten wurden projektiert.

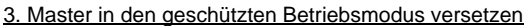

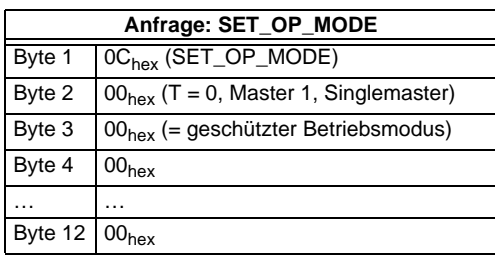

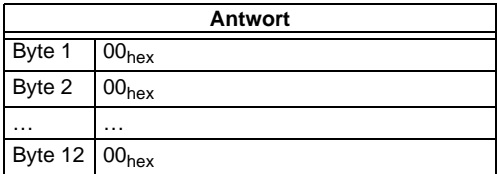

Kein Ergebnis, da Toggle-Bit = 0.

Setzen des Toggle-Bits:

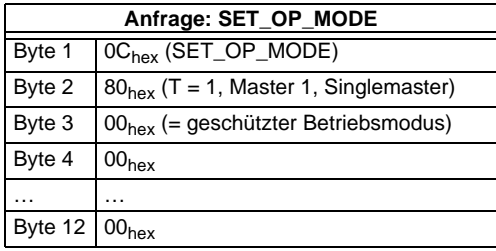

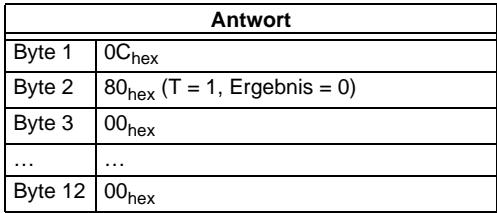

Der Master wurde nun veranlasst, in den geschützten Betriebmodus zu wechseln. Es muss nun gewartet werden, bis der Master in diesen Betriebsmodus übergeht.

4. Warten, bis sich der Master im normalen (geschützten) Betriebsmodus befindet Auslesen der Flags bis NA (Normal Operation Active) gesetzt ist.

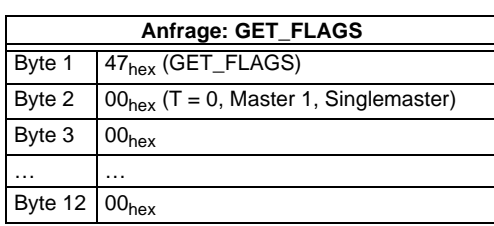

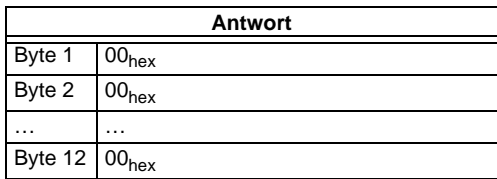

Kein Ergebnis, da Toggle-Bit = 0.

Setzen des Toggle-Bits:

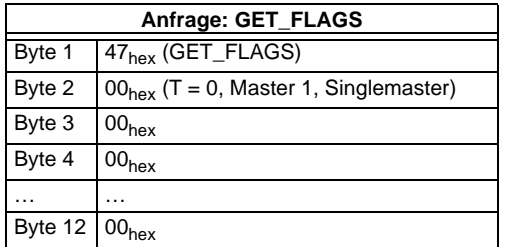

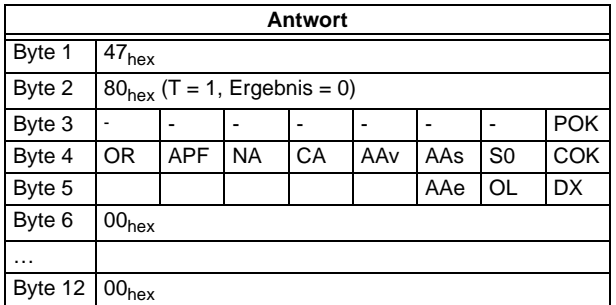

Das Flag NA muss gesetzt sein, bevor die Anwendung gestartet wird. Sollte das Flag nicht gesetzt sein, müssen die Flags solange ausgelesen werden, bis dieses Flag den Wert 1 angenommen hat.

Das Flag NA zeigt an, dass sich der Master im normalen Betriebsmodus befindet. Der normale Betriebsmodus ist notwendig, damit die Anwendung sicher abläuft.

## **AS-Interface Kommandoschnittstelle**

#### **10.5.3 Abspeichern einer neuen Konfiguration für alle Slaves**

Abfolge, um eine neue Konfiguration für alle Slaves abzuspeichern:

- 1.Master in den Projektierungsmodus versetzen
- 2.Schreiben der Slavekonfiguration
- 3.Schreiben der neuen Liste der projektierten Slaves (*LPS*)
- 4.Schreiben der permanenten Parameter (*PP*)
- 5.Master in den geschützten Betriebsmodus versetzen
- 6.Warten, bis sich der Master im normalen (geschützten) Betriebsmodus befindet.
- 12 Byte Management

#### 1. Master in den geschützten Betriebsmodus versetzen

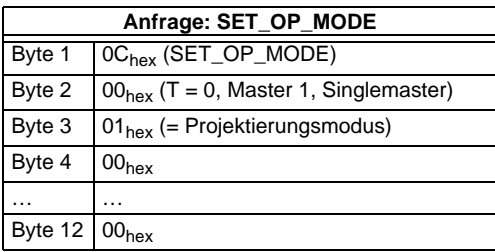

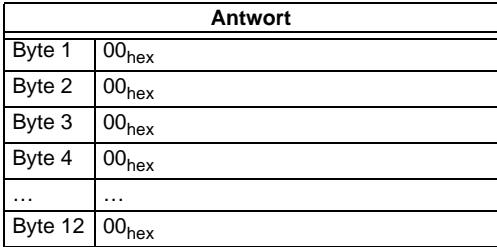

Kein Ergebnis, da Toggle-Bit = 0.

Setzen des Toggle-Bits:

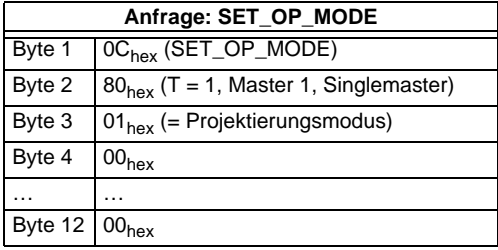

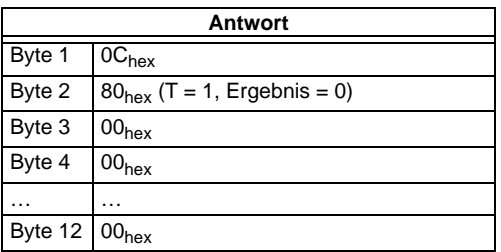

Der Master befindet sich nun im Projektierungsmodus.

Ergebnis: siehe [Kapitel 10.2.1 Werte für Ergebnis](#page-55-0) "[Werte für Ergebnis"](#page-55-0).

#### 2. Schreiben einer einzelnen Konfiguration

Schreiben einer einzelnen AS-i-Slavekonfiguration.

Beispiel:

- 16-Bit Eingang 4 CH bei Adresse 4
- ID: 0x3
- ID2: 0xE
- $IO: 0x7$
- ID1: 0xF

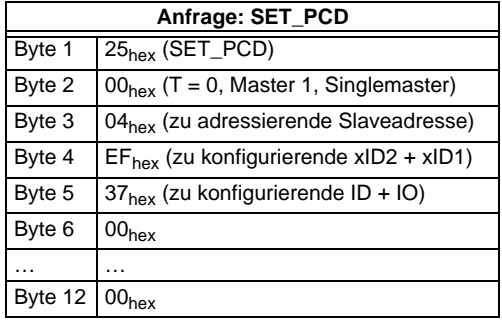

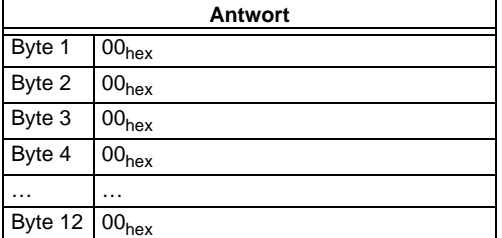

Kein Ergebnis, da Toggle-Bit = 0.

Setzen des Toggle-Bits:

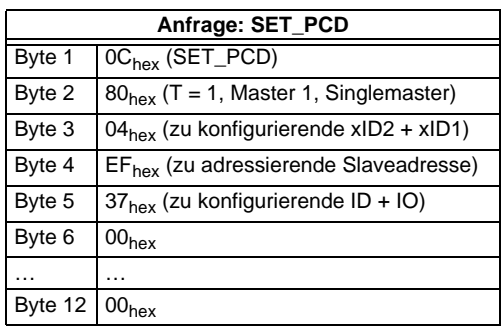

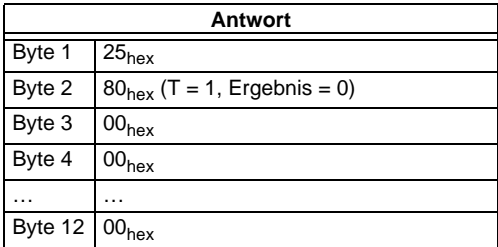

Die Konfiguration des Single-Slaves wurde an das 16-Bit-Modul übertragen.

Dieser Befehl muss für alle 31 A-Slaves und 31 B-Slaves entsprechend wiederholt werden. Befindet sich kein Slave an der entsprechenden Adresse, muss für ID, IO, ID1, ID2 der Wert F<sub>hex</sub> eingetragen werden.

### 3. Schreiben der Liste der projektierten Slaves

Schreiben der kompletten Liste der projektierten Slaves (*LPS*) des AS-i-Kreises. Jedes Bit der LPS entspricht einem einzelnem Slave gemäß folgendem Schema:

Byte0/Bit 0:Slave 0/0A - nicht setzbar Byte1/Bit 1:Slave 1/1A ... Byte3/Bit 7:Slave 31/31A Byte4/Bit 0:Slave 0B - nicht setzbar Byte4/Bit 1:Slave 1B ... Byte7/Bit 7:Slave 31B

Der Slave wird projektiert, wenn das Bit gesetzt wird.

Beispiel wie zuvor: 16-Bit-Modul bei Adresse 4 ⇒ Setzen des Bits 4/Bytes 0:

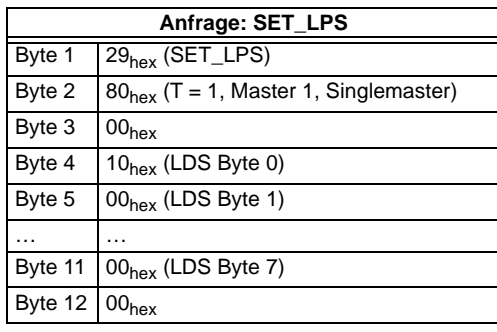

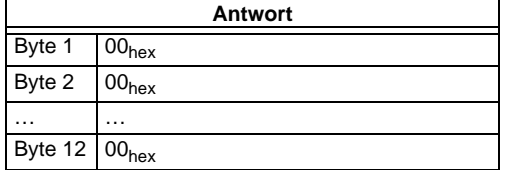

Kein Ergebnis, da Toggle-Bit = 0.

Setzen des Toggle-Bits:

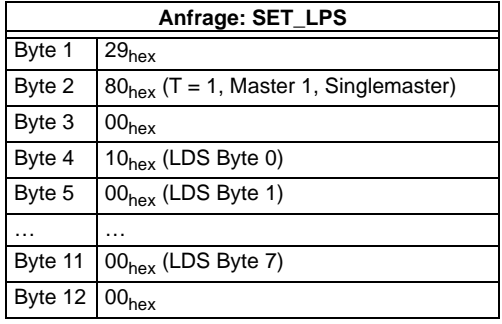

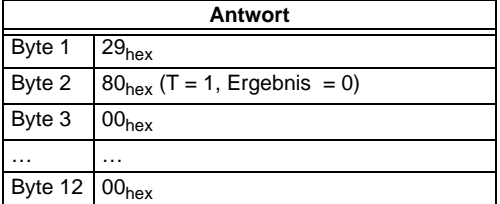

Die neue Liste der projektierten Slaves wurde geschrieben.

## **AS-Interface Kommandoschnittstelle**

4. Schreiben des permanenten Parameters (Power on-Parameter)

Beispiel wie zuvor: 16-Bit-Modul bei Adresse 4 mit PP =  $07_{\text{hex}}$ 

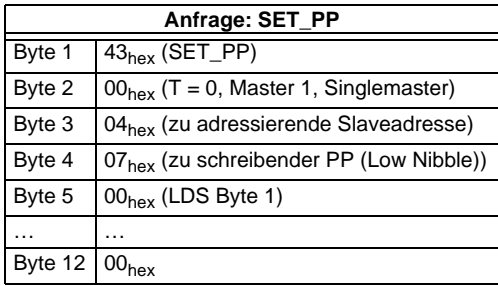

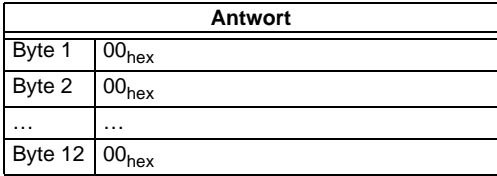

Kein Ergebnis, da Toggle-Bit = 0.

Setzen des Toggle-Bits:

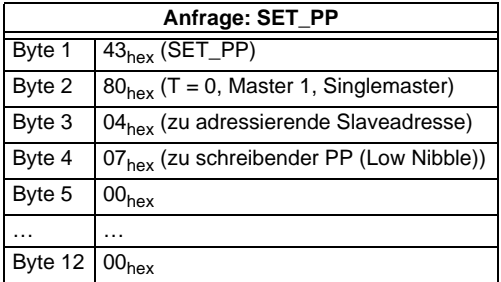

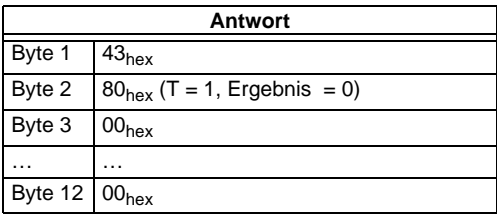

Der permanente Parameter für das 16-Bit-Modul ist geschrieben.

Ausgabedatum: 17.4.2007 Befindet sich kein Slave an der entsprechenden Adresse, muss als Default-Wert F<sub>hex</sub> als permanenter Parameter geschrieben werden.

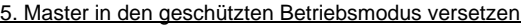

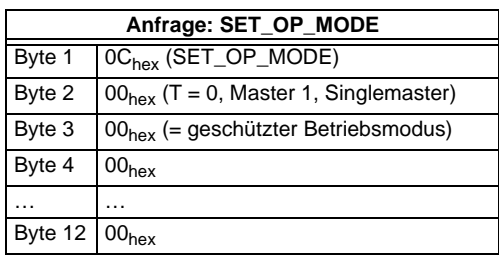

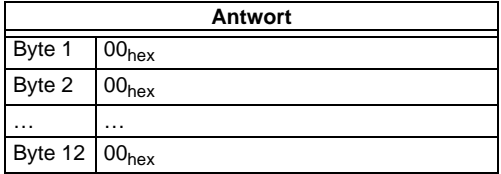

Kein Ergebnis, da Toggle-Bit = 0.

Setzen des Toggle-Bits:

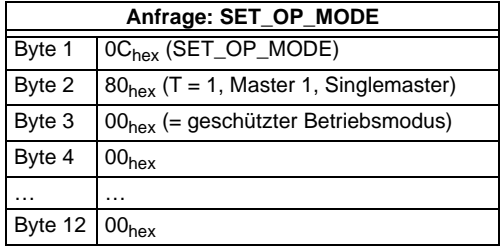

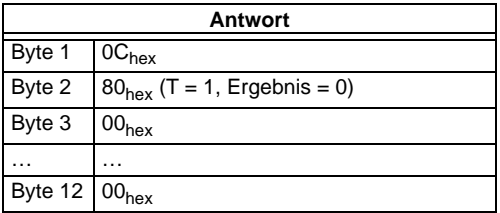

Der Master wurde nun veranlasst, in den geschützten Betriebmodus zu wechseln. Es muss nun gewartet werden, bis der Master in diesen Betriebsmodus übergeht.

## **AS-Interface Kommandoschnittstelle**

6. Warten, bis sich der Master im normalen (geschützten) Betriebsmodus befindet

Auslesen der Flags bis NA (Normal Operation Active) gesetzt ist.

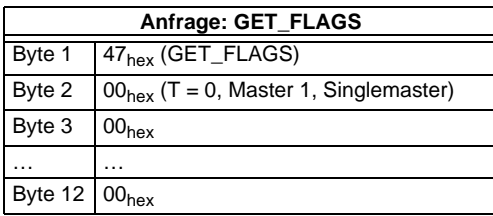

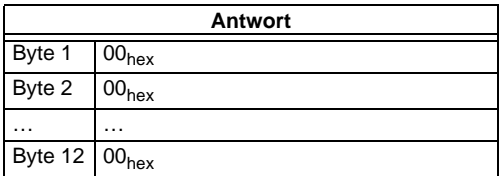

Kein Ergebnis, da Toggle-Bit = 0.

Setzen des Toggle-Bits:

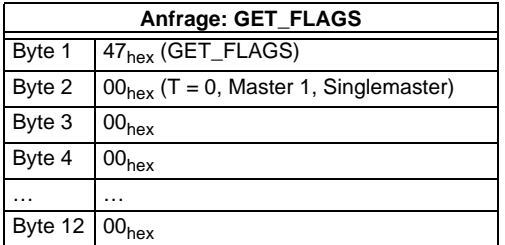

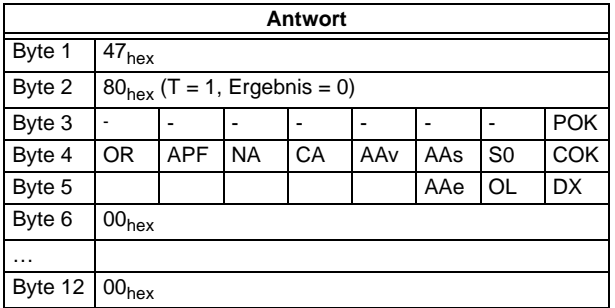

Ausgabedatum: 17.4.2007 Das Flag NA muss gesetzt sein, bevor die Anwendung gestartet wird. Sollte dieses Flag nicht gesetzt sein, müssen die Flags solange ausgelesen werden, bis dieses Flag den Wert 1 angenommen hat.

Das Flag NA zeigt an, dass sich der Master im normalen Betriebsmodus befindet. usgabedatum: Der normale Betriebsmodus ist notwendig, damit die Anwendung sicher abläuft.

Copyright Pepperl+Fuchs, Printed in Germany Copyright Pepperl+Fuchs, Printed in Germany<br>120 Pepperl+Fuchs GmbH · 68301 Mannheim · Telefon (06 21) 7 76-11 11 · Telefax (06 21) 7 76 27-11 11 · Internet http://www.pepperl-fuc

### **11 Einbinden des AS-i-Masters in eigene Programme**

Der AS-i-Master kann auch direkt mit Hilfe der seriellen Telegramme über eigene Programme angesprochen werden. Dazu stehen zwei Verfahren zur Verfügung:

- 1. Direktes Ansprechen des AS-i-Masters aus eigenen Programmen heraus mit Hilfe der seriellen Telegramme, die im [Kapitel 11.1](#page-122-0) beschrieben werden.
- 2. Unter Verwendung von DLLs zum Einsatz in der Windows-Umgebung.

#### <span id="page-122-0"></span>**11.1 Telegramme der seriellen Kommunikation**

#### **11.1.1 Aufbau der Telegramme**

Die Telegramme haben folgenden Aufbau:

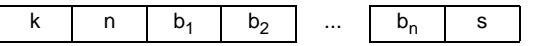

Kommandobyte k: Das erste Byte jedes Telegramms ist das Kommandobyte, das die AS-i-Funktion und damit den Telegrammtyp festlegt.

Nutzdatenlänge n: Anzahl der Userdatenbytes (null bis 17).

- Nutzdatenbytes b<sub>i</sub>: Falls mit dem Telegramm keine Daten übertragen werden sollen (Nutzdatenlänge n ≡ 0), entfallen diese Felder.
- Prüfsumme s: Als Prüfsumme werden die untersten acht Bit der Summe aller vorher gesendeten Bytes übertragen. Die Prüfsumme kann auch mit folgender Formel berechnet werden:

$$
s = \left(k + n + \sum_{i=1}^{n} b_i\right) \text{mod} 256
$$

Der Master antwortet mit einem Datentelegramm mit derselben ID oder mit einer Fehlermeldung (ID Buchstabe u).

Beispiel: Für den Wechsel der Betriebsadresse eines Slave von 7 auf 26 sieht die Befehlsfolge folgendermaßen aus:

Hosttelegramm:

- $k$  6 $E_{hex}$
- n  $02<sub>hex</sub>$
- $b_1$  alte Slaveadresse =  $07_{\text{hav}}$
- $b_2$  neue Slaveadresse = 1A<sub>hex</sub>
- s  $6E+02+07+1A=91_{\text{hex}}$

Mastertelegramm: (Master sendet OK)

- k  $6E_{\text{hex}}$
- 

Ausgabedatum: 17.4.2007

usgabedatum: 17.4.2007

- n  $01_{hex}$ <br>b<sub>1</sub> "OK" = "OK" =  $01_{hex}$
- s  $6E+01+01 = 70_{hex}$

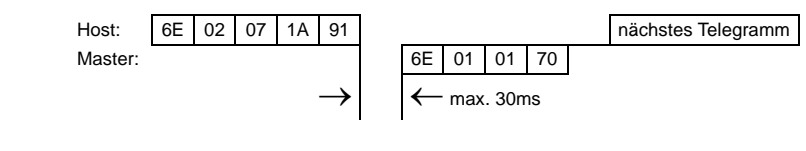

## **AS-Interface Einbinden des AS-i-Masters in eigene Programme**

### **11.1.2 Zusammenfassung der Kommandobytes**

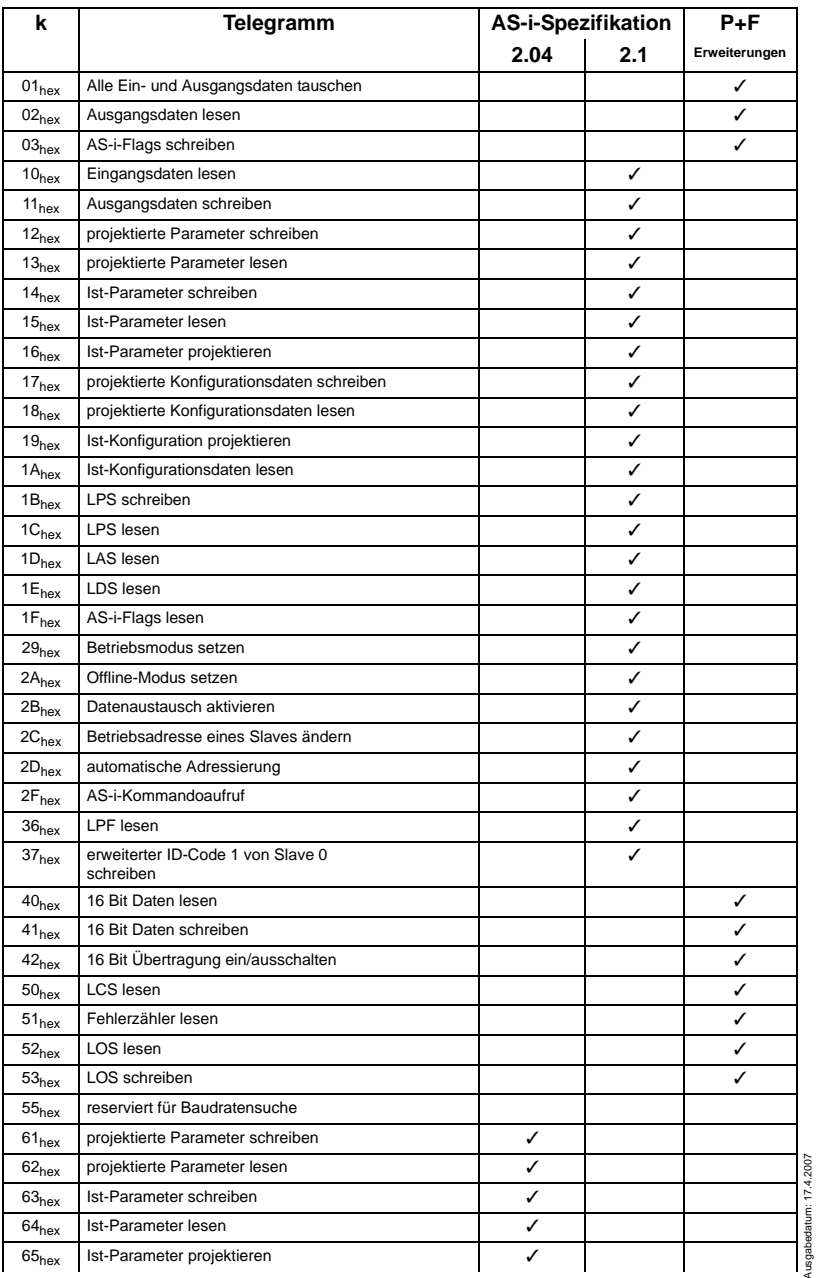

Ausgabedatum: 17.4.2007

# **AS-i/RS 232-Master Einbinden des AS-i-Masters in eigene Programme**

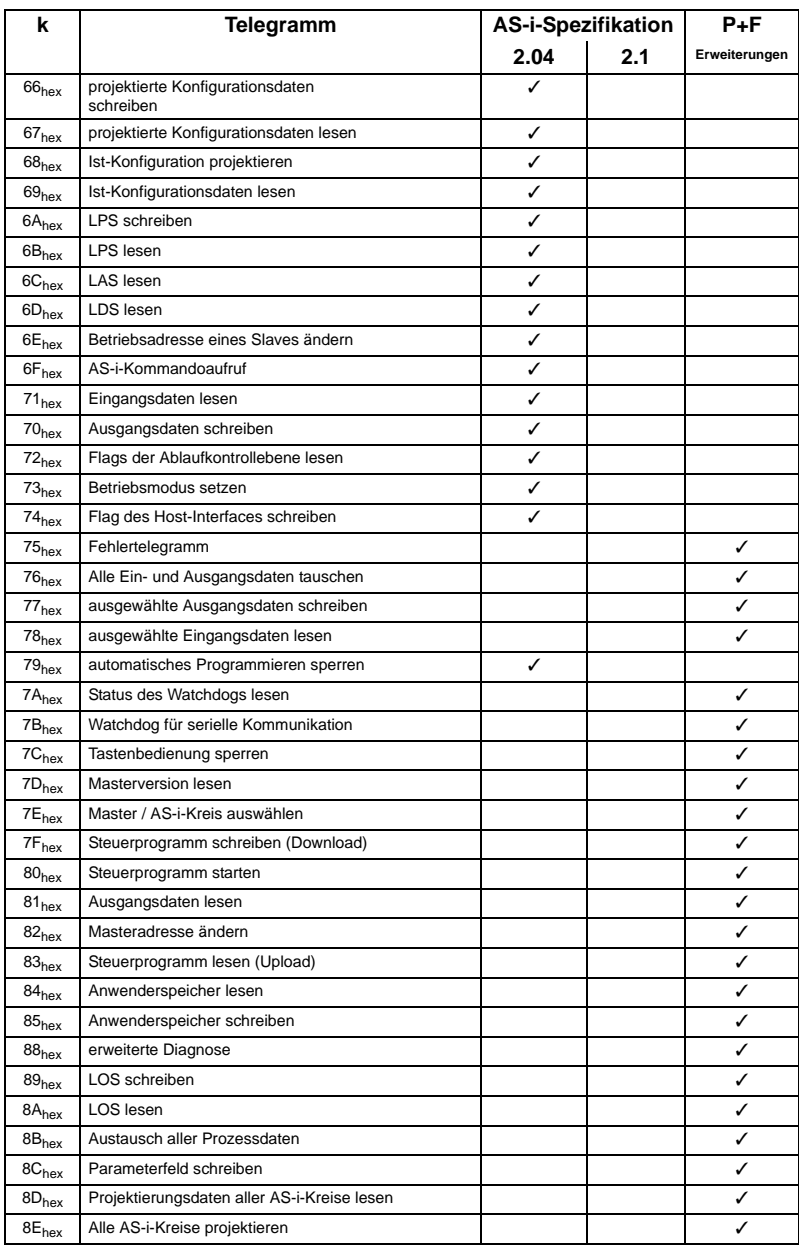

## **AS-Interface Einbinden des AS-i-Masters in eigene Programme**

#### **11.1.3 Telegrammbeschreibung**

In den Tabellen auf den nächsten Seiten sind für jedes Telegramm das Kommandobyte k der Inhalt des Datenbyte b<sub>i</sub> für Host und Mastertelegramm und die maximale Reaktionszeit t<sub>max</sub> des Masters aufgeführt.

Der AS-i-Master sendet ein Statusbyte bei den Befehlen, bei denen sonst keine Daten zurückkommen. Dieses Statusbyte kann folgende Werte enthalten:

Status=0: Fehler beim Ausführen des Host-Auftrags aufgetreten

Status=1: kein Fehler beim Ausführen einer Host-Anfrage aufgetreten

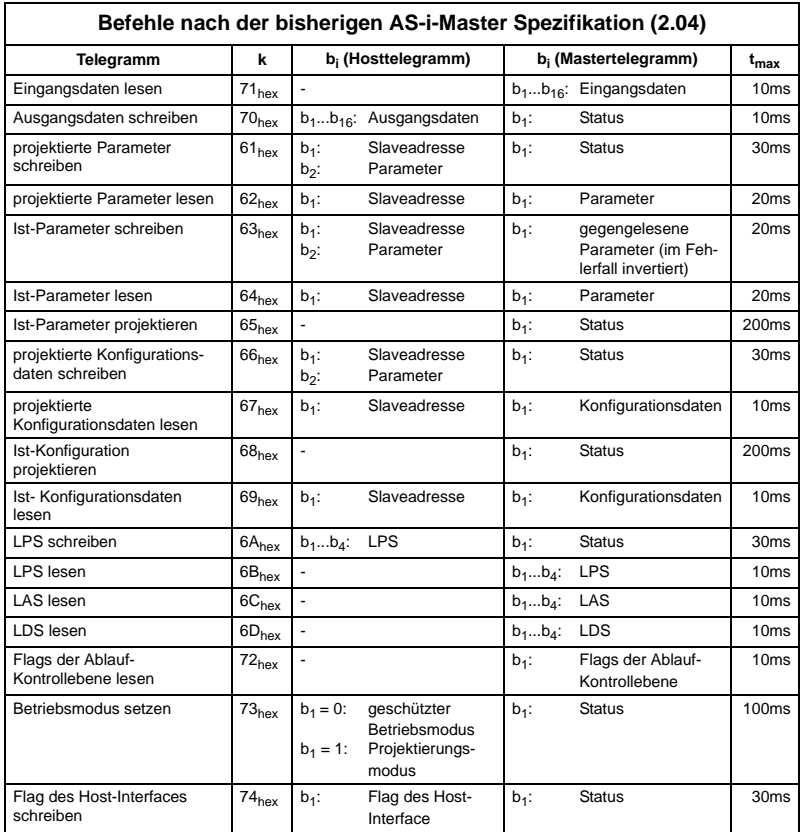

Die bevorzugt zu verwendenden Befehle sind fett dargestellt.

# **AS-i/RS 232-Master Einbinden des AS-i-Masters in eigene Programme**

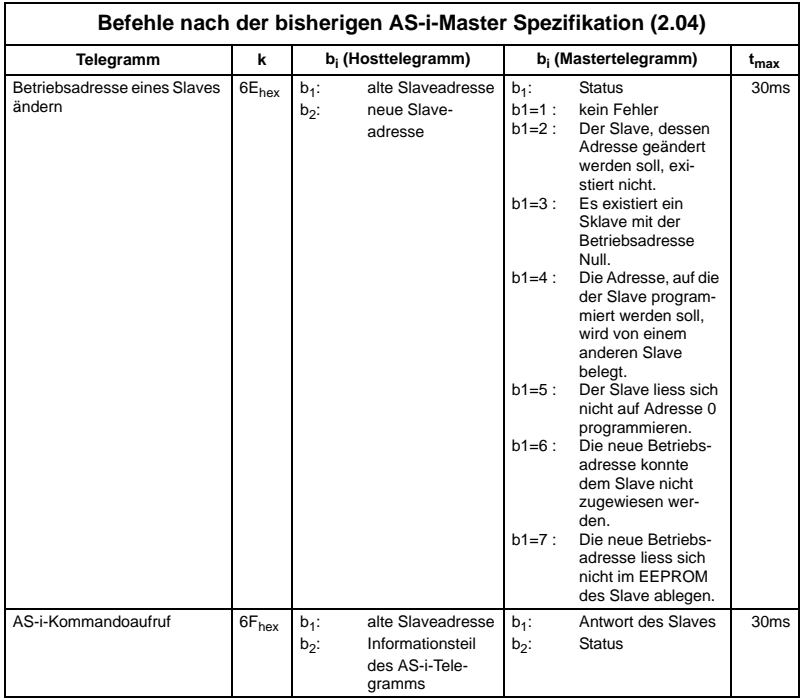

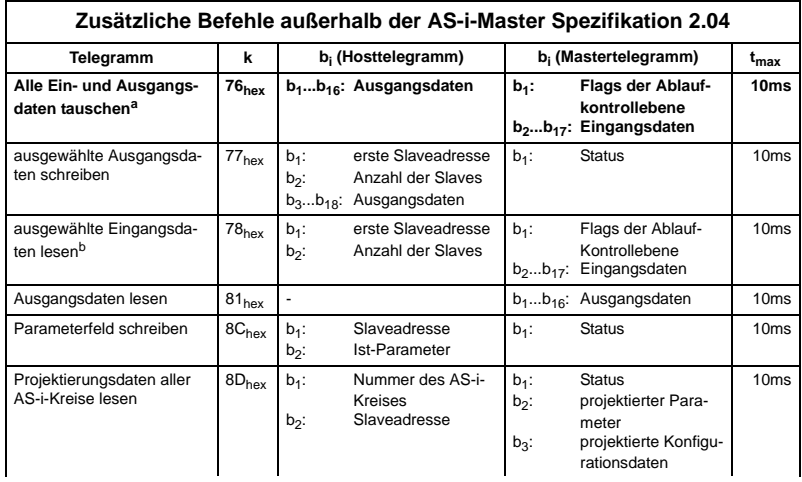

Copyright Pepperi+Fuchs, Printed in Germany aufgrund technischer Verbesserungen vorbehalten.<br>Pepperi+Fuchs GmbH · 68301 Mannheim · Telefon (06 21) 7 76-11 11 · Telefax (06 21) 7 76 27-11 11 · Internet http://www.pepperi-f

## **AS-Interface Einbinden des AS-i-Masters in eigene Programme**

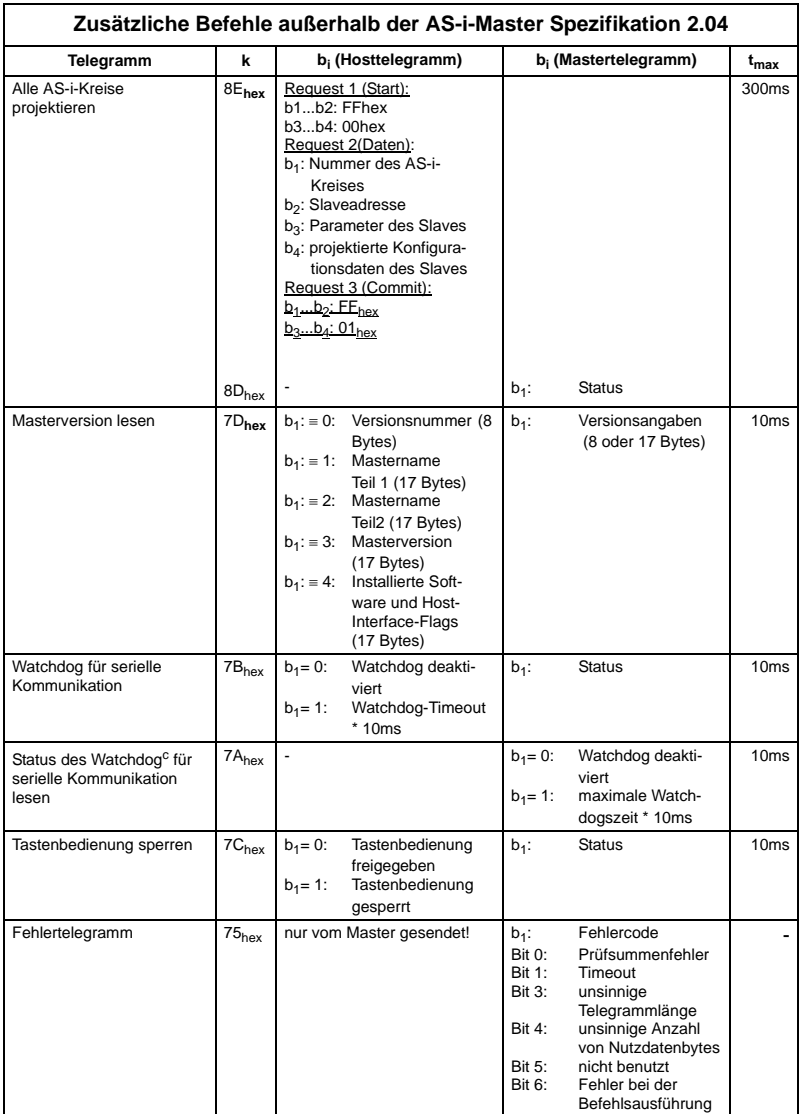

a. Bevorzugter Befehl, da geringster Overhead: der AS-i-Master muss nur einmal auf die Antwort des Slaves warten.

b. Die Funktionen "ausgewählte Ausgangsdaten schreiben" und "ausgewählte Eingangsdaten lesen" werden nur dann ausgeführt, wenn sich der AS-i-Master im Normalbetrieb befindet.

c. Wenn der Watchdog anspricht, geht AS-i in die Offline-Phase. Durch nochmaliges Absetzen dieses Befehls geht AS-i wieder aus der Offline-Phase heraus.

## **AS-i/RS 232-Master Einbinden des AS-i-Masters in eigene Programme**

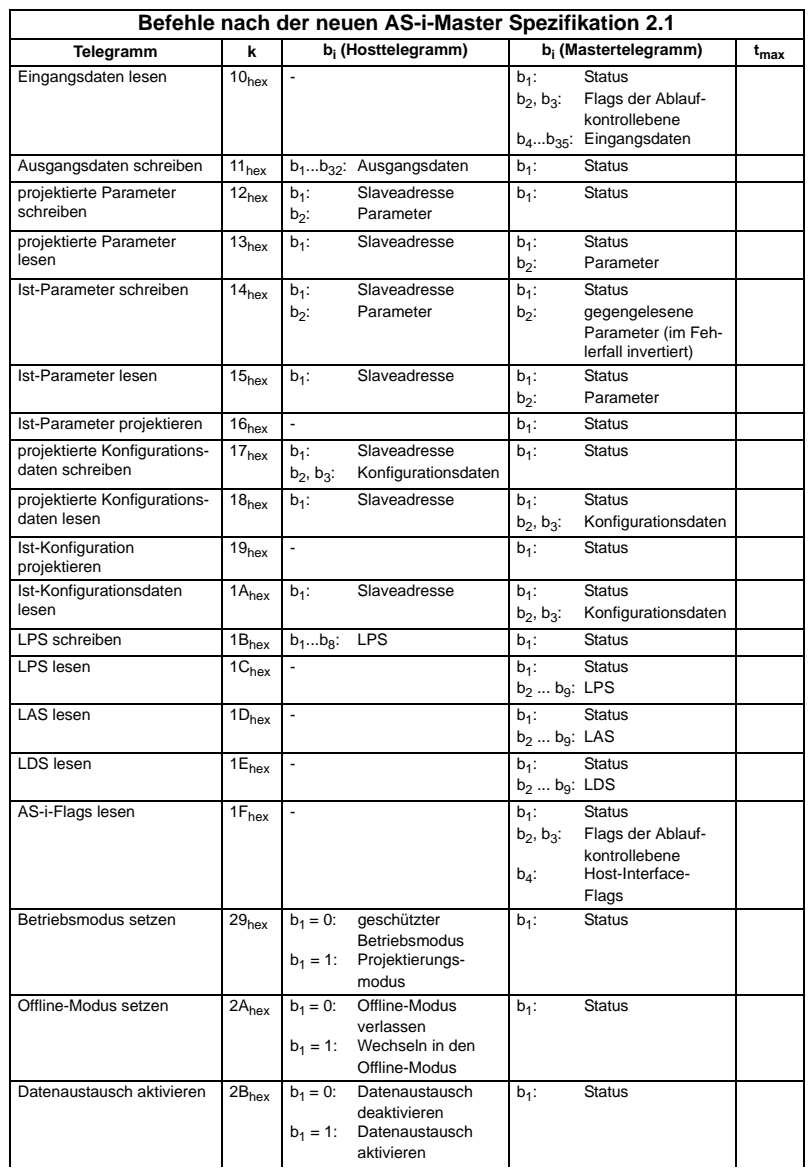

Copyright Pepperl+Fuchs, Printed in Germany<br>Pepperl+Fuchs GmbH · 68301 Mannheim · Telefon (06 21) 7 76-11 11 · Telefax (06 21) 7 76 27-11 11 · Internet http://www.pepperl-fuchs.com 1 27

# **AS-Interface Einbinden des AS-i-Masters in eigene Programme**

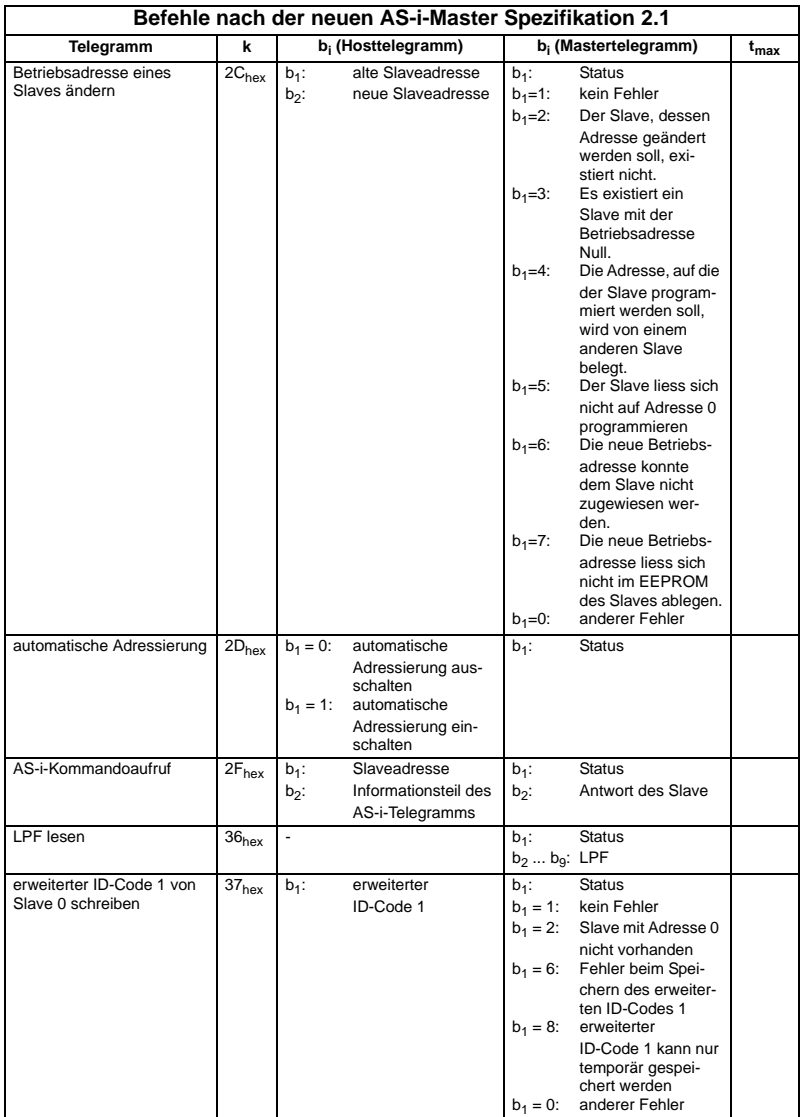

# **AS-i/RS 232-Master Einbinden des AS-i-Masters in eigene Programme**

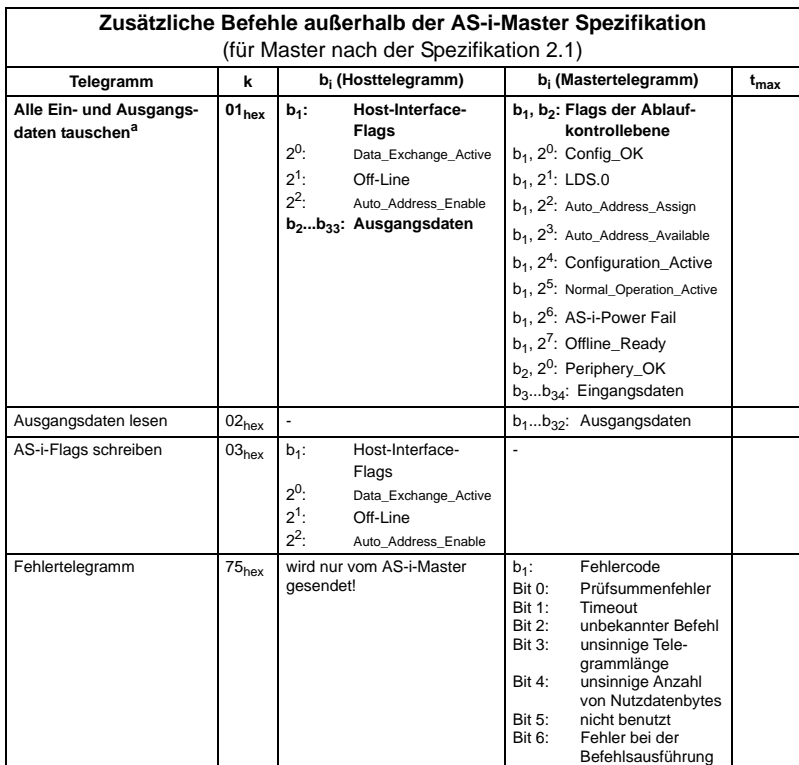

a. Bevorzugter Befehl, da geringster Overhead: der AS-i-Master muss nur einmal auf die Antwort des Slave warten.

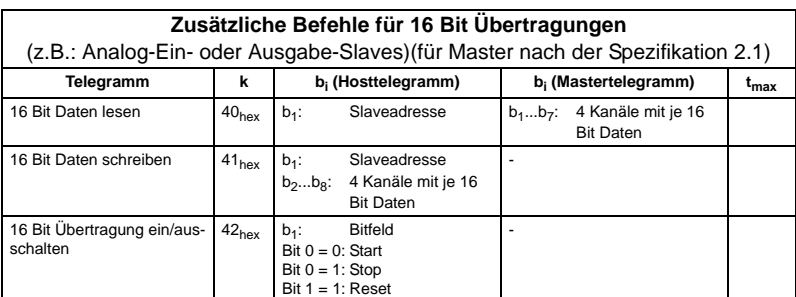

## **AS-Interface Einbinden des AS-i-Masters in eigene Programme**

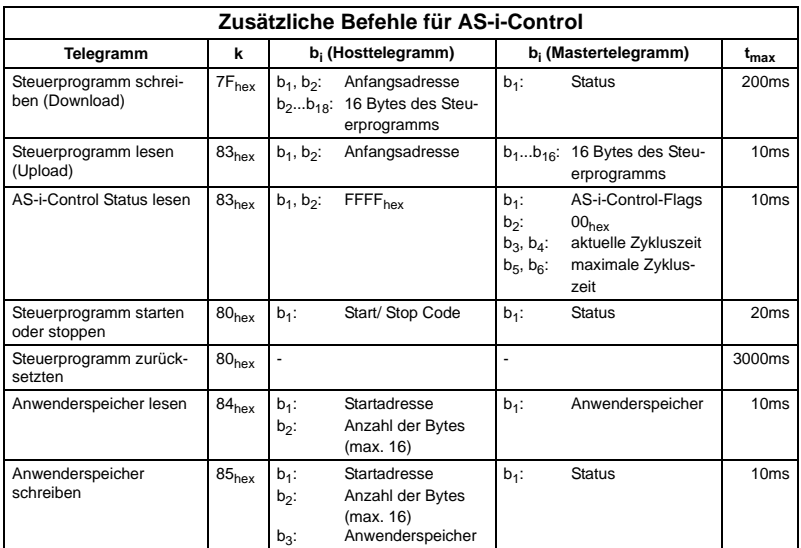

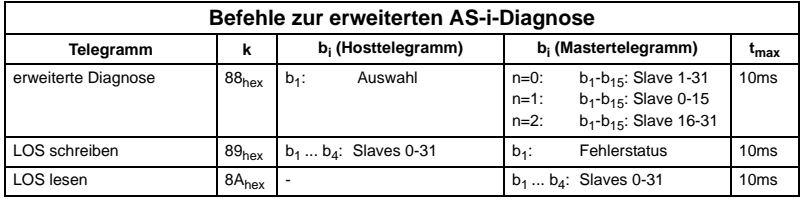

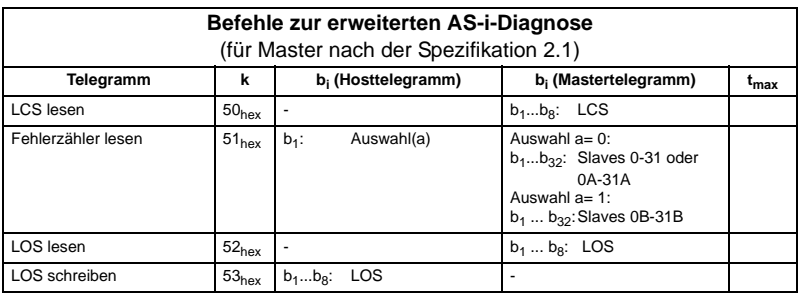

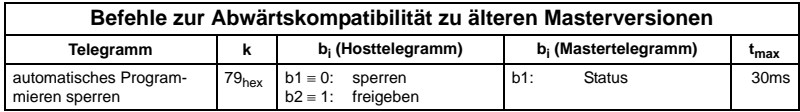

#### **11.1.4 Informationsdarstellung in den Nutzdatenbytes**

#### **Eingangs und Ausgangsdaten**

Jeder Slave kann als Ein- und Ausgabedaten eine vierstellige Binärzahl erhalten, der dezimale Wertbereich geht also von 0 bis 15 (oder hexadezimal von 0 bis F).

Bei der seriellen Übertragung, werden die Informationen zweier Slaves in einem einzelnen Byte zusammengefaßt. Mit der Nachricht "q" (71<sub>hex</sub>, Eingabedaten lesen) werden vom Master 32 / 2 = 16 Bytes an Benutzerinformationen übertragen.

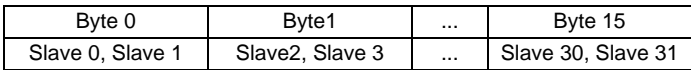

Die Einträge für die Slaves mit niedrigen Adressen werden zuerst übertragen. Byte 0, Bit 0 bis 3 (unteres Nibble) enthält die Eingabedaten des Slave mit der Betriebsadresse Null. Das obere Nibble des Datenbytes 15 enthält die Informationen von Slave 31.

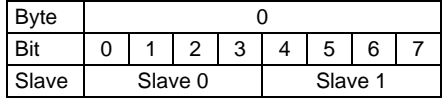

Für den AS-i-Master nach Spezifikation 2.1 gilt zusätzlich:

- Die Bytes 0 bis 15 enthalten die Daten für die Slaves 0 bis 31 oder 0A bis 31A.
- Die Bytes 16 bis 31 enthalten die Daten für die Slaves 0B bis 31B.

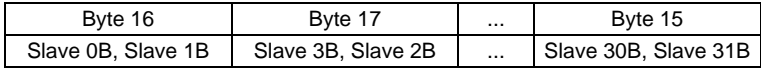

#### **Slavelisten**

Die AS-i-Slavelisten LPS, LDS, LAS, LCS und LOS sind wie folgt aufgebaut:

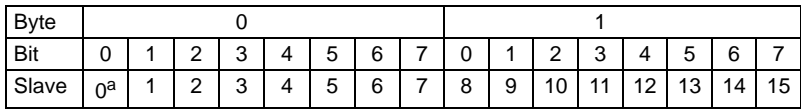

a. nur bei LDS und LCS

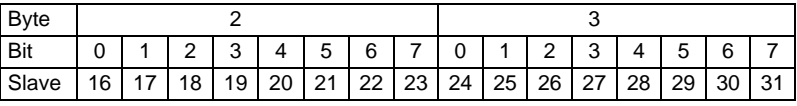

Bedeutung der Listen:

| <b>LPS</b> | List of Projected Slaves<br>Liste der projektierten Slaves                                               |
|------------|----------------------------------------------------------------------------------------------------|
| <b>LDS</b> | List of Detected Slaves<br>Liste der erkannten Slaves                                                    |
| LAS        | List of Activated Slaves<br>Liste der aktivierten Slaves                                                 |
| <b>LCS</b> | List of Corrupted Slaves<br>Liste der Slaves, die einen kurzzeitigen Konfigurationsfehler verursacht ha- |

ben. LOS List of Offline Slaves Liste der Slaves, bei denen im Falle eines Konfigurationsfehlers der AS-i-

Master in die Offline-Phase gehen soll. Für den AS-i-Master nach Spezifikation 2.1 gilt zusätzlich:

- Die Bytes 0 bis 3 enthalten die Einträge für die Slaves 0 bis 31 oder 0A bis 31A.
- Die Bytes 4 bis 7 enthalten die Einträge für die Slaves 0B bis 31B.

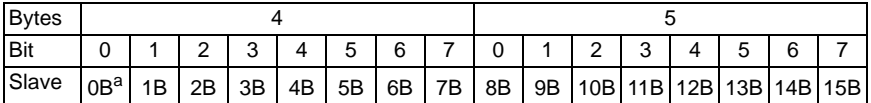

a. nur bei LDS und LCS

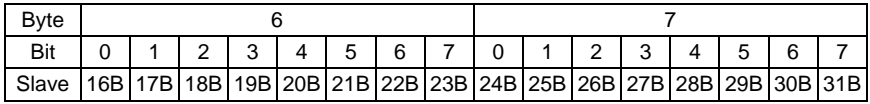

Außerdem gibt es für den AS-i-Master nach Spezifikation 2.1 eine weitere Liste:

LPF List of Peripheral Faults

Liste der Slaves, bei denen ein Peripheriefehler aufgetreten ist.

#### **AS-i-Konfigurationsdaten**

Jeder AS-i-Slave teilt seinen Typ über die AS-i-Konfigurationsdaten mit. Diese bestehen aus einem Byte, wobei die unteren vier Bits für den ID-Code stehen, die oberen vier Bits für den I/O-Code.

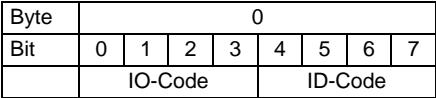

Für den AS-i-Master nach Spezifikation 2.1 gibt es zusätzlich ein zweites Byte für die AS-i-Konfiguratíonsdaten:

Ausgabedatum: 17.4.2007

usgabedatum: 17.4.2007

In diesem Byte stehen die unteren vier Bits für den erweiterten ID-Code 2, die oberen vier Bits für den erweiterten ID-Code 1.

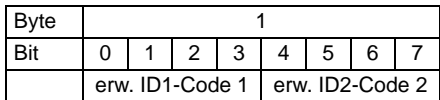

#### **Execution-Control-Flags**

Die Flags der Ablaufkontrollebene (Execution-Control-Flags) haben folgende Bedeutung, wenn sie gesetzt (=1) sind.

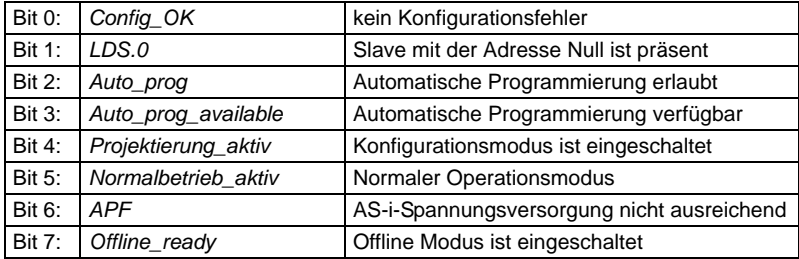

Für den AS-i-Master nach Spezifikation 2.1 gibt es zusätzlich ein zweites Byte für die Execution-Control-Flags:

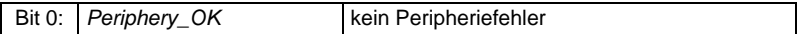

#### **Host Interface Flags**

Das Setzen der Host Interface Flags hat folgende Wirkungen:

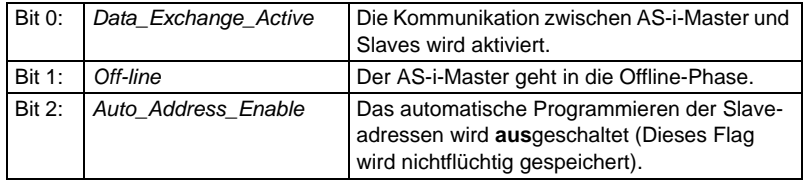

### **Installierte Software/Flags des Host-Interface (Telegramm 7D<sub>hey</sub>)**

Wird das Telegramm 7D <sub>hex</sub> ("Masterversion lesen") mit einer "4" im Datenbyte des Host übertragen, antwortet der AS-i-Master mit einer 17 Bytes langen Buchstabenfolge (16 Buchstaben, mit einer Null am Ende).

Die Buchstaben haben diese Bedeutungen:

Byte  $0$  (C/c, D/d)

Ausgabedatum: 17.4.2007

usgabedatum: 17.4.2007

Der AS-i-Master ist ein AS-i-Control. Ein großes ´C´ zeigt an, dass gerade ein Steuerprogramm abgearbeitet wird. Bei einem kleinen ´c´ ist entweder das Start-Flag nicht gesetzt oder der Zustand des Masters er-

# **AS-Interface Einbinden des AS-i-Masters in eigene Programme**

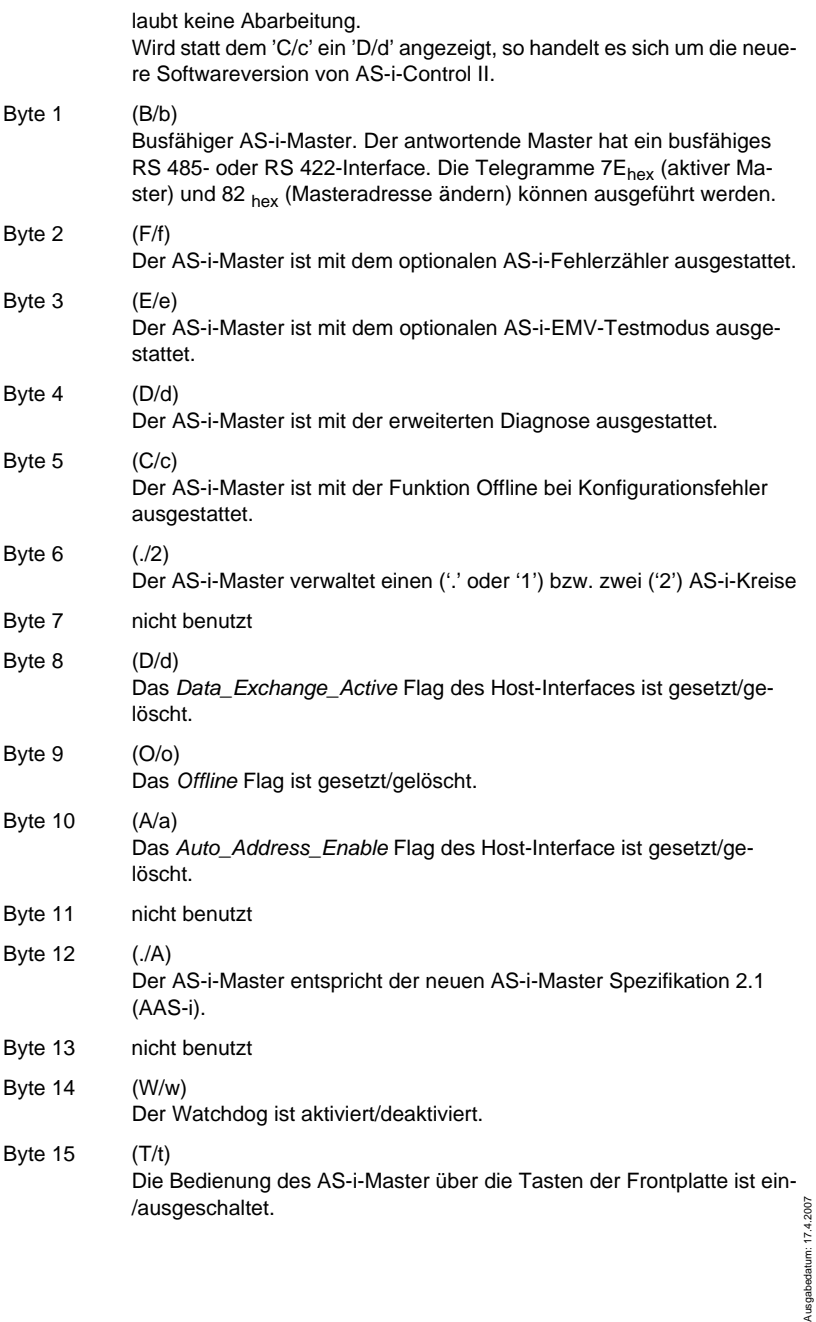

## **AS-i/RS 232-Master Einbinden des AS-i-Masters in eigene Programme**

### **AS-i-Control-Flags, Start/Stop-Code**

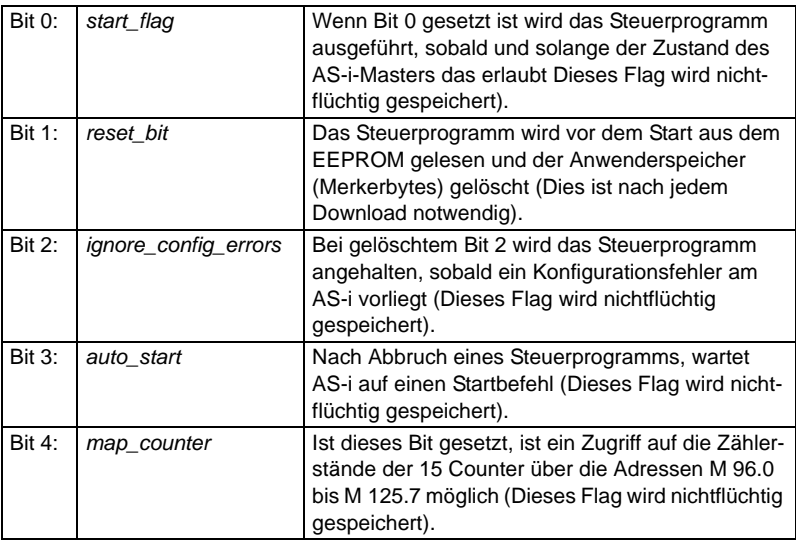

### **12 Inbetriebnahmewerkzeuge und Zubehör**

**AS-i-Control-Tools** ist eine auf Windows basierte Software. Sie wurde konzipiert um die Inbetriebnahme von einem AS-i-Kreis so einfach wie möglich zu gestalten. Die Kommunikation zwischen der Software und dem AS-i-Master erfolgt dabei mittels eines **seriellen Kabels**.

#### **12.1 Windows-Software AS-i-Control-Tools**

Mit der Windows-Software AS-i-Control-Tools können Sie in sehr übersichtlicher Weise ihren AS-i-Kreis konfigurieren.

- 1. Verbinden Sie das Gerät mit der seriellen Schnittstelle ihres PCs.
- 2. Starten Sie die AS-i-Control-Tools.
- 3. Rufen Sie den Befehl Master | Neu auf.

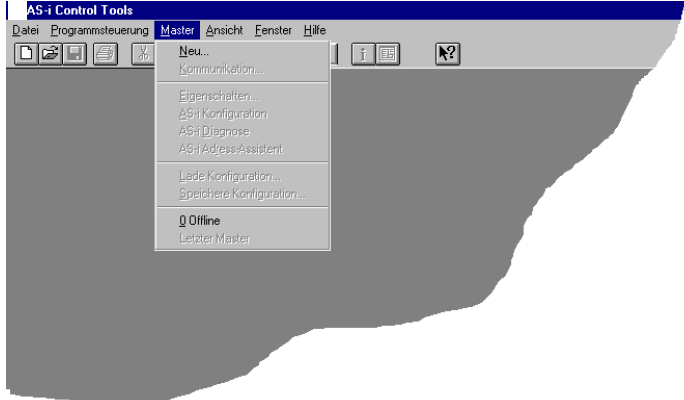

4. Wählen Sie als Protokoll *Standard*.

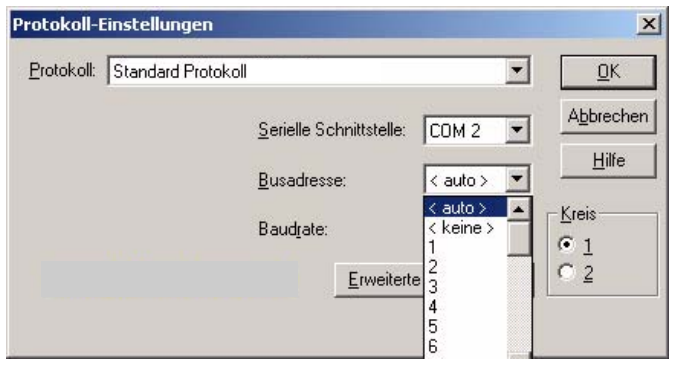

## **AS-i/RS 232-Master Inbetriebnahmewerkzeuge und Zubehör**

- 5. Nehmen Sie die entsprechenden Einstellungen vor. (z. B.:serielle Schnittstelle COM1,Busadresse, Baudrate, AS-i-Kreis 1).
- 6. Rufen Sie den Befehl Master | AS-i-Konfiguration auf. Es wird der AS-i-Konfigurationseditor gestartet. Alle erkannten und projektierten AS-i-Slaves werden hier angezeigt.
- 7. Klicken Sie auf einen Slaveeintrag, um die Dialogbox Slavekonfiguration zu öffnen.

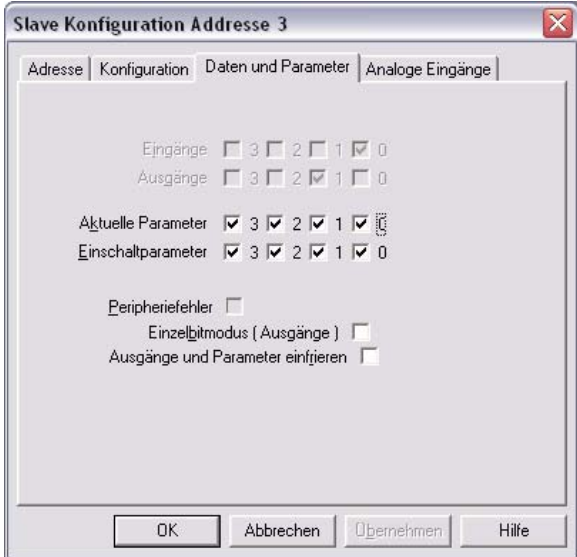

Hier können Sie die Adresse des AS-i-Slaves ändern oder auch AS-i-Parameter oder AS-i-Konfigurationsdaten einstellen. Außerdem können Ein- und Ausgänge getestet werden.

8. Betätigen Sie im Hauptmenü den zweiten Button von rechts, um eine graphische Darstellung der AS-i-Control-Tools zu erhalten.

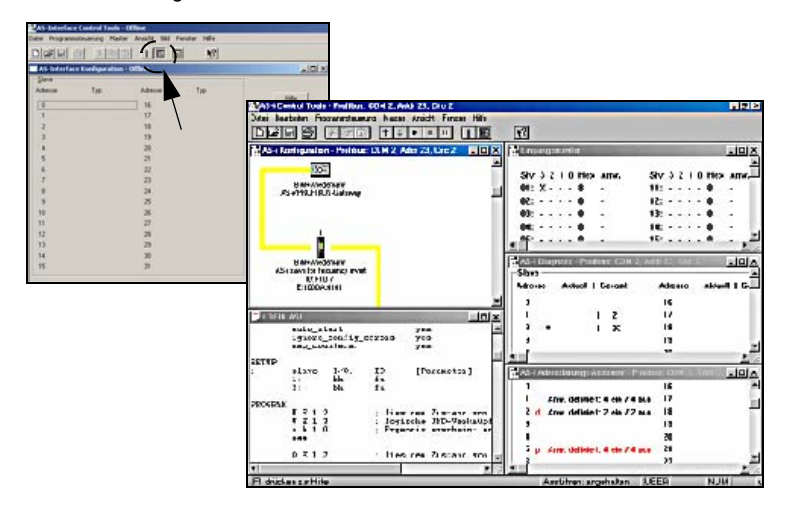

Eine sehr einfache Vorgehensweise, um den AS-i-Kreis zu konfigurieren ist es, nacheinander die einzelnen AS-i-Slaves an die AS-i-Leitung anzuschließen, die Adresse des neuen Slaves einzustellen und danach mit dem Button "Konfiguration speichern" den vorhandenen AS-i-Kreis im AS-i-Master als Projektierung zu übernehmen.

Des Weiteren steht dem Anwender ein **AS-i-Adressierungsassistent** zur Verfügung, mit dem es möglich ist, die AS-i-Slaves eines aufzubauenden AS-i-Kreises direkt beim Aufstecken der Slaves auf die gewünschte Adresse umzuadressieren. Die gewünschte AS-i-Konfiguration kann dabei zuvor offline erstellt und gespeichert werden, so dass die AS-i-Slaves beim Aufbau der Anlage nur noch der Reihe nach angeschlossen werden müssen.

Nähere Beschreibungen zu allen weiteren Funktionalitäten dieser Software entnehmen Sie bitte in der im Programm integrierten Hilfe.

### **13 Anhang: Anzeigen der Ziffernanzeige**

Im Grundzustand des Projektierungsmodus werden im Zwei-Sekunden-Takt nacheinander die Adressen aller erkannten AS-i-Slaves angezeigt. Ein leeres Display deutet auf eine leere LDS (List of Detected Slaves) hin, d.h. es wurden keine Slaves erkannt.

Im Grundzustand des geschützten Betriebsmodus ist die Anzeige leer oder zeigt die Adresse einer Fehlbelegung an.

Während einer manuellen Adressenprogrammierung hat die Anzeige einer Slaveadresse natürlich eine andere Bedeutung.

Alle Anzeigen, die größer als 31 sind, also nicht als Slaveadresse interpretiert werden können, sind Status- oder Fehlermeldungen des Gerätes.

Sie haben folgende Bedeutung:

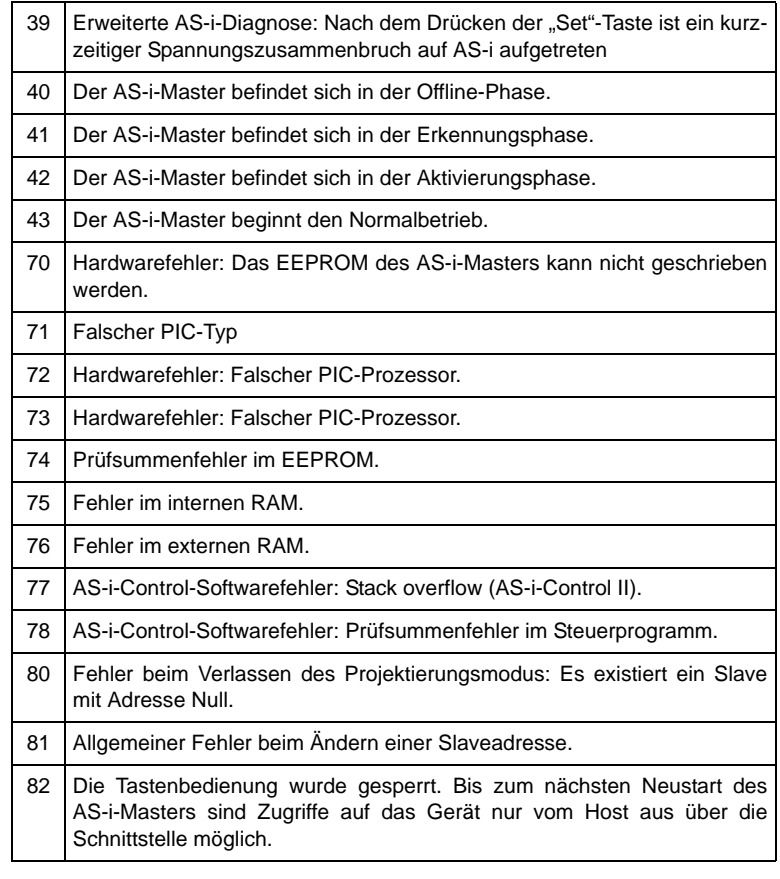

# **AS-Interface Anhang: Anzeigen der Ziffernanzeige**

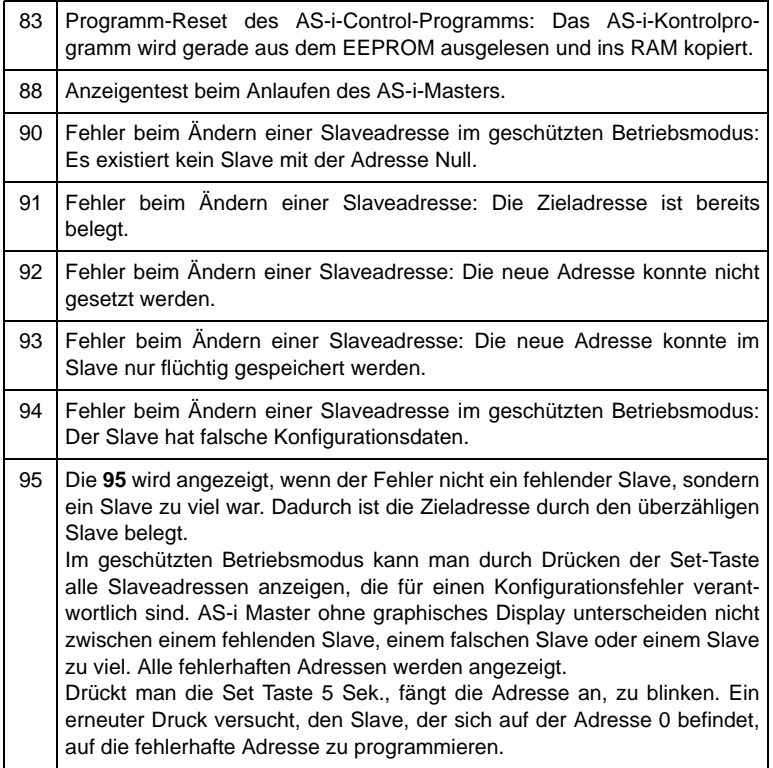

# **AS-i/RS 232-Master Anhang: Montageanweisung**

# **14 Anhang: Montageanweisung**

# **14.1 Liste aller Geräte**

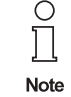

Eine Auflistung aller in dieser Montageanweisung beschriebenen Geräte finden Sie im **Kapitel 3, "Allgemeines," auf Seite 8**.

**14.2 VBM-CTR-K20-R2 # 195379**

**AS-i 3.0 RS 232-Master in Edelstahl AS-i 3.0 RS 232 Master in Stainless Steel Passerelle RS 232 AS-i 3.0 en boîtier inox Master RS 232 AS-i 3.0 d'acciaio inox / Pasarela RS 232 AS-i 3.0 en acero inoxidable**

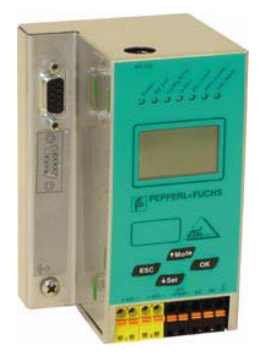

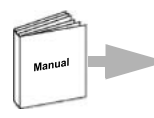

Dokumentation AS-i 3.0 RS 232-Master (deutsch) Documentation AS-i 3.0 RS 232 Master (english)

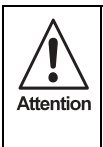

Die Geräte dürfen nur von Fachpersonal aufgebaut, angeschlossen und in Betrieb genommen werden! */* Only qualified staff is allowed to mount, connect and set up the modules! */* Les modules ne doivent être montés, raccordés et mis en service que par du personnel qualifié! */* Gli apparecchi possono essere montati, collegati e messi in funzione soltanto da personale specializzato! */* Los aparatos sólo pueden ser montados, conectados y puestos en servicio por personal técnico especializado!

### **14.2.1 Abmessungen**

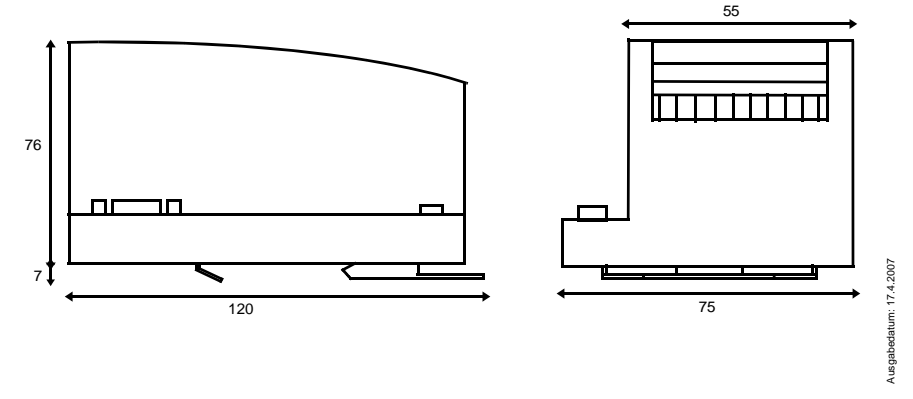

Copyright Pepperl+Fuchs, Printed in Germany وCopyright Pepperl+Fuchs, Printed in Germany<br>142 Pepperl+Fuchs GmbH · 68301 Mannheim · Telefon (06 21) 7 76-11 11 · Telefax (06 21) 7 76 27-11 11 · Internet http://www.pepperl-fu
#### **14.2.2 Frontansicht und Anschlüsse**

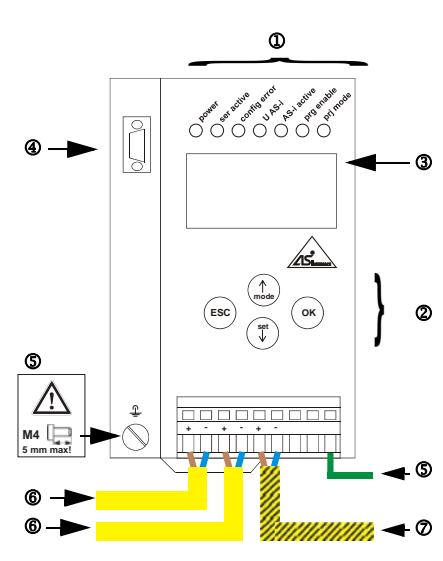

#### **Hinweis/Hint/Remarque/Indicazione/Nota**

Am Kabel für das Netzteil dürfen keine Slaves oder Repeater angeschlossen werden.

Am Kabel für den AS-i-Anschluss dürfen keine AS-i-Netzteile oder weitere Master angeschlossen werden.

At the cable for power supply no slaves or repeaters may be attached.

At the cable for AS-i circuit no power supplies or further masters may be attached.

Au câble pour l'alimentation aucun esclave ou répéteur peut ne pas être attaché.

Au câble pour le circuit AS-i aucune alimentation ou autre maître ne peut être attachée

Al cavo per il alimentazione nessun schiavi o ripetitore possono essere fissati.

Al cavo per il AS-i circuito nessun alimentazione o ulteriore padrone possono essere fissati.

En el cable para l´alimentación ningunos esclavos o repetidores pueden ser unidos.

En el cable para la alimentación AS-i no se debe conectar ningún esclavo o repetidor.

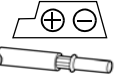

Temperature rating for cable: 60/75°C Use copper conductors only

1 x 0.5 - 1.5 mm² (16AWG/kcmil: min. 24/max.12)

Operating temperature: 0°C … +55°C

- 
- 
- 
- 4 Serieller Anschluss 4 Collegamento di serie
- **5 Erde 5 Terra**
- 6 AS-i-Kreis 1 6 Circuito AS-i 1
- 
- 
- 
- 
- 4 Serial connection 4 Conexión serial
- **5 Ground 5 Ground 5 Ground 5 Ground**
- 
- 
- $0$  Affichage d'état DEL
- 2 Boutons pour commande manuelle
- 3 Affichage LCD
- 4 Raccordement périodique
- 5 Terre

Ausgabedatum: 17.4.2007

Ausgabedatum: 17.4.2007

- 6 Bus AS-i 1
- 7 Alimentation AS-i
- 1 LED-Statusanzeige 1 Visualizzazione di stato LED<br>2 1 Tasten für Handbedienung 1 Visualizzazione di stato LED
- 2 Tasten für Handbedienung 2 Pulsanti per le impostazioni manuali
- 3 LCD-Anzeige 3 Visualizzazione LCD
	-
	-
	-
- 7 AS-i-Netzteil 7 Alimentazione AS-i
- 0 LED status display 1 1 1 LED visualización
- 2 Buttons for hand operation<br>3 LCD display 2 Teclas para accionamiento manual<br>2 Display LCD
	- Display LCD
	-
	-
- 6 AS-i circuit 1 6 Circuito 1 AS-i
- 7 Power supply 7 Alimentación AS-i

#### **14.2.3 Inbetriebnahme**

#### **14.2.3.1 Wechsel in erweiterten Modus**

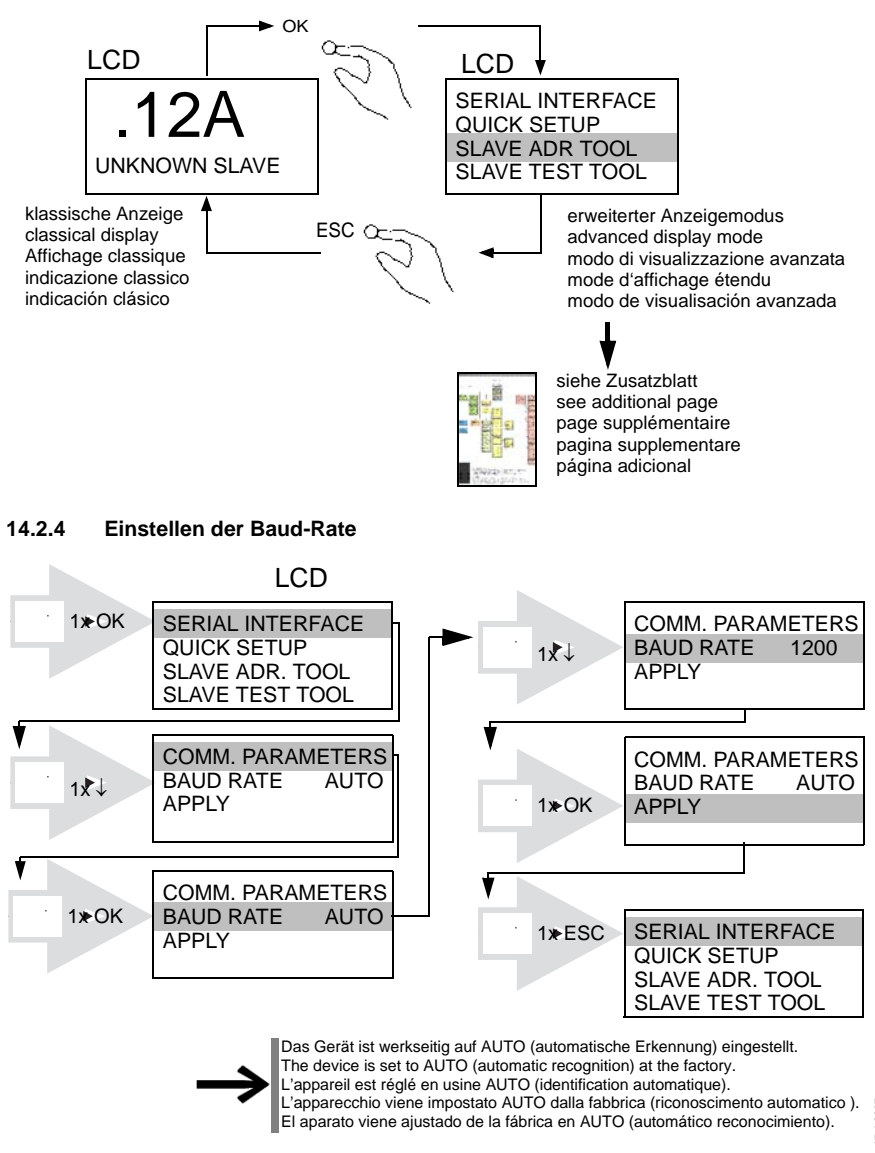

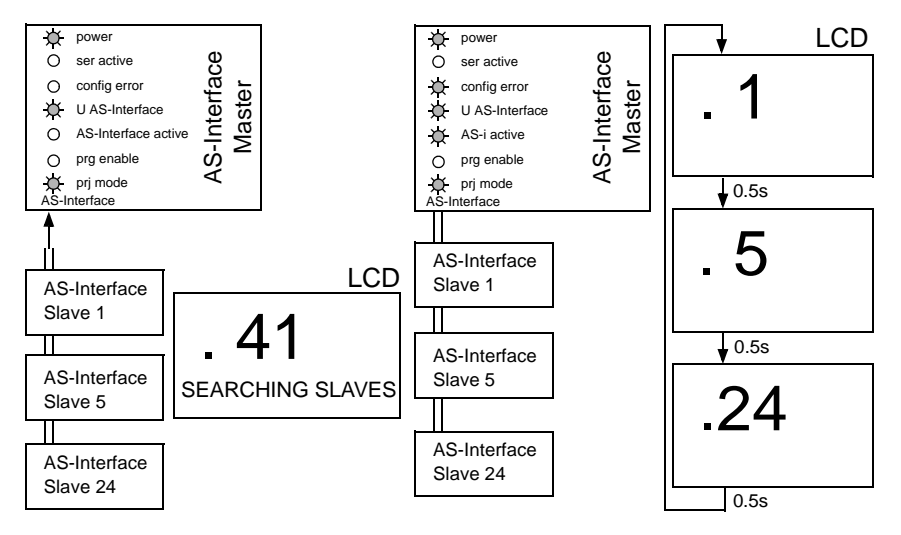

#### **14.2.5 AS-i Slaves anschließen**

#### **14.2.6 Quick-Setup**

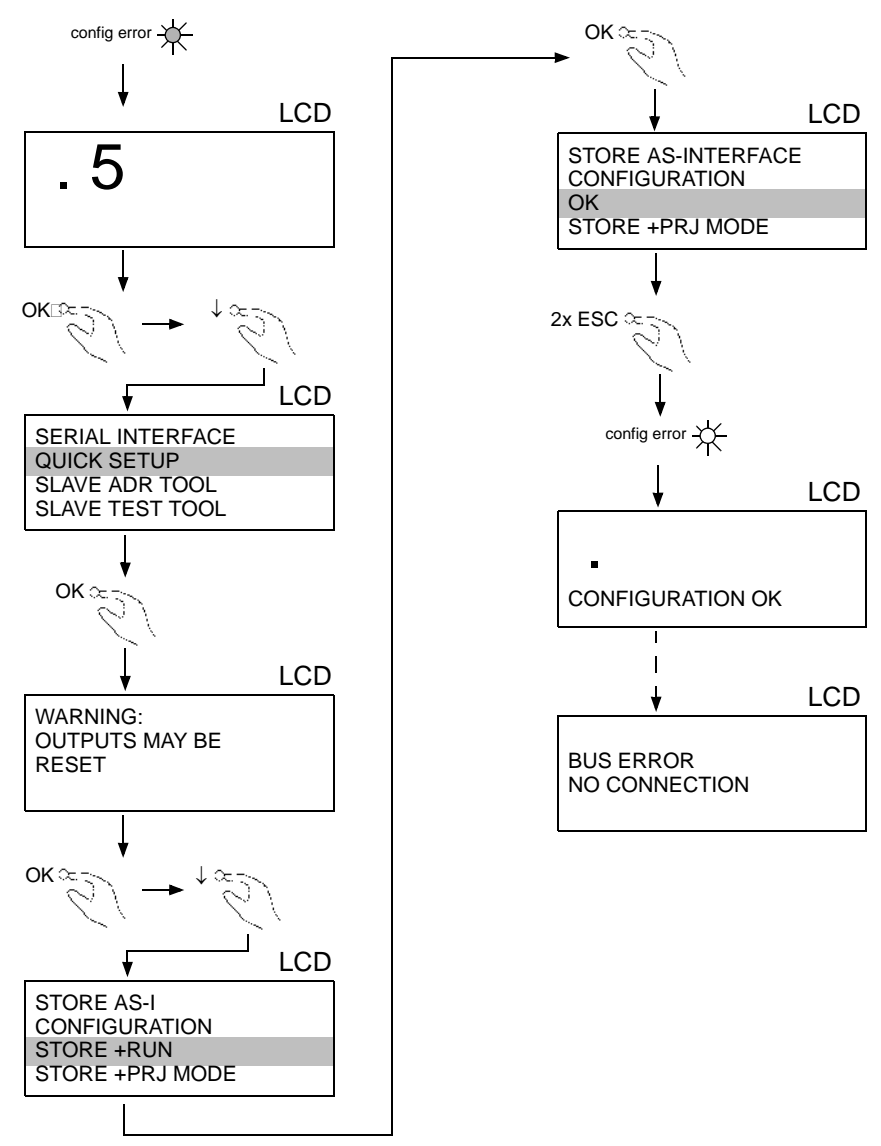

#### **14.2.7 Fehlersuche**

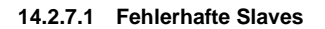

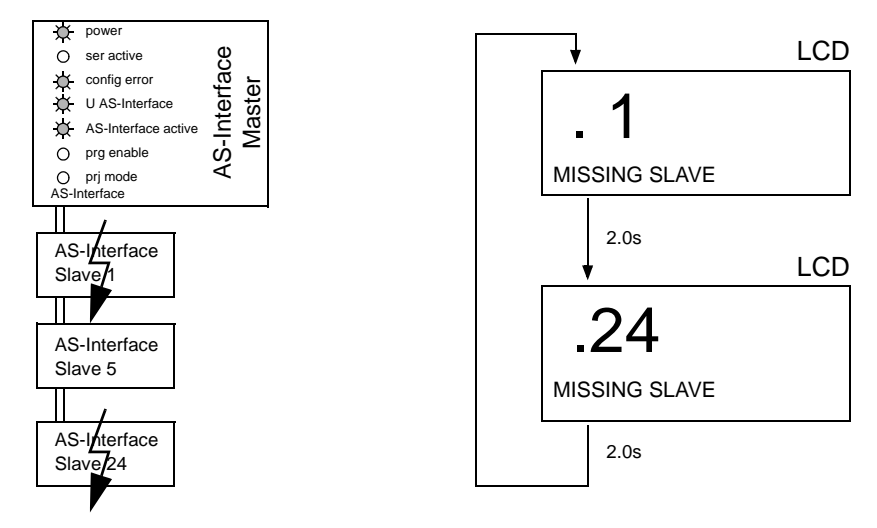

#### **14.2.7.2 Fehleranzeige (letzter Fehler)**

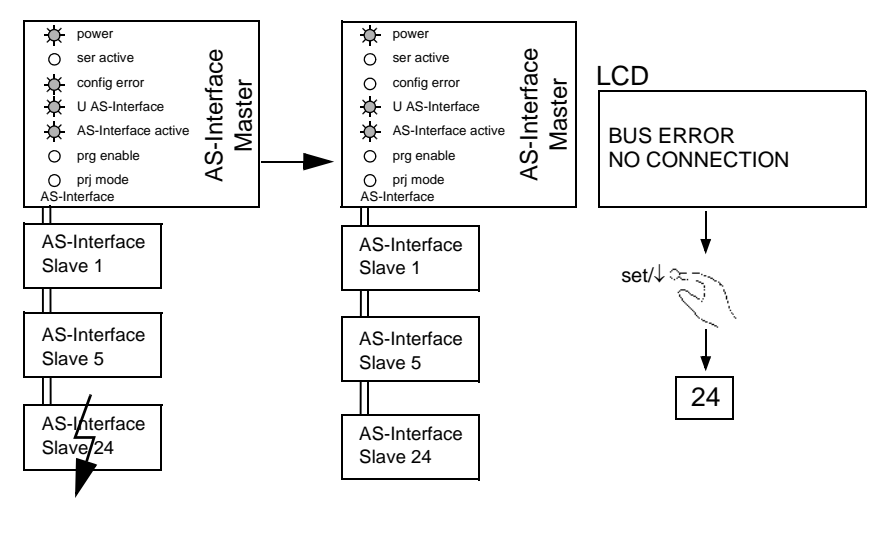

#### **14.2.8 Adressierung**

### **14.2.8.1 Slave 2 adressieren auf Adresse 6**

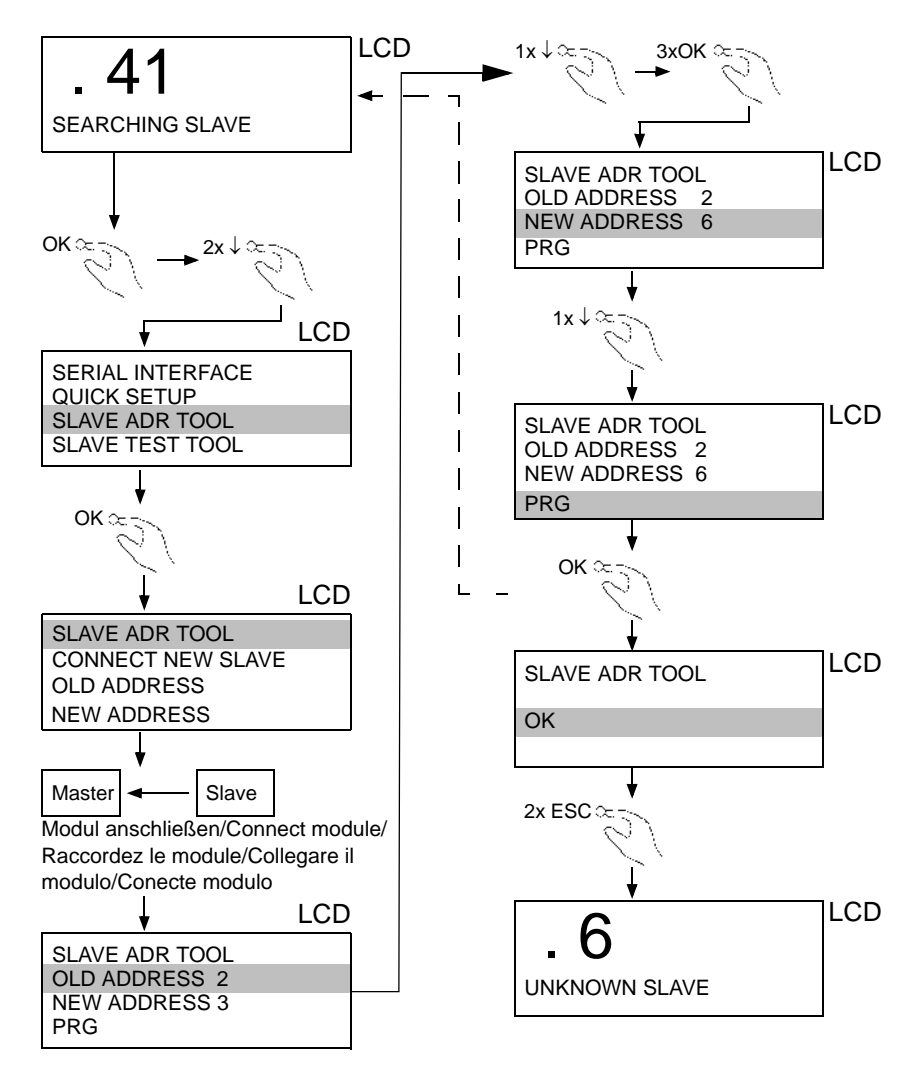

#### **14.2.9 Montage**

auf Montageplatte mit 35-mm-Hutschiene 1 on mounting plate with 35 mm top-hat rail  $\Phi$ sur plaque de montage avec profilé-support 35 mm  $\odot$ su piastra di montaggio con guida DIN 35 mm  $\odot$ sobre placa de montaje con guía simétrica de 35 mm <sup>10</sup>

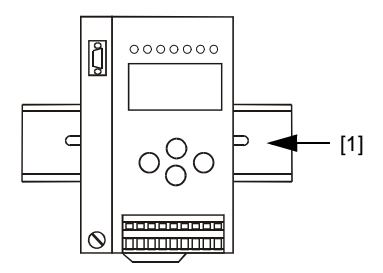

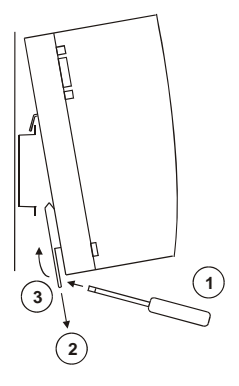

# **15 Glossar: AS-i-Begriffe**

#### **A/B-Slave**

AS-i-Slave mit erweiterbarer Adressierung. Der Adressbereich eines A/B-Slaves erstreckt sich von 1A bis 31A und 1B bis 31B. Da der Master das vierte Ausgangsdatenbit für die Umschaltung auf B-Slaves benutzt, sind bei A/B-Slaves höchstens drei Ausgangsdatenbits verfügbar.

#### **Aktivierungsphase**

In der Aktivierungsphase werden die erkannten Slaves durch Senden des Parameters aktiviert. Diese wird durch den Code 42 im Display angezeigt. Diese Phase ist mit maximal 10 ms zu kurz um sichtbar angezeigt zu werden.

#### **AS-i Power Fail**

Spannungsunterschreitung auf der AS-i-Leitung. Bei einem Spannungseinbruch unter einen bestimmten Wert geht der Master in die ⇒ *Offline-Phase*.

#### **Aufnahmephase**

Nach dem Datenaustausch mit allen AS-i-Slaves sucht der Master nach neuen Slaves. Es wird dazu ein Suchaufruf an eine AS-i-Adresse gesendet und bei Antwort versucht, die ⇒ *Ist-Konfiguration* des Slaves zu lesen. Je nach Modus (⇒ *geschützter Betriebsmodus* oder ⇒ *Projektierungsmodus*) und Ist-Konfiguration wird der gefundene Slave dann aktiviert.

Nach jedem Datenaustausch mit allen AS-i-Slaves wird nur genau ein Suchaufruf an eine Slave-Adresse geschickt. Der AS-i-Zyklus ist dadurch immer um ein Telegramm länger als sich durch die Anzahl der aktiven Slaves (⇒ *LAS*) ergeben würde.

#### **Autoprog Flags**

Automatische Adressierung sperren, Flag von der Steuerung zum AS-i-Master (englischer Begriff: Auto Address Enable):

Damit kann das automatische Adressieren freigegeben und gesperrt werden. Dieses Flag wird im AS-i-Master nichtflüchtig gespeichert.

Automatische Adressierung möglich, Flag vom AS-i-Master zur Steuerung (englischer Begriff: Auto Address Assign, Auto Address Possible):

Das automatische Programmieren ist nicht gesperrt und es liegen keine Konfigurationsfehler vor. Wenn ein Slave ausfallen würde, könnte er automatisch adressiert werden.

Automatische Adressierung verfügbar, Flag vom AS-i-Master zur Steuerung (englischer Begriff: Auto Address Available):

Es fehlt genau ein AS-i-Slave und das automatische Programmieren ist nicht gesperrt. Wird jetzt ein Slave mit Adresse 0 und dem Profil des fehlenden Slaves angeschlossen, erhält er automatisch die Adresse des fehlenden Slaves.

Ausgabedatum: 17.4.2007

#### **E/A-Konfiguration**

Die erste Ziffer des Slaveprofils, die angibt wie viele Ein- und Ausgänge der Slave hat. Ein 4E/4A-Slave hat z.B. eine "7", ein Slave mit 4 digitalen Eingängen eine "0". Englischer Begriff: IO-Code

#### **Erkennungsphase**

In der Erkennungsphase werden nach dem Einschalten des Masters die AS-i-Slaves gesucht. Der Master bleibt in der Erkennungsphase, bis er mindestens einen Slave gefunden hat. Bleibt der Master in der Erkennungsphase stehen, ist kein einziger Slave erkannt worden. Dies liegt oft an einem falschen Netzteil oder Verkabelungsfehlern.

Die Erkennungsphase wird durch den Code 41 im Display angezeigt.

#### **Geschützter Betriebsmodus**

Im geschützten Betriebsmodus werden nur diejenigen Slaves aktiviert, die in der ⇒ *LPS* eingetragen sind und deren Ist-Konfiguration mit der Sollkonfiguration übereinstimmen.

Siehe auch ⇒ *Projektierungsmodus*. Dieser Modus ist für den normalen Produktivbetrieb vorgesehen, da hier alle Schutzmaßnahmen von AS-i aktiv sind.

Englischer Begriff: Protected Mode

#### **ID-Code**

Der ID-Code wird vom Slave-Hersteller unveränderbar eingestellt. Der AS-i-Verein legt die ID-Codes fest, die für eine bestimmte Klasse von Slaves vergeben werden. So tragen zum Beispiel alle ⇒ A/B-Slaves den ID-Code "A".

#### **ID1-Code, erweiterter ID1-Code**

Der ID1-Code wird vom Slave-Hersteller eingestellt. Im Gegensatz zu den anderen Codes, die das Profil bestimmen, ist er über den Master oder ein Adressiergerät änderbar. Der Anwender sollte diese Möglichkeit aber nur in begründeten Ausnahmefällen nutzen, da sonst ⇒ *Konfigurationsfehler* auftreten können.

Bei A/B-Slaves wird das höchstwertige Bit der ID1-Codes zur Unterscheidung der A- und der B-Adresse verwendet. Daher sind für diese Slaves nur die untersten 3 Bit relevant.

Da dieser Code erst mit der AS-i-Spezifikation 2.1 eingeführt wurde, wird er auch als erweiterter ID2-Code bezeichnet.

#### **ID2-Code, erweiterter ID2-Code**

Der ID2-Code wird vom Slave-Hersteller unveränderbar eingestellt. Der AS-i-Verein legt die ID2-Codes fest, die für eine bestimmte Klasse von Slaves vergeben werden. So tragen zum Beispiele alle zweikanaligen 16-Bit Eingangs-Slaves vom

Ausgabedatum: 17.4.2007

usgabedatum: 17.4.2007

Profil S-16-Bit den ID2-Code "D". Da dieser Code erst mit der AS-i-Spezifikation 3.0 eingeführt wurde, wird er auch als erweiterte ID2-Code bezeichnet.

#### **Ist-Konfiguration**

Die Konfigurationsdaten aller vom Master erkannten Slaves. Die Konfigurationsdaten eines Slaves, das ⇒ *Slaveprofil*, besteht aus:

⇒ *E/A-Konfiguration*, ⇒ *ID-Code*, ⇒ *erweiterter ID-Code 1*, ⇒ *erweiterter ID-Code 2*.

Englischer Begriff: Actual Configuration

#### **Ist-Parameter**

Die AS-i-Parameter, die zuletzt an den AS-i-Slave gesendet wurden, im Gegensatz zu den ⇒ *projektierten Parametern*.

Englischer Begriff: Actual Parameter

#### **Konfigurationsfehler**

Ein Konfigurationsfehler wird angezeigt, wenn Soll- und Ist-Konfiguration der angeschlossen Slaves nicht übereinstimmen. Folgende Möglichkeiten können zu einem Konfigurationsfehler führen:

Fehlender Slave:Ein in der ⇒ *LPS* eingetragener Slave ist nicht vorhanden.

Falscher Slavetyp:Das ⇒ *Slaveprofil* des angeschlossenen Slaves stimmt nicht mit der Projektierung überein.

Unbekannter Slave:Ein angeschlossener Slave ist nicht in der ⇒ *LPS* eingetragen.

Englischer Begriff: Configuration Error, Config Error

#### **LAS - Liste der aktivierten Slaves**

Mit den in der LAS eingetragenen Slaves tauscht der Master E/A-Daten aus. Im geschützten Betriebsmodus werden nur diejenigen erkannten Slaves (⇒ *LDS*) aktiviert, die auch vom Master erwartet werden und in der ⇒ *LPS* eingetragen sind. Im Projektierungsmodus werden alle in der ⇒ *LDS* eingetragenen Slaves aktiviert.

Englischer Begriff: List of Activated Slaves

#### **LDS - Liste der erkannten Slaves**

Alle Slaves von denen der Master das ⇒ *Slaveprofil* lesen konnte, werden in der LDS eingetragen.

Englischer Begriff: List of Detected Slaves

Ausgabedatum: 17.4.2007

usgabedatum: 17.4.2007

#### **LPF - Liste der Peripheriefehler**

Die Liste der Peripheriefehler gibt es erst seit der Spezifikation 2.1. Sie enthält für jeden Slave einen Eintrag, der einen ⇒ *Peripheriefehler* meldet.

Englischer Begriff: List of Peripheral Faults

#### **LPS - Liste der projektierten Slave**

Liste der projektierten Slaves. Die Liste der projektierten Slaves enthält alle Slaves, die vom Master erwartet werden. Mit dem Speichern der aktuellen Konfiguration werden alle Einträge der ⇒ *LDS* in die LPS übernommen (außer einem nicht adressierten Slave mit der Adresse 0).

Englischer Begriff: List of Projected Slaves

#### **Offline-Phase**

In der Offline-Phase werden alle Ein- und Ausgangsdaten zurückgesetzt. Die Offline-Phase wird durchlaufen nach dem Einschalten des Masters, nach einem ⇒ *AS-i Power Fail* und wenn vom ⇒ *Projektierungsmodus* in den ⇒ *geschützten Betriebsmodus* umgeschaltet wird.

Darüber hinaus kann der Master auch aktiv mit Hilfe des Offline-Flags in die Offline-Phase versetzt werden.

Master mit einem Display zeigen während der Offline-Phase eine 40 an.

#### **Peripheriefehler**

Ein Peripheriefehler wird am Master und am Slave durch eine rot blinkende LED angezeigt.

Abhängig vom Slave kann damit ein Überlauf, eine Überlast der Sensorversorgung oder ein anderer, die Peripherie des Slaves betreffender Fehler angezeigt werden.

Englischer Begriff: Peripheral Fault

#### **Projektierte Konfiguration**

Die im Master abgespeicherten Konfigurationsdaten (⇒ *Slaveprofil*) aller am AS-Interface erwarteten Slaves. Unterscheidet sich die ⇒ *Projektierte Konfiguration* von der ⇒ *Ist-Konfiguration*, so liegt ein Konfigurationsfehler vor.

Englischer Begriff: Permanent Configuration

#### **Projektierte Parameter**

Die im Master abgespeicherten Parameter, die nach dem Einschalten des Masters in der ⇒ *Aktivierungsphase* an den Slave gesendet werden.

Englischer Begriff: Permanent Parameter

#### **Projektierungsmodus**

Im Projektierungsmodus befindet sich der Master mit allen angeschlossenen Slaves im Datenaustausch, unabhängig davon welche Slaves projektiert sind. In dieser Betriebsart kann somit ein System in Betrieb genommen werden, ohne vorher projektieren zu müssen.

Siehe auch ⇒ *geschützter Betriebsmodus*. Englischer Begriff: Configuration Mode

#### **Single-Slave**

Ein Single-Slave kann im Unterschied zu einem ⇒ *A/B-Slave* nur von der Adresse 1 bis 31 adressiert werden; das vierte Ausgangsdatenbit kann verwendet werden. Alle Slaves nach der älteren AS-i-Spezifikation 2.0 sind Single-Slaves.

Es gibt aber auch Single-Slaves nach der Spezifikation 2.1, so z. B. die neueren 16-Bit-Slaves.

#### **Slaveprofil**

Konfigurationsdaten eines Slaves, bestehend aus:

⇒ *E/A-Konfiguration* und ⇒ *ID-Code*, sowie ⇒ *erweitertem ID1-Code* und ⇒ *erweitertem ID2-Code*.

Das Slaveprofil dient der Unterscheidung zwischen verschiedenen Slave-Klassen. Es wird vom AS-i-Verein spezifiziert und vom Slave-Hersteller eingestellt.

AS-Interface 2.0 Slaves besitzen keine erweiterten ID1- und ID2-Codes. Ein AS-Interface 2.1 oder 3.0 Master trägt in diesem Falle je ein "F" für die erweiterten ID1- und ID2-Codes ein.

Es gelten die Allgemeinen Lieferbedingungen für Erzeugnisse und Leistungen der Elektroindustrie, herausgegeben vom Zentralverband Elektroindustrie (ZVEI) e.V. in ihrer neusten Fassung sowie die Ergänzungsklausel: "Erweiterter Eigentumsvorbehalt".

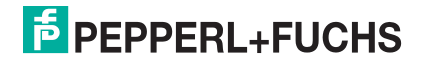

# **FABRIKAUTOMATION – SENSING YOUR NEEDS**

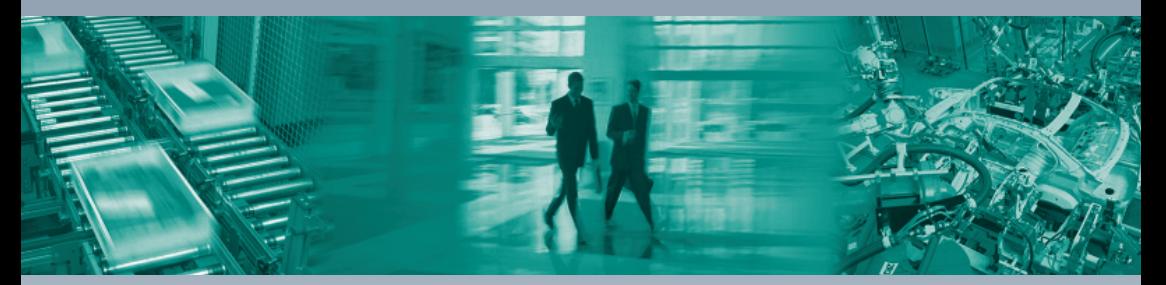

 $\Box$ 

#### **Zentrale weltweit**

Pepperl+Fuchs GmbH 68307 Mannheim · Deutschland Tel. +49 621 776-0 E-Mail: info@de.pepperl-fuchs.com

#### **Zentrale USA**

Pepperl+Fuchs Inc. Twinsburg, Ohio 44087 · USA Tel. +1 330 4253555 E-Mail: sales@us.pepperl-fuchs.com

#### **Zentrale Asien**

Pepperl+Fuchs Pte Ltd. Singapur 139942 Tel. +65 67799091 E-Mail: sales@sg.pepperl-fuchs.com

# **www.pepperl-fuchs.com**

Änderungen vorbehalten Copyright PEPPERL+FUCHS • Printed in Germany

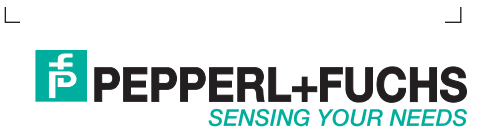

TDOCT-1278A\_GER 201400

04/2007

┑